Nisan 2022

# *therascreen*® KRAS RGQ PCR Kit Kullanım Talimatları (El Kitabı)

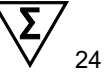

Sürüm 1

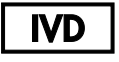

Kalitatif in vitro tanı amaçlı Rotor-Gene® Q MDx 5plex HRM ile kullanım içindir QIAamp® DNA FFPE Tissue Kit ile kullanım içindir

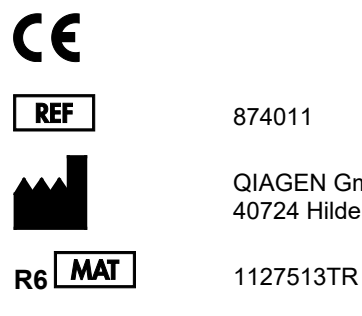

874011

QIAGEN GmbH, QIAGEN Strasse 1, 40724 Hilden, ALMANYA

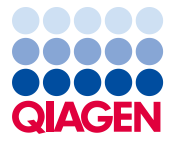

Sample to Insight

# İçerik

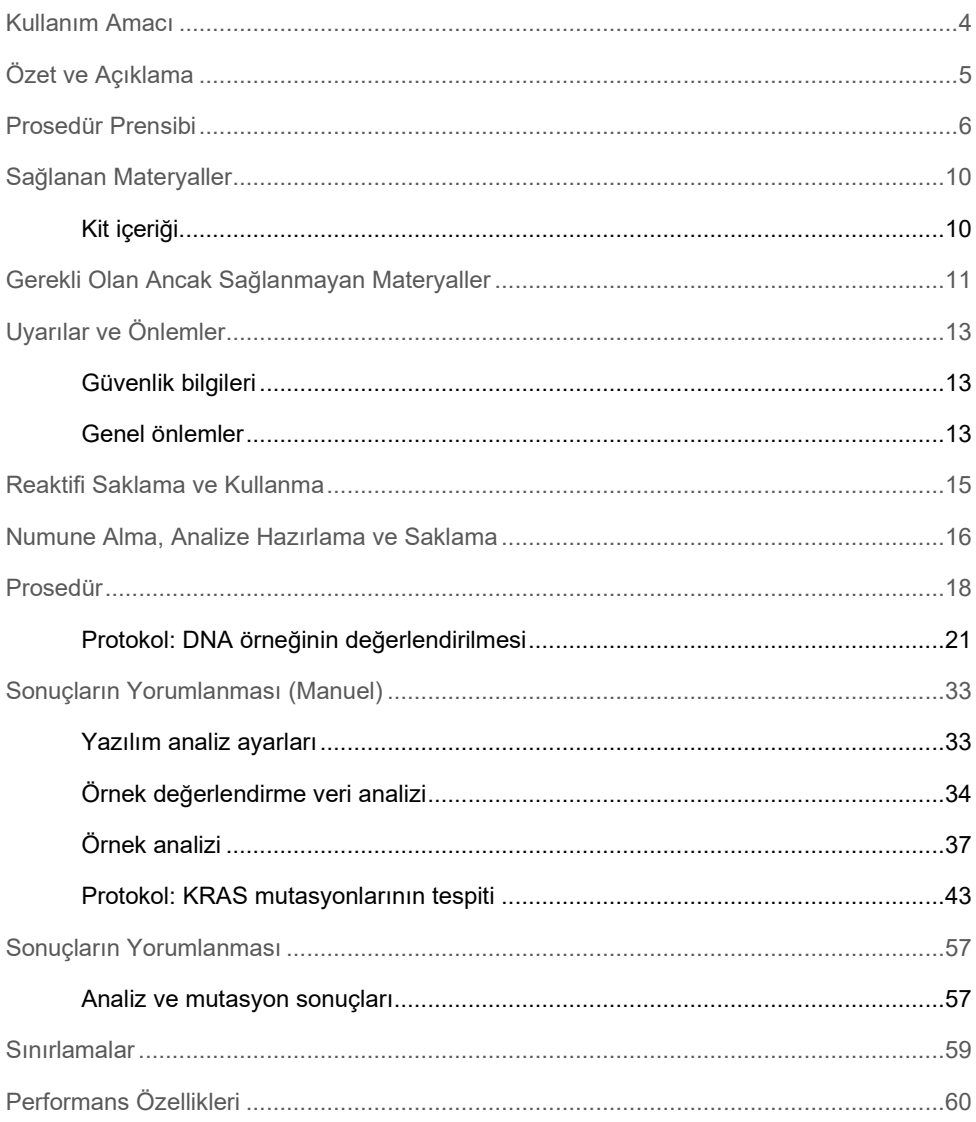

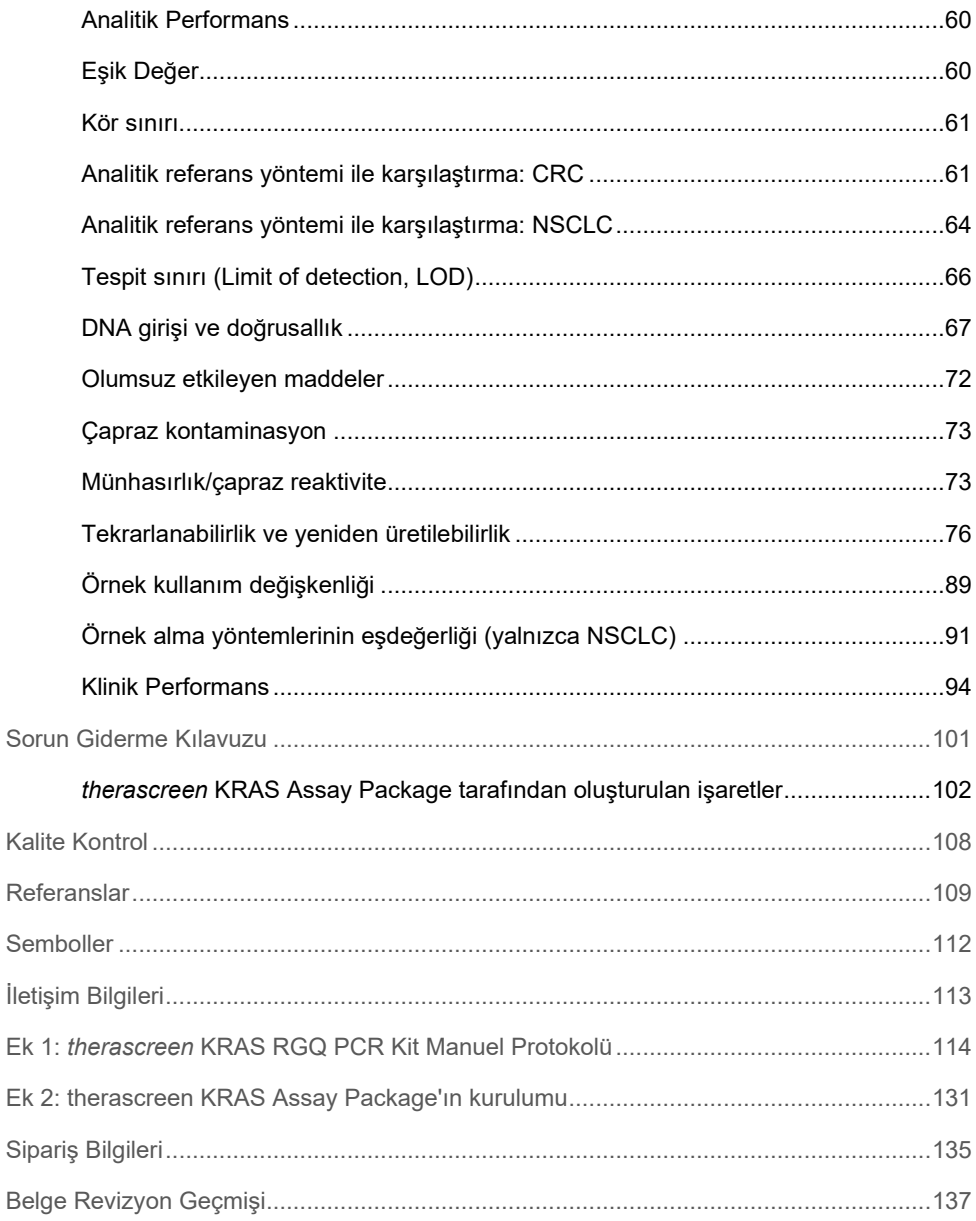

### <span id="page-3-0"></span>Kullanım Amacı

*therascreen*® KRAS RGQ PCR Kit, insan KRAS onkojeninin kodon 12 ve 13'ünde 7 somatik mutasyonun Rotor-Gene Q MDx 5plex HRM cihazı kullanılarak tespit edilmesine yönelik bir kalitatif real-time PCR tahlilidir. Kit, formalinle fikse edilmiş, parafine gömülmüş (Formalin-Fixed Paraffin-Embedded, FFPE), kolorektal kanser (Colorectal Cancer, CRC) dokusu veya küçük hücreli olmayan akciğer kanseri (Non-Small Cell Lung Cancer, NSCLC) örneklerinden kazıma, kalın iğne biyopsisi (Core Needle Biopsy, CNB) ya da ince iğne aspirasyonu (Fine Needle Aspiration, FNA) yöntemi ile alınan ekstrakte edilmiş DNA ile kullanım içindir.

KRAS genindeki somatik mutasyonlar, CRC tedavisinde kullanılan panitumumab ve setuksimab gibi epidermal büyüme faktörü reseptörüne (Epidermal Growth Factor, EGFR) yönelik tedavilerin potansiyel belirleyici direnç biyobelirteçleridir. *therascreen* KRAS RGQ PCR Kit ayrıca, saptanan bir KRAS G12C mutasyonu sonucuna dayalı olarak sotorasib (LUMYKRAS®) ile tedavi için NSCLC hastalarının belirlenmesinde yardımcı olarak kullanıma yöneliktir.

KRAS genindeki somatik mutasyonlar aynı zamanda, diğer NSCLC tedavileri için karar almada kullanılan potansiyel belirleyici biyobelirteçler olarak da karşımıza çıkabilir.

Hastanın mutasyon durumu, tedavi kararının verilmesi adına, diğer hastalık faktörleriyle beraber bir klinisyen tarafından değerlendirilecektir. Kanser hastaları için, yalnızca KRAS mutasyon durumuna dayanarak bir tedavi kararı verilemez.

*therascreen* KRAS RGQ PCR Kit, CRC, NSCLC veya diğer bir hastalığı tanılama amaçlı kullanılmaz.

*therascreen* KRAS RGQ PCR Kit, in vitro tanı amaçlı bir tıbbi cihazdır.

*therascreen* KRAS RGQ PCR Kit, profesyonel bir laboratuvar ortamında eğitimli personel tarafından kullanıma yöneliktir.

# <span id="page-4-0"></span>Özet ve Açıklama

KRAS onkogenindeki mutasyonlar, insan kanserlerinde sıklıkla görülür (1-4). ARMS® (Allel Refrakter Mutasyon Sistemi) ve Scorpions® teknolojilerini kullanan (5, 6) *therascreen* KRAS RGQ PCR Kit, KRAS onkogenindeki 12 ve 13 kodonlarında yabani tip genomik DNA arka planına kıyasla görülen 7 mutasyonun tespit edilmesini sağlar [\(Tablo 1\)](#page-4-1). COSMIC veri tabanındaki verilere dayalı olarak (2015 v72), *therascreen* KRAS RGQ PCR Kit ile tespit edilen 7 mutasyon, CRC hastalarında bildirilen tüm KRAS mutasyonlarının > %95'ini ve NSCLC hastalarında bildirilen tüm mutasyonların > %88'ini oluşturmaktadır (7).

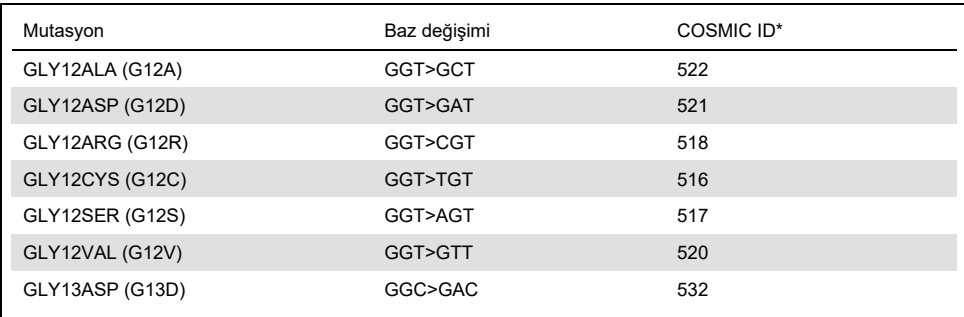

<span id="page-4-1"></span>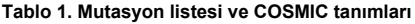

\* COSMIC ID'ler *Kanserdeki Somatik Mutasyonların Kataloğu*'ndan (7) (**[www.sanger.ac.uk/genetics/CGP/cosmic](http://www.sanger.ac.uk/genetics/CGP/cosmic)**) alınabilir.

Test, yüksek oranda spesifik ve hassastır; yabani tip DNA arka planına kıyasla görülen mutant DNA oranının düşük yüzdeli olsa bile tespit edilmesini sağlar. Yeterli sayıda DNA kopyası olduğu takdirde, yabani tip genomik DNA arka planında %0,8 mutant tespit edilmesi mümkündür.

*therascreen* KRAS RGQ PCR Kit, polimeraz zincir reaksiyonu (Polymerase Chain Reaction, PCR) prosedüründe kullanılır. Bu kitin avantajı, hedefe yönelik olarak yüksek oranda spesifik olmasının yanı sıra, sonuçların belirlenmesinde öznellikten uzak bir şekilde hızlı ve verimli olmasıdır.

### <span id="page-5-0"></span>Prosedür Prensibi

*therascreen* KRAS RGQ PCR Kit, real-time PCR'da mutasyonların tespiti için 2 teknoloji – ARMS ve Scorpions – kullanır.

#### Mutasyon reaksiyon karışımları

Her bir reaksiyon karışımı, mutasyona uğramış DNA'nın seçimli olarak çoğaltılması için mutasyon spesifik bir ARMS primeri, sonrasında ise amplifikasyon ürününün tespiti için bir Scorpions primer kullanır.

#### ARMS

Allele özgü amplifikasyon, PCR primerin 3' ucundaki eşleşen ve eşleşmeyen tabanın ayrıştırılması amacıyla, *Taq* DNA polimerazının yetisini kullanan ARMS tarafından gerçekleştirilir. Primer tam olarak eşleştiğinde, amplifikasyon tam verimlilikle ilerler. 3' baz eşleşmesi olmadığında, yalnızca düşük düzeyli arka plan amplifikasyonu oluşabilir. Bu şekilde, örneklerdeki DNA'nın büyük çoğunluğu mutasyon taşımıyor olduğunda bile, mutasyona uğramış sıra seçimli olarak çoğaltılır.

#### **Scorpions**

Amplifikasyonun tespiti Scorpions primerler kullanılarak gerçekleştirilir. Scorpions primerler bir proba kovalent olarak bağlı PCR primerini içeren iki işlevli moleküllerdir. Prob, florofor karboksifloresin (FAM™) ve bir baskılayıcı molekül içerir. Baskılayıcı molekül, floroforun floresan ışımasını söndürür. Prob, PCR esnasında ARMS amplikonuna bağlandığında, florofor ve baskılayıcı molekül ayrılır, bu da floresan ışımanın belirgin şekilde yükselmesine yol açar.

#### Kit formatı

*therascreen* KRAS RGQ PCR Kit 8 tahlil içerir:

- 1 kontrol tahlili (Kontrol Reaksiyon Karışımı [Control Reaction Mix, CTRL])
- 7 mutasyon tahlili (12ALA, 12ASP, 12ARG, 12CYS, 12SER, 12VAL, 12ASP)

Reaksiyon karışımları iki içeriğe sahiptir; hedefleri saptamak için FAM etiketli reaktifler ve dahili kontrolleri saptamak için HEX™ etiketli reaktifler içerir. Reaksiyon karışımları ve pozitif kontrol reaktifleri, Tris EDTA tamponu içerir, pozitif kontrol ise taşıyıcı Poli A RNA içerir.

#### **Tahliller**

*therascreen* KRAS RGQ PCR Kit 2 adımlı bir prosedürden oluşur. İlk adımda, örnekteki total çoğaltılabilir KRAS DNA'yı değerlendirmek için kontrol tahlili gerçekleştirilir. İkinci adımda, hem mutasyon hem de kontrol tahlilleri mutant DNA'nın olup olmadığını belirlemek için gerçekleştirilir.

#### Kontrol reaksiyonu

CTRL, KRAS geninin 4. eksonundaki kısa sırayı çoğaltmak için bir Scorpions primeri ve etiketlenmemiş bir primer kullanır. Kontrol reaksiyonu, örnekteki çoğaltılabilir DNA'nın yeterli düzeyde olup olmadığını belirlemede kullanılır ve mutasyon durumunu belirlemek için kullanılan analitik hesaplarda kullanılan bir faktördür.

#### Kontrol tahlili

FAM ile işaretli kontrol tahlili örnekteki total çoğaltılabilir KRAS DNA'yı değerlendirmek için kullanılır. Kontrol tahlili KRAS geninin ekson 4 bölgesini çoğaltır. Primerler ve Scorpions probu, bilinen herhangi bir KRAS polimorfizmini bağımsız olarak çoğaltmak için tasarlanmıştır.

#### Mutasyon tahlilleri

Her bir mutasyon tahlili yabani tip DNA'nın ve spesifik mutant DNA'nın ayırt edilmesi için FAM işaretli Scorpions probu ve ARMS primeri içerir.

#### Kontroller

**Not:** Tüm deneysel calışmalar pozitif ve negatif kontrolleri içermelidir.

#### Dahili kontrol

Her bir reaksiyon karışımı hedef reaksiyona ek olarak dahili kontrol içerir. Hata, yanlış sonuçlara yol açabilecek inhibitör varlığının olabileceğini veya bu tüp için operatör çalışma hazırlığı hatasının oluşmuş olduğunu gösterir. Dahili kontrol hatasının nedeni PCR inhibisyonuysa, örneğin dilüsyonu inhibitörlerin etkisini azaltabilir. Ancak, bu işlemin hedef DNA'yı da seyrelteceği göz önünde bulundurulmalıdır. Kitle birlikte bir tüp örnek dilüsyon suyu (Dil.) verilir. Örnek dilüsyonu, örnek dilüsyon suyu (Dil.) kullanılarak gerçekleştirilmelidir.

#### Pozitif kontrol

Her bir çalışma 1-5 tüplerindeki pozitif bir kontrolü içermelidir. *therascreen* KRAS RGQ Kit, pozitif kontrol reaksiyonunda şablon olarak kullanılacak bir KRAS Pozitif Kontrolü (Positive Control, PC) içerir. Pozitif kontrol sonuçları kitin belirtilen kabul edilebilirlik kriterleri içinde çalıştığından emin olmak için değerlendirilir.

#### Negatif kontrol

Her bir çalışma, 9-13 tüplerinde bir negatif kontrol (Şablonsuz Kontrol) içermelidir. *therascreen* KRAS RGQ PCR Kit, Şablonsuz Kontrol için şablon olarak kullanılacak NTC İçin Su (No Template Control, NTC) içerir. Şablonsuz Kontrol, çalışma hazırlığı sırasında herhangi bir potansiyel kontaminasyonu belirlemek ve dahili kontrol reaksiyon performansını değerlendirmek için kullanılır.

#### Örnek değerlendirmesi

Örnekteki total çoğaltılabilir KRAS DNA'yı değerlendirmek için *therascreen* KRAS RGQ PCR Kit ile sağlanan Kontrol Reaksiyon Karışımı (CTRL) kullanılır. Kontrol tahlili KRAS geninin ekson 4 bölgesini çoğaltır. Örneklerin yalnızca, pozitif kontrol olarak KRAS Pozitif Kontrol (Positive Control, PC) ve Şablonsuz Kontrol olarak NTC Suyu kullanan kontrol tahlili ile ayarlanmasını öneririz.

#### Platform ve yazılım

*therascreen* KRAS RGQ PCR Kit, Rotor-Gene Q MDx 5plex HRM cihazı ile birlikte kullanım için özel olarak tasarlanmıştır. Rotor-Gene Q Yazılımı ve *therascreen* KRAS Assay Package, **[www.qiagen.com](https://www.qiagen.com/)** adresinden indirilebilir veya CD'de ayrı olarak bulunabilir.

- Uyumlu RGQ yazılımı ve *therascreen* KRAS Assay Package sürümleri için bkz[. Gerekli](#page-10-0)  [Olan Ancak Sağlanmayan Materyaller,](#page-10-0) sayf[a 11](#page-10-0).
- Cihazla ilgili bilgiler için cihazın kullanım kılavuzuna başvurun.
- Kontroller ve örneklere ilişkin işaretleri en aza indirmek için, Rotor-Gene Q MDx 5plex HRM cihazının Kurulum Prosedürleri ve tesis gereklilikleri doğrultusunda yerleştirilmesi ile ilgili olarak, *therascreen KRAS RGQ PCR Kit Kullanım Talimatları* belgesinde sunulan rehberliğe harfiyen uyulmalıdır.
- Rotor-Gene Q *therascreen* KRAS Assay Package kurulumu ile ilgili talimatlar için bkz. Ek [2: therascreen KRAS Assay Package'ın kurulumu,](#page-130-0) sayfa [131](#page-130-0).

Rotor-Gene Q MDx 5plex HRM cihazlarına, cihazın kullanım kılavuzundaki gereklilikler uyarınca bakım yapılmalıdır. Cihazla ilgili bilgiler için kullanım kılavuzuna başvurun. Kurulum talimatları için bkz. Ek [2: therascreen KRAS Assay Package'ın kurulumu](#page-130-0).

# <span id="page-9-0"></span>Sağlanan Materyaller

### <span id="page-9-1"></span>Kit içeriği

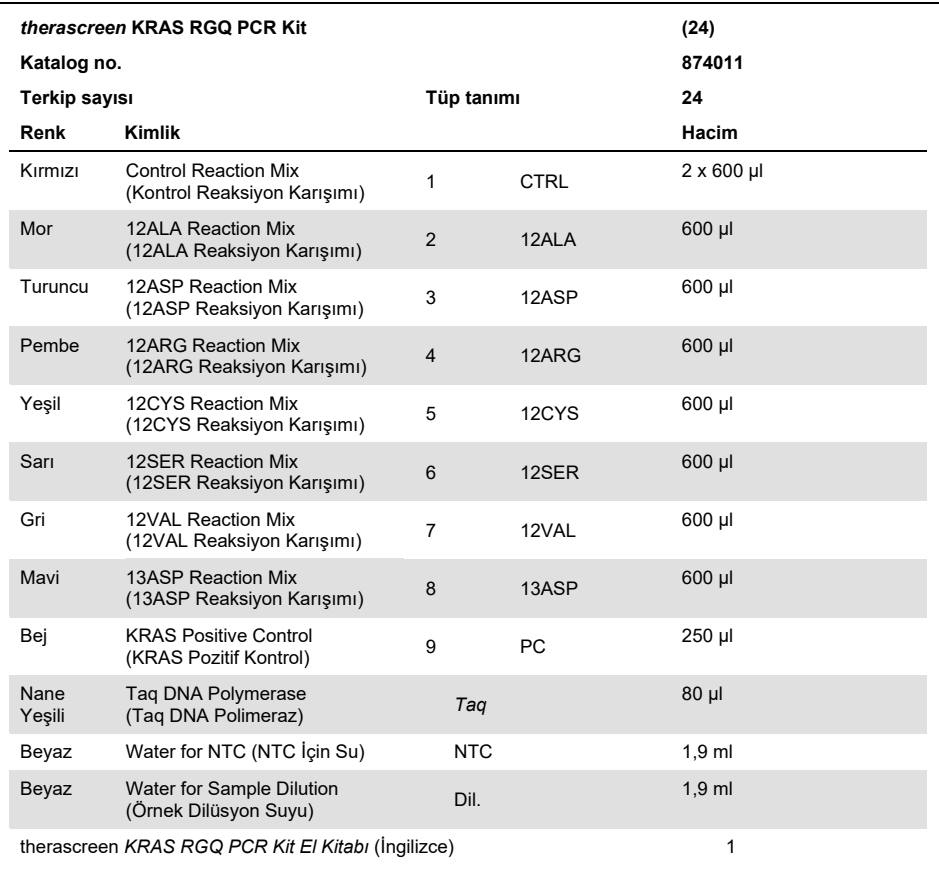

# <span id="page-10-0"></span>Gerekli Olan Ancak Sağlanmayan Materyaller

Kimyasallar ile çalışırken, her zaman uygun laboratuvar önlüğü, tek kullanımlık eldiven ve koruyucu gözlük kullanın. Daha fazla bilgi için ürün tedarikçisinden temin edilebilecek uygun güvenlik veri sayfalarına (Safety Data Sheets, SDS'ler) başvurun.

#### Reaktifler

- QIAamp® DNA FFPE Tissue Kit (kat. no. 56404)
- Ksilen
- Etanol (%96-100)[\\*](#page-10-1)

#### Sarf Malzemeleri

- Filtreli steril pipet uçları (çapraz kontaminasyonu önlemek için aerosol bariyerli pipet uçlarını öneriyoruz)
- Master karışımları hazırlamak için steril mikrosantrifüj tüpleri
- 72-well rotor ile birlikte kullanım için 0.1 ml Strip Tubes and Caps (kat. no. 981103 veya 981106)

#### Ekipman

- Cycling Green ve Cycling Yellow (sırasıyla FAM ve HEX tespiti) için floresan kanallı Rotor-Gene Q MDx 5plex HRM
- Otomatik mutasyon tespiti için KRAS Assay Package (sürüm 3.0.3) yüklü Rotor-Gene Q yazılımı sürüm 2.3.1 veya üzeri

**Not:** Manuel mutasyon tespiti için Rotor-Gene Q yazılımı, KRAS Assay Package olmadan kullanılabilir. Bkz. Ek 1: *therascreen* [KRAS RGQ PCR Kit Manuel Protokolü](#page-113-0).

<span id="page-10-1"></span><sup>\*</sup> Metanol veya metiletilketon gibi başka maddeler içeren denatüre alkol kullanmayın.

- Termomikser[\\*](#page-11-0), ısıtmalı orbital inkübatör, ısıtma bloğu veya 56ºC ve 90ºC dahilinde inkübasyon sağlayabilen su banyosu
- $\bullet$  1,5 ml tüp için rotora sahip masaüstü santrifüj<sup>†</sup>
- Masaüstü tüp karıştırıcı†
- Örnek hazırlığı için özel pipetler (ayarlanabilir)[†](#page-11-1)
- PCR master karışım hazırlığı için özel pipetler (ayarlanabilir)\*
- Şablon DNA'nın dağıtımı için özel pipetler (ayarlanabilir)\*

<span id="page-11-0"></span>\* Cihazların üreticinin önerilerine göre kontrol ve kalibre edilmiş olduğundan emin olun.

<span id="page-11-1"></span>† Metanol veya metiletilketon gibi başka maddeler içeren denatüre alkol kullanmayın.

# <span id="page-12-0"></span>Uyarılar ve Önlemler

İn vitro tanı amaçlı kullanım içindir

Rotor-Gene Q MDx 5plex HRM cihazı ile kullanım içindir

QIAamp DNA FFPE Tissue Kit ile kullanım içindir

### <span id="page-12-1"></span>Güvenlik bilgileri

Kimyasallar ile çalışırken, her zaman uygun laboratuvar önlüğü, tek kullanımlık eldiven ve koruyucu gözlük kullanın. Daha fazla bilgi için lütfen uygun güvenlik veri sayfalarına (Safety Data Sheets, SDS'ler) başvurun. Bunlar, her bir QIAGEN kiti ve kit bileşenlerine ait SDS'yi bulabileceğiniz, görüntüleyebileceğiniz ve yazdırabileceğiniz **[www.qiagen.com/safety](http://www.qiagen.com/safety)** adresinde çevrimiçi olarak uygun ve kompakt PDF biçiminde mevcuttur.

### <span id="page-12-2"></span>Genel önlemler

Kullanıcı, *therascreen* KRAS RGQ PCR Kit'i kullanırken aşağıdaki hususlara mutlaka dikkat etmelidir:

- Test, formalinle fikse edilmiş, parafine gömülmüş doku numuneleriyle kullanım içindir.
- Tüm kimyasallar ve biyolojik materyaller potansiyel olarak tehlikeli maddedir. Numuneler ve örnekler potansiyel olarak enfeksiyözdür ve biyolojik tehlikeli materyal olarak ele alınmalıdır.
- Örneği ve tahlil atıklarını, yerel güvenlik prosedürlerinize uygun olarak imha edin.
- *therascreen* KRAS RGQ PCR Kit'e yönelik reaktifler, en uygun biçimde seyreltilmiştir. Performans kaybı yaşanabileceği için reaktifleri daha fazla seyreltmeyin. 25 µl'den daha az reaksiyon hacmi (reaksiyon karışımı ve örnek) ile işlem yapmayın.
- *therascreen* KRAS RGQ PCR Kit'te yer alan tüm reaktifler, kit ile verilen testlerle birlikte kullanım için özel olarak formüle edilmiştir.
- *therascreen* KRAS RGQ PCR Kit'te yer alan tüm reaktifler, yalnızca *therascreen* KRAS RGQ PCR Kit'te yer alan diğer reaktiflerle birlikte kullanıma yöneliktir. Performansı etkileyebileceği için *therascreen* KRAS RGQ PCR Kit'lerde yer alan reaktifleri birbiri yerine kullanmayın.
- Yalnızca *therascreen* KRAS RGQ PCR Kit ile birlikte verilen *Taq* DNA polimerazı (*Taq* tüpü) kullanın. Aynı veya başka tipte bir kitten alınan *Taq* DNA polimerazla veya başka bir tedarikçiden alınan *Taq* DNA polimerazla değiştirmeyin.
- Süresi dolmuş veya yanlış saklanmış bileşenleri kullanmayın.
- Kontroller ve örneklere ilişkin işaretleri en aza indirmek için, aşağıdakiler dahil ancak bunlarla sınırlı olmamak üzere, *therascreen KRAS RGQ PCR Kit Kullanım Talimatları* belgesinde sunulan rehberliğe harfiyen uyulmalıdır:
	- Reaktifin doğru karıştırılması gereklidir ve tahlil kurulumu sırasında her karıştırma adımında doğru karıştırma sağlanmalıdır.
	- Rotor-Gene Q MDx 5plex HRM cihazının, Kurulum Prosedürleri ve tesis gereklilikleri doğrultusunda yerleştirilmesi.

**Not**: Kontrol ve reaksiyon karışımı reaktiflerinin pozitif kontrol reaktifi içinde bulunan sentetik materyallerle kontamine olmasını önlemek için çok dikkatli olun.

**Not**: Reaksiyon karışımlarını kurmak ve pozitif kontrol reaktifleri eklemek için birbirinden ayrı pipetler kullanın.

**Not**: Reaksiyon karışımlarını, pozitif kontrolün eklenmesi için kullanılan alandan başka bir alanda hazırlayın ve dağıtın.

**Not**: Çalışma bitene kadar Rotor-Gene Q MDx 5plex HRM cihazını açmayın.

**Not**: Çalışma bittikten sonra Rotor-Gene Q tüplerini açmayın.

**Not**: Doğru örnek testi yapabilmek için yanlış örnek girişi, yükleme hatası ve pipetleme hatası gibi durumlara karşı dikkatli olunmalıdır.

### <span id="page-14-0"></span>Reaktifi Saklama ve Kullanma

*therascreen* KRAS RGQ PCR Kit kuru buz üzerinde taşınır ve teslim edilir. Teslimat esnasında *therascreen* KRAS RGQ PCR Kit'in herhangi bir bileşeninin donmuş olmadığını, dış ambalajın nakliye esnasında açılmış olduğunu veya paket içinde ambalaj notu, el kitabı veya reaktiflerin bulunmadığını fark ederseniz, lütfen QIAGEN Teknik Servis Departmanıyla veya yerel dağıtımcılarla irtibata geçin (arka kapağa bakın veya **[www.qiagen.com](https://www.qiagen.com/)** adresini ziyaret edin).

*therascreen* KRAS RGQ PCR Kit teslim alınmasından hemen sonra –30 ile –-15°C arasında sabit sıcaklıkta bir dondurucuda saklanmalı ve ışıktan korunmalıdır. Tüm floresanla işaretlenen moleküller gibi, Scorpions da flor ışıldama bozulmasından veya performans kaybından kaçınmak için ışıktan korunmalıdır.

*therascreen* KRAS RGQ PCR Kit, önerilen saklama koşullarında orijinal ambalajında saklandığı zaman belirtilen son kullanma tarihine kadar stabil kalır. Tekrarlanan çözdürme ve dondurma işlemlerinden kaçınılmalıdır. En fazla 6 kez çözdürüp dondurmanız tavsiye edilir.

### <span id="page-15-0"></span>Numune Alma, Analize Hazırlama ve Saklama

**Not:** Tüm örneklere potansiyel enfeksiyöz madde olarak bakılmalıdır.

Örnek materyali, FFPE dokusundan alınmış insan genomik DNA'sı olmalıdır. Numuneler, numune kalitesini sağlamak için standart patoloji metodolojisine göre nakledilmelidir.

Tümör örnekleri heterojendir ve tümör örneğinden elde edilen veri aynı tümörden alınan diğer kısımlarla uyumlu olmayabilir. Ayrıca, tümör örnekleri tümör olmayan doku da içerebilir. Tümör olmayan dokudan elde edilen DNA'nın *therascreen* KRAS RGQ PCR Kit aracılığıyla tespit edilen mutasyonlarını içermesi beklenmez.

#### Doku örneklerinin hazırlanması

**Not:** Kuru bir neşter kullanın. Bu adımı laminar hava akımı veya davlumbaz altında gerçekleştirmeyin.

 Tümör dokusunu, her bir örnek için yeni bir neşterle kazıyarak kesitlerden etiketli mikrosantrifüj tüplerine aktarın.

CRC dokusundan DNA ekstraksiyonu için doku örneklerinin hazırlanması

- Standart malzemeler ve yöntemler kullanarak, doku numunesini %10 nötr tamponlu formalin (Neutral Buffered Formalin, NBF) içinde sabitleyin ve parafine gömün. Mikrotom kullanarak parafin bloğundan 5 µm'lik seri kesitler alın ve bunları cam slaytlar üzerine yerleştirin.
- Eğitimli bir görevli (*örn.* bir patolog), Hematoksilin ve Eozin (H&E) ile boyanmış bir kesiti tümör içeriği ve alan tayini açısından değerlendirmelidir. Tümörün normal dokudan ayırt edilebilmesi için, boyanmış slaytı işaretleyin. DNA ekstraksiyonu için seri kesitler kullanın.
- Alana göre > %20 tümör içeriğine sahip kesitleri, makrodiseksiyon yapmaksızın işleme için kullanın (aşağıya bakın).
- Alana göre ≤ %20 tümör içeriğine sahip kesitlere makrodiseksiyon yapın ve bunları bir veya daha fazla kesite ayırın. Tümörsüz dokuyu atın.
- $\bullet$  Alanı <4 mm<sup>2</sup> olan kesitler için, toplam tümör alanını en az 4 mm<sup>2</sup> olarak artırmak için 2 veya daha fazla kesit daha işleyin (makrodiseksiyon yapılmış ve yapılmamış örnekler için geçerlidir). Tümörsüz dokuyu atın.
- Yeni, steril bir neşter kullanarak doku etrafındaki fazla parafini kazıyarak ortadan kaldırın. **Not**: Kuru bir neşter kullanın. Bu adımı laminar hava akımı veya davlumbaz altında gerçekleştirmeyin.
- Tümör dokusunu, her bir örnek için yeni bir neşterle kazıyarak kesitlerden etiketli mikrosantrifüj tüplerine aktarın.

NSCLC dokusundan DNA ekstraksiyonu için doku örneklerinin hazırlanması

- Standart malzemeler ve yöntemler kullanarak, doku numunesini %10 NBF içinde sabitleyin ve parafine gömün. Mikrotom kullanarak parafin bloğundan 5 µm'lik seri kesitler alın ve bunları cam slaytlar üzerine yerleştirin.
- Eğitimli bir görevli (örn. bir patolog), tümör varlığı açısından H&E ile boyanmış bir kesiti değerlendirmelidir. DNA ekstraksiyonu için seri kesitler kullanın.
- Yeni, steril bir neşter kullanarak doku etrafındaki fazla parafini kazıyarak ortadan kaldırın.
- Tümör numunelerini, bloklarını, slaytlarını, örneklerini ve ekstraksiyon için hazır mikrosantrifüj tüplerini, kontrollü bir şekilde ve yerel prosedürlere uygun olarak etiketleyin, kullanın ve saklayın.

#### Numune saklama

FFPE bloklarını ve slaytlarını oda sıcaklığında saklayın. Slaytlar, DNA ekstraksiyonu öncesinde ortam sıcaklığında 4 haftaya kadar saklanabilir.

Genomik DNA, alındıktan sonra 1 hafta boyunca 2-8°C sıcaklıkta, ardından kullanım öncesinde 8 haftaya kadar -25 ila -15°C sıcaklıkta saklanabilir.

### <span id="page-17-0"></span>Prosedür

#### CRC örnekleri için DNA ekstraksiyonu

FFPE CRC numunelerinden hazırlanan örneklerden genomik DNA'yı saflaştırmak için aşağıda açıklanan protokol üzerinde değişiklikler yaparak QIAamp DNA FFPE Tissue Kit (QIAGEN, kat. no. 56404) ürününü kullanın.

**Not**: *therascreen* KRAS RGQ PCR Kit, QIAamp DNA FFPE Tissue Kit kullanılarak ekstrakte edilen DNA kullanılarak doğrulanmıştır. Başka bir DNA ekstraksiyon ürünü kullanmayın.

DNA ekstraksiyon işlemini, aşağıdaki hususları dikkate alarak, *QIAamp DNA FFPE Tissue Kit El Kitabı* (Versiyon 1) belgesindeki talimatlar doğrultusunda gerçekleştirin:

- DNA ekstraksiyonu öncesinde numunelerin hazırlanmasıyla ilgili olarak *QIAamp DNA FFPE Tissue Kit El Kitabı* belgesine bakın.
- QIAamp DNA FFPE Tissue Kit yalnızca manuel kullanım içindir.
- *QIAamp DNA FFPE Tissue Kit El Kitabı* belgesinde açıklanan RNase adımını kullanmayın.
- QIAamp DNA FFPE Tissue Kit ile birlikte verilen QIAGEN Deparaffinization Solution'ı kullanmayın. Yalnızca, *QIAamp DNA FFPE Tissue Kit El Kitabı* belgesinde açıklanan ksilen/etanol deparafinizasyon yöntemini kullanın.
- Gereken tüm adımlar için moleküler biyoloji sınıfı etanol kullanın.[\\*](#page-17-1)
- Ekstraksiyon başına 1 slayt kullanın.
- Proteinaz K sindirimi (*QIAamp DNA FFPE Tissue Kit El Kitabı* belgesinde adım 11) 1 saat süreyle gerçekleştirilmelidir.
- Örnekler, QIAamp DNA FFPE Tissue Kit'teki 200 µl elüsyon tamponu (Buffer ATE) kullanılarak elüe edilmelidir.

<span id="page-17-1"></span>\* Metanol veya metiletilketon gibi başka maddeler içeren denatüre alkol kullanmayın.

**Not**: Genomik DNA'yı, ekstraksiyondan sonra 1 hafta boyunca 2-8°C sıcaklıkta, ardından kullanım öncesinde 8 haftaya kadar -25 ila -15°C sıcaklıkta saklayın.

#### NSCLC örnekleri için DNA ekstraksiyonu

FFPE NSCLC numunelerinden hazırlanan örneklerden genomik DNA'yı saflaştırmak için aşağıda açıklanan protokol üzerinde değişiklikler yaparak QIAamp DNA FFPE Tissue Kit (QIAGEN, kat. no. 56404) ürününü kullanın.

**Not**: *therascreen* KRAS RGQ PCR Kit, QIAamp DNA FFPE Tissue Kit kullanılarak ekstrakte edilen DNA kullanılarak doğrulanmıştır. Başka bir DNA ekstraksiyon ürünü kullanmayın.

DNA ekstraksiyon işlemini, aşağıdaki hususları dikkate alarak, *QIAamp DNA FFPE Tissue Kit El Kitabı* belgesindeki talimatlar doğrultusunda gerçekleştirin:

- *QIAamp DNA FFPE Tissue Kit El Kitabı* belgesinde açıklanan RNase adımını kullanmayın.
- QIAamp DNA FFPE Tissue Kit ile birlikte verilen QIAGEN Deparaffinization Solution'ı kullanmayın. Yalnızca, *QIAamp DNA FFPE Tissue Kit El Kitabı* belgesinde açıklanan ksilen/etanol deparafinizasyon yöntemini kullanın.
- Gereken tüm adımlar için moleküler biyoloji sınıfı etanol kullanın.[\\*](#page-18-0)
- Ekstraksiyon basına 2 x 5 um kesitler kullanın.
- QIAamp DNA FFPE Tissue Kit yalnızca manuel kullanım içindir.
- *QIAamp DNA FFPE Tissue Kit El Kitabı* belgesinde yer alan RNase adımını kullanmayın.
- QIAamp DNA FFPE Tissue Kit ile birlikte verilen QIAGEN Deparaffinization Solution'ı kullanmayın. Yalnızca, *QIAamp DNA FFPE Tissue Kit El Kitabı* belgesinde açıklanan ksilen/etanol deparafinizasyon yöntemini kullanın.
- Proteinaz K sindirimi (*QIAamp DNA FFPE Tissue Kit El Kitabı* belgesinde adım 11) 1 saat süreyle gerçekleştirilmelidir.

<span id="page-18-0"></span>\* Metanol veya metiletilketon gibi başka maddeler içeren denatüre alkol kullanmayın.

- QIAamp DNA FFPE Tissue Kit'ten 60 µl elüsyon tamponu (ATE) ekleyin ve 2,5 dakika boyunca oda sıcaklığında inkübe edin.
- Son hızda 1 dakika santrifüj edin.
- QIAamp DNA FFPE Tissue Kit'ten ikinci bir 60 µl elüsyon tamponu (ATE) ekleyin ve 2,5 dakika boyunca oda sıcaklığında inkübe edin.
- Son hızda 1 dakika santrifüi edin.

**Not**: Genomik DNA'yı, ekstraksiyondan sonra 1 hafta boyunca 2-8°C sıcaklıkta, ardından kullanım öncesinde 8 haftaya kadar -25 ila -15°C sıcaklıkta saklayın.

### <span id="page-20-0"></span>Protokol: DNA örneğinin değerlendirilmesi

Bu protokol, otomatik örnek değerlendirmesi KRAS CE Sample Assessment Locked Template (Assay Package) kullanılarak örneklerdeki total çoğaltılabilir DNA'yı değerlendirmek amacıyla kullanılır.

**Not:** Manuel örnek değerlendirmesi için bkz. Ek 1: *therascreen* [KRAS RGQ PCR Kit Manuel](#page-113-0)  [Protokolü](#page-113-0).

#### Başlamadan önce önemli noktalar

**Not**: DNA örnek değerlendirmesi, PCR inhibitörlerinin varlığını saptamak için tasarlanmamıştır çünkü kontrol reaksiyonu kullanılarak yalnızca, bir örnekteki toplam amplifiye edilebilir DNA değerlendirilir.

**Not**: Bu değerlendirme için spektrofotometri veya diğer alternatif yöntemleri kullanmamak, aşağıda açıklandığı şekilde Kontrol Reaksiyon Karışımını kullanmak önemlidir. Büyük oranda bozulmuş DNA, primerler kısa DNA fragmentleri oluştursa bile amplifiye olmayabilir.

- Mevcut Kontrol Reaksiyon Karışımı (CTRL tüpü) kullanılarak 24'e kadar örnek değerlendirilebilir.
- Mutasyon değerlendirme tahlili ile test öncesinde DNA'yı değerlendirmek için CTRL'yi kullanın.
- *therascreen* KRAS RGQ PCR Kit içindeki reaktiflerin etkin kullanılabilmesi için, tam çalışma döngüleri oluşturmak amacıyla DNA örneklerini mümkün olduğunca büyük sayıda gruplara ayırın. Örnekleri kendi başına veya küçük sayıda gruplar halinde test etmek, daha fazla reaktif kullanılmasına, dolayısıyla *therascreen* KRAS RGQ PCR Kit ile test edilebilecek örnek sayısının azalmasına neden olur.
- *Taq* DNA polimerazı (*Taq* tüpü) veya *Taq* DNA polimeraz içeren herhangi bir karışımı enzimi etkisiz hale getirebileceği için vorteksle karıştırmayın.
- Ucun fazla enzimle kaplanmasını engellemek için *Taq* DNA polimerazı, pipet ucunu sıvı yüzeyinin hemen altına dikkatlice yerleştirerek pipetle çekin.

 Kontrollere ilişkin işaretleri en aza indirmek için, doğru reaktif karıştırma ile ilgili olarak *therascreen KRAS RGQ PCR Kit Kullanım Talimatları* belgesinde sunulan rehberliğe harfiyen uyulmalı ve tahlil kurulumu sırasında her karıştırma adımında talimatlara uyulduğundan emin olunmalıdır.

#### Başlamadan önce yapılacaklar

- Rotor-Gene Q MDx 5plex HRM cihazının ilk kullanımından önce, Rotor-Gene yazılım sürümüne karşılık gelen Rotor-Gene Q *therascreen* KRAS Assay Package yazılımının yüklendiğinden emin olun (bkz. Ek [2: therascreen KRAS Assay Package'ın kurulumu\)](#page-130-0).
- Her kullanımdan önce, tüm reaktiflerin oda sıcaklığında (15-25°C) en az 1 saat boyunca tam olarak çözdürülmesi, 10 kez ters yüz edilerek karıştırılması ve içeriği tüpün tabanında toplamak için kısa süreliğine santrifüjlenmesi gerekir. Tahlil kurulumu sırasında doğru reaktif karıştırma sağlanmalıdır.
- Her kullanımdan önce *Taq* DNA polimerazın (*Taq* tüpü) oda sıcaklığında (15-25°C) olduğundan emin olun. Enzimi tüpün tabanında toplamak için tüpü kısa süreliğine santrifüjleyin.

#### Prosedür

1. Kontrol reaksiyon karışımını (CTRL tüpü), Şablonsuz Kontrol (No Tempate Control, NTC) için nükleaz içermeyen suyu ve KRAS Pozitif Kontrolü (Positive Control, PC) oda sıcaklığında (15-25°C) en az 1 saat boyunca bekleterek tamamen çözdürün.

Reaktifleri çözdürme, PCR kurulumu ve çalışmayı başlatmadan önce saklama süreleri [Tablo 2'd](#page-22-0)e verilmiştir.

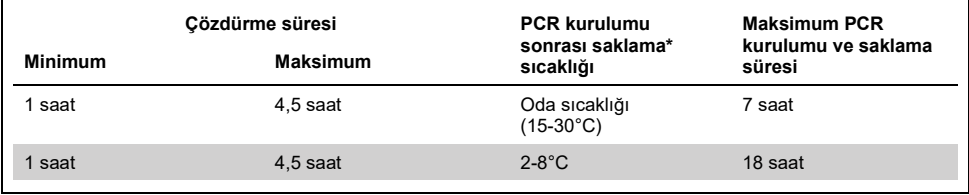

<span id="page-22-0"></span>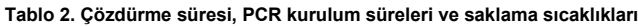

\* Saklama ifadesi, PCR kurulumunun tamamlanması ile Rotor-Gene Q MDx 5plex HRM cihazında PCR çalıştırılmasının başlangıcı arasında geçen süredir.

**Not**: PCR kurulumu oda sıcaklığında yapılmalıdır.

2. Bölgesel tuz yoğunlaşmalarını önlemek için her tüpü 10 kez ters yüz ederek çözdürülen reaktifleri karıştırın ve ardından içeriği tüpün tabanında toplamak için kısa süreliğine santrifüjleyin.

**Not:** *Taq* DNA polimerazı (*Taq*) veya *Taq* içeren herhangi bir karışımı enzimi etkisiz hale getirebileceği için vorteksle karıştırmayın.

**Not**: Tahlil kurulumu sırasında doğru reaktif karıştırma sağlanmalıdır.

- 3. [Tablo 3't](#page-23-0)e yer alan hacimlere uygun olarak aşağıdakiler için yeterli miktarda master karışım (Kontrol Reaksiyon Karışımı [CTRL] artı Taq DNA polimeraz [Taq]) hazırlayın:
	- **Tüm DNA örnekleri**
	- 1 KRAS Pozitif Kontrol (Positive Control, PC) reaksiyonu
	- 1 Şablonsuz Kontrol (No Tempate Control, NTC) için nükleaz içermeyen su reaksiyonu
	- PCR kurulumu için yeterli farkı sağlamak amacıyla 1 fazla örnek

Kontrol tahlili master karışımı, örnek hariç PCR için gerekli bileşenlerin tümünü içerir.

<span id="page-23-0"></span>**Tablo 3. Kontrol tahlili master karışımının hazırlanması**

| Bilesen                           | Hacim                                 |
|-----------------------------------|---------------------------------------|
| Kontrol Reaksiyon Karışımı (CTRL) | 19,76 µ $\times$ (n + 1) <sup>*</sup> |
| Tag DNA polimeraz (Tag)           | $0.24 \mu x (n + 1)^*$                |
| Toplam hacim                      | 20 µl/reaksiyon                       |

\* **n** = Reaksiyon sayısı (örnekler artı kontroller).

PCR kurulumu için yeterli farkı sağlamak amacıyla fazladan bir örnek (n+1) için yeterli miktarda master karışım hazırlayın. **n** değeri 24'ü aşmamalıdır (kontroller hariç) çünkü bir çalışmada kullanılabilecek en fazla örnek sayısı 24'tür.

**Not:** Master karışımı hazırlarken, önce gerekli hacimde Kontrol Reaksiyon Karışımı (CTRL) ilgili tüpe eklenir, en son olarak *Taq* DNA polimeraz (*Taq*) eklenir.

**Not:** Ucun fazla enzimle kaplanmasını engellemek için *Taq* DNA polimerazı, pipet ucunu sıvı yüzeyinin hemen altına dikkatlice yerleştirerek pipetle çekin.

4. Uygun sayıdaki PCR 4 strip tüpü (her stripte 4 tüp vardır), [Tablo](#page-23-1) 4'teki düzene uygun olarak yükleme bloğuna yerleştirin. Tüplerin kapağını kapatmayın.

**Not:** Kapakları, gerekinceye kadar plastik kap içinde tutun.

<span id="page-23-1"></span>**Tablo 4. DNA örneği değerlendirmesi için yükleme bloğundaki çalıştırma düzeni**

| <b>Tahlil</b> |                |    |    |    |  |  |  |
|---------------|----------------|----|----|----|--|--|--|
| Kontrol       | 1 (PC)         | 9  | 17 | 25 |  |  |  |
| Kontrol       | 2 (NTC)        | 10 | 18 | 26 |  |  |  |
| Kontrol       | $\mathbf{3}$   | 11 | 19 | -  |  |  |  |
| Kontrol       | $\overline{4}$ | 12 | 20 | -  |  |  |  |
| Kontrol       | 5              | 13 | 21 |    |  |  |  |
| Kontrol       | 6              | 14 | 22 |    |  |  |  |
| Kontrol       | $\overline{7}$ | 15 | 23 |    |  |  |  |
| Kontrol       | 8              | 16 | 24 | -  |  |  |  |

\* Sayılar, yükleme bloğu içindeki pozisyonları gösterir ve nihai rotor pozisyonunu belirtir.

5. Reaksiyon master karışımının toplam hacminden daha az bir hacme bir pipet koyun ve 10 defa çekip iterek tamamen karıştırın.

**Not**: Tahlil kurulumu sırasında doğru reaktif karıştırma sağlanmalıdır.

6. Hemen 20 µl master karışımı her bir PCR strip tüpüne ekleyin.

**Not:** Tüp düzeni içi[n Tablo 4'e](#page-23-1) bakın. DNA örneği incelemesi için, Kontrol tahlili master karışımı, bir PC tüpüne, bir NTC tüpüne ve her bir DNA örneği için birer tüpe eklenmelidir.

- 7. NTC tüpüne (tüp konumu 2) hemen 5 µl Şablonsuz Kontrol (No Tempate Control, NTC) için nükleaz içermeyen su ekleyin ve tüpü kapatın.
- 8. Örnek tüplerine (tüp konumları 3-26) her bir DNA örneğinden 5 µl ekleyin ve tüpleri kapatın.
- 9. PC tüpüne (tüp konumu 1) KRAS Pozitif Kontrolden (Positive Control, PC) 5 µl ekleyin ve tüpü kapatın.

**Not**: Her bir tüpün toplam reaksiyon hacmi 25 µl olmalıdır [\(Tablo 3](#page-23-0) uyarınca hazırlanmış 20 µl master karışım, artı 5 µl NTC/örnek/PC).

- 10. Her bir PCR 4 strip tüpü içindeki en düşük numaralı konumda bulunan ilk tüplerin kapaklarını kalıcı bir kalemle işaretleyerek (örn. 1, 5 ve 9 vb. konumları), tüplerin Rotor Gene Q MDx 5plex HRM cihazındaki 72 kuyulu rotor içine yükleneceği yönü belirtin.
- 11. Kapatılmış tüpleri 4 defa ters çevirerek örnek ve reaksiyon karışımını karıştırın. **Not**: Tahlil kurulumu sırasında doğru reaktif karıştırma sağlanmalıdır.
- 12. Tüm PCR 4 strip tüpleri, yön işaretlerinden yararlanarak çalıştırma düzenine göre (Tablo 4) 72 kuyulu rotor içinde uygun pozisyonlara yerleştirin.

**Not:** Rotor tamamen dolmamışsa, tüm kullanılmayan pozisyonlar kapatılmış boş bir tüple doldurulmalıdır. Böylece, Rotor-Gene Q MDx 5plex HRM cihazının termal verimliliği korunmuş olur.

- 13. 72 kuyulu rotoru Rotor-Gene Q MDx 5plex HRM cihazına yerleştirin. Kilitleme halkasının (Rotor-Gene Q MDx 5plex HRM cihazıyla birlikte verilir) çalışma sırasında tüpleri sabitlemek için rotorun üstüne yerleştiğinden emin olun.
- 14. Rotor Gene Q yazılımını başlatmak için Rotor-Gene Q MDx 5plex HRM cihazına bağlı dizüstü bilgisayarın masaüstündeki **therascreen KRAS QC Locked Template** (therascreen KRAS QC Kilitli Şablon) simgesine çift tıklayın [\(Şekil 1\)](#page-25-0).

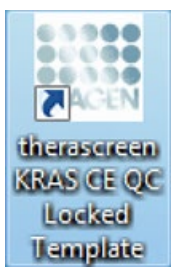

#### <span id="page-25-0"></span>**Şekil 1. therascreen KRAS QC Locked Template (therascreen KRAS QC Kilitli Şablon) simgesi.**

Varsayılan olarak Setup (Kurulum) sekmesi görünür (Ş[ekil 2](#page-25-1)).

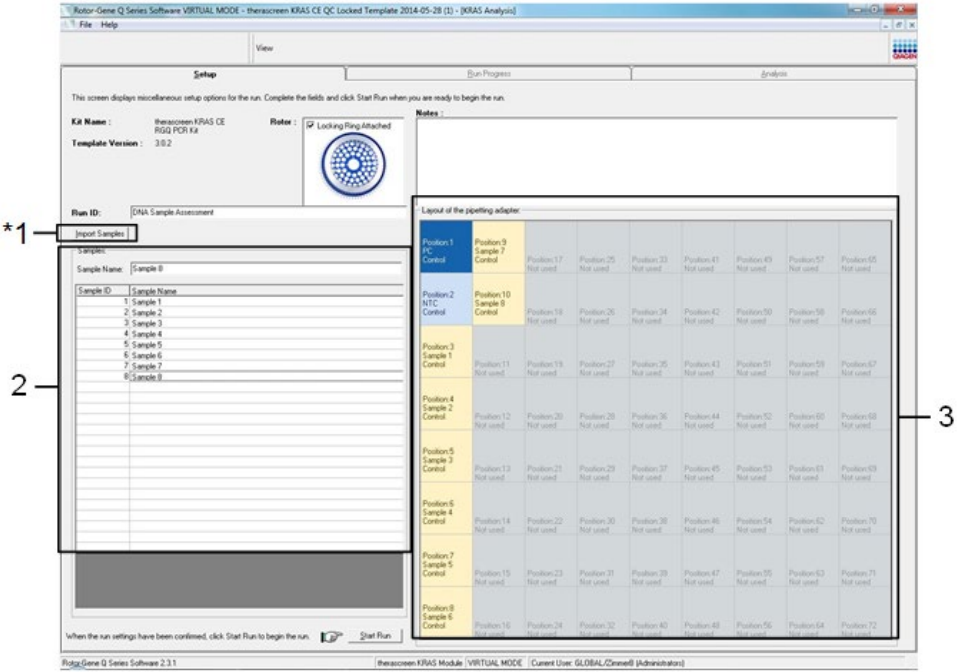

<span id="page-25-1"></span>**Şekil 2. Setup (Kurulum) sekmesi ve Locking Ring Attached (Kilitleme Halkası Takılı) kutusu.** 1 = Setup (Kurulum) sekmesi, 2 = Locking Ring Attached (Kilitleme Halkası Takılı) kutusu.

- 15. Kilitleme halkasının uygun şekilde takıldığını doğrulayın ve **Locking Ring Attached** (Kilitleme Halkası Takılı) kutusunu işaretleyin. Rotor-Gene Q MDx 5plex HRM cihazının kapağını kapatın.
- 16. Lokal isimlendirme mevzuatınıza göre **Run ID** (Çalıştırma Kimliği) alanına çalıştırma kimliğini girin. Lokal isimlendirme mevzuatınıza göre **Sample Name** (Örnek Adı) alanına örnek adını girin ve **Return** tuşuna basın.

Böylece, örnek adı aşağıdaki örnek listesine eklenir ve örneğe bir Sample ID (Örnek Kimliği) (1, 2, 3 vb.) atanır. Ek olarak, sağ taraftaki Layout of the pipetting adapter (Pipetleme adaptörü düzeni) paneli, örnek adını içerecek şekilde güncellenir [\(Şekil 3\)](#page-26-0).

Alternatif olarak, \*.smp (Rotor-Gene Q örnek dosyası) veya \*.csv (virgülle ayrılan değerler) biçimlerinde saklanan örnek adları, **Import Samples** (Örnekleri Al) düğmesi kullanılarak alınabilir. Örnek adları, bu yöntem kullanılarak otomatik şekilde doldurulur.

**Not:** Layout of the pipetting adapter (Pipetleme adaptörü düzeni) paneline örnek adının eklendiğinden ve bu adın renk değişimi ile vurgulandığından, ayrıca örnek adının örnek konumunda bulunduğundan emin olun [\(Şekil 3\)](#page-26-0).

**Not:** 8 karakterden uzun örnek adları, Layout of the pipetting adapter (Pipetleme adaptörü düzeni) panelinde tamamıyla görüntülenmeyebilir.

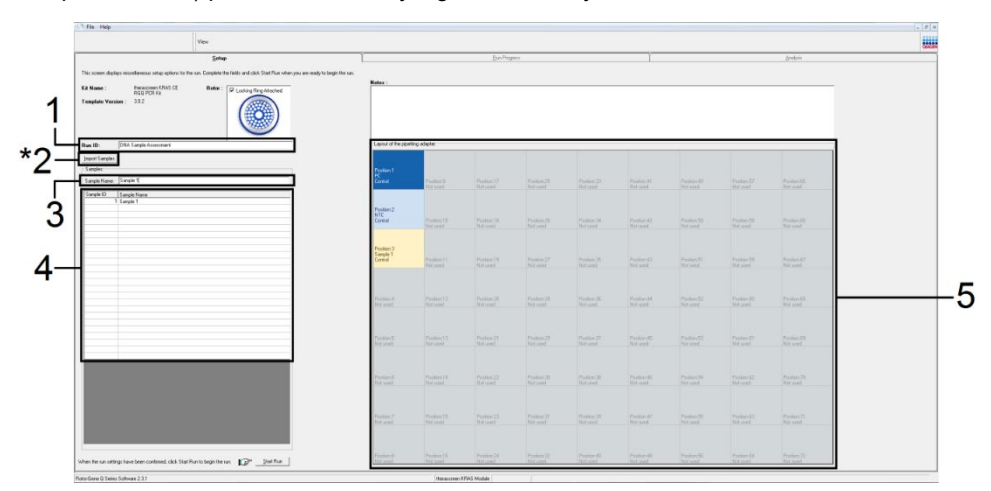

<span id="page-26-0"></span>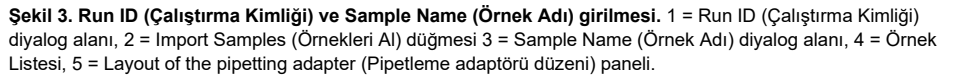

17. Tüm ilave örneklerin adını girmek için 16. adımı tekrarlayın (Ş[ekil 4](#page-27-0)).

**Not:** Bir örnek adını düzenlemek için, örnek listesinden **Sample Name** (Örnek Adı) seçeneğine tıklayın; seçilen örnek yukarıdaki **Sample Name** (Örnek Adı) alanında görünür. Örnek adını, lokal isimlendirme mevzuatınıza göre düzenleyin ve adı güncellemek için **Return** tuşuna basın.

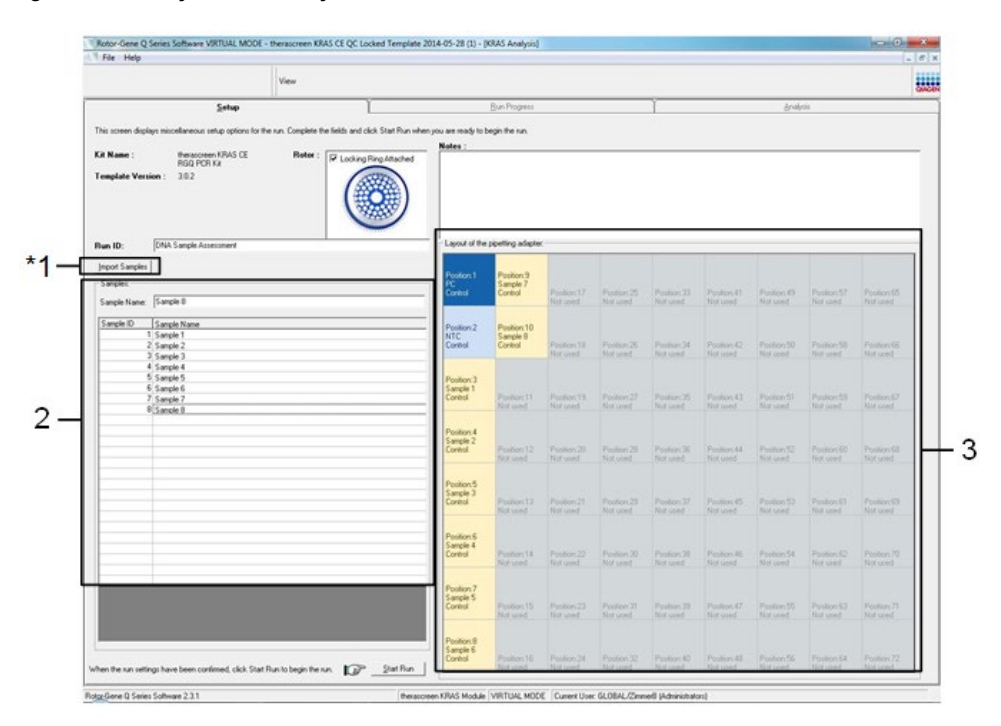

<span id="page-27-0"></span>**Şekil 4. Sample Name (Örnek Adı) diyalog alanına ilave örnek adları girme. \***1 = Import Samples (Örnekleri Al) düğmesi, 2 = Sample Name (Örnek Adı) diyalog alanı ve Örnek Listesi, 3 = ek örnek adı içeren Layout of the pipetting adapter (Pipetleme adaptörü düzeni) paneli.

18. Tüm örnek adları girildiğinde doğru olduklarını kontrol edin. Gerekiyorsa **Notes** (Notlar) alanına ilave bilgiler girin, ardından **Start Run** (Çalışmayı Başlat) düğmesine tıklayın (Ş[ekil](#page-28-0) 5).

**Not:** Kullanılmayan bir rotor pozisyonu varsa bir uyarı mesajı belirir (Ş[ekil 5](#page-28-0) ve Ş[ekil 6](#page-29-0)) ve kullanıcıya, rotordaki tüm kullanılmayan pozisyonların kapatılmış boş bir tüple doldurulması gerektiğini hatırlatır. Kullanılmayan tüm rotor pozisyonlarının kapatılmış boş bir tüple doldurulmuş olduğunu kontrol edin ve ilerlemek için **OK** (Tamam) seçeneğine tıklayın.

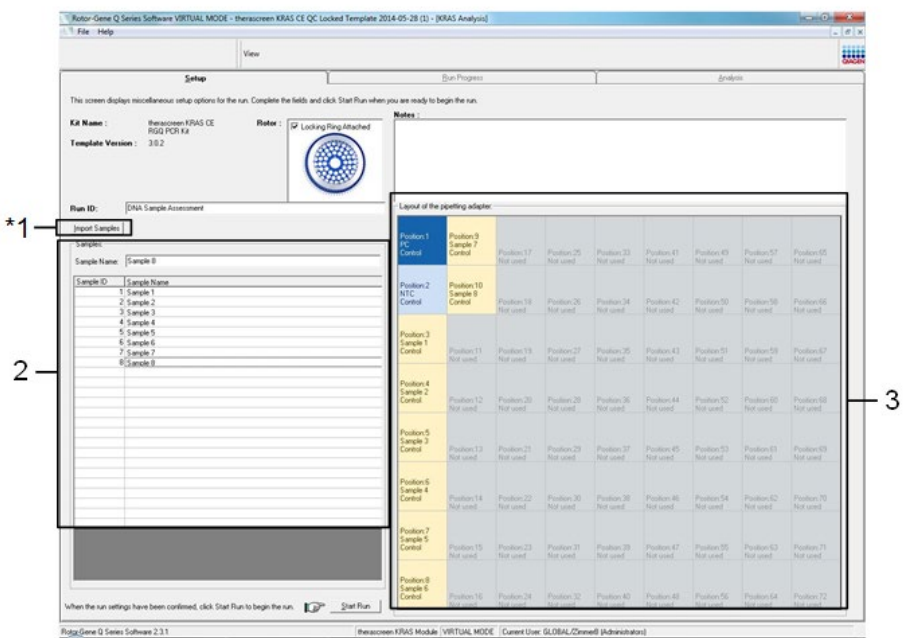

<span id="page-28-0"></span>**Şekil 5. Notes (Notlar) diyalog alanı, Start Run (Çalışmayı Başlat) ve kullanılmayan rotor pozisyonlarını bildiren Warning (Uyarı).**

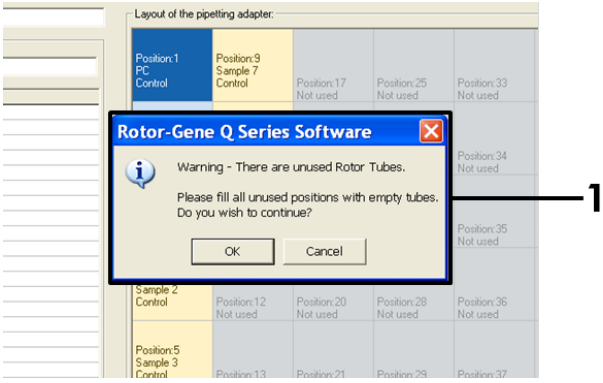

<span id="page-29-0"></span>**Şekil 6. 1 = kullanılmayan rotor pozisyonlarını bildiren Warning (Uyarı).** 

19. Bir Save As (Farklı Kaydet) iletişim kutusu belirir. Uygun dosya adını seçin ve PCR çalışmasını seçili konuma \*.rex çalışma dosyası olarak kaydedin. **Save** (Kaydet) düğmesine tıklayın (Ş[ekil](#page-29-1) 7).

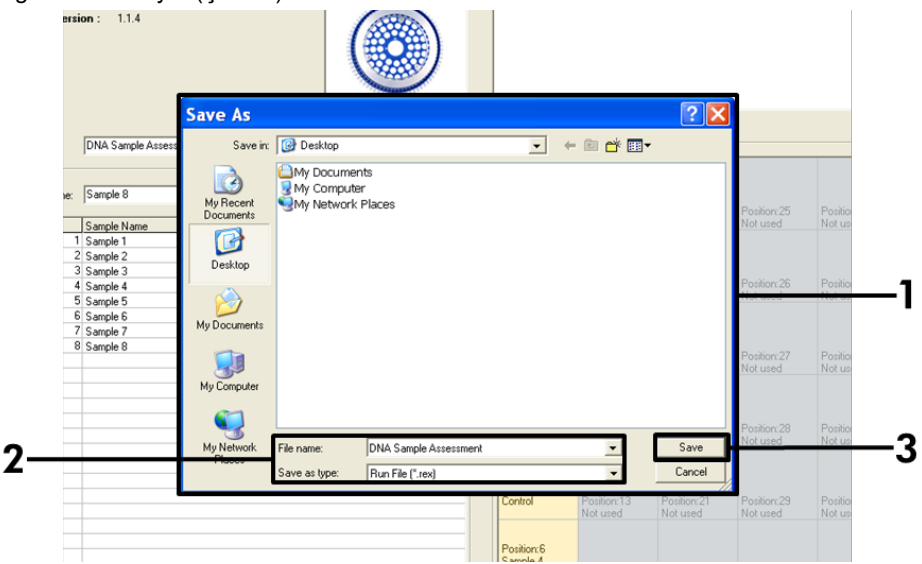

<span id="page-29-1"></span>**Şekil 7. Çalışma dosyası kaydediliyor.** 1 = Save As (Farklı Kaydet) penceresi, 2 = Dosya adı ve farklı kaydetme türü olarak \*.rex dosyası, 3 = Save (Kaydet).

PCR çalışması başlar.

**Not:** Çalışma başladığında, Run Progress (Çalışma İlerlemesi) sekmesi otomatik olarak açılarak sıcaklık takibi ve kalan çalışma süresi konusunda bilgi verir (Ş[ekil 8](#page-30-0)).

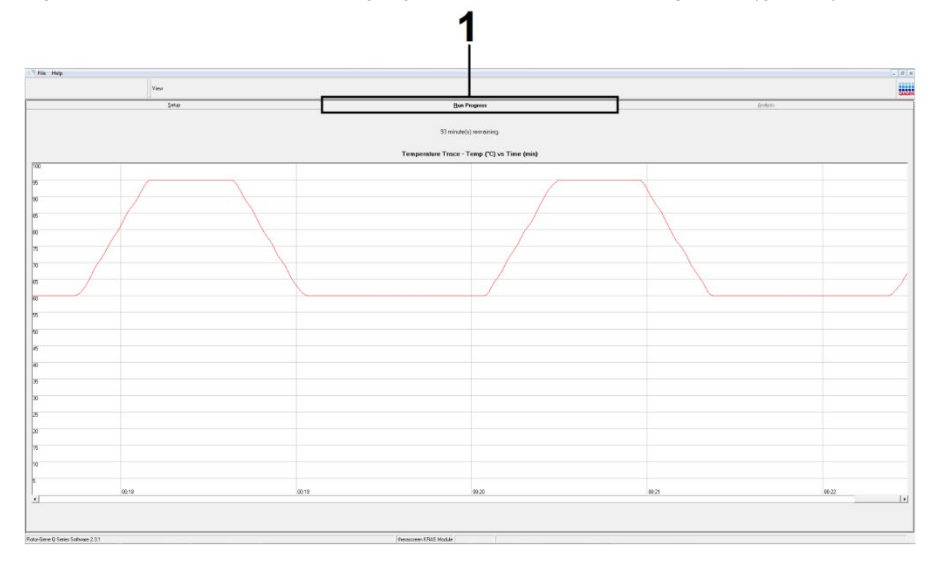

#### <span id="page-30-0"></span>**Şekil 8. Run Progress (Çalışma İlerlemesi) sekmesi.**

Çalışma bittiğinde, Analysis (Analiz) sekmesi otomatik olarak açılır.

**Not:** Analysis (Analiz) sekmesi açılmazsa, bu sekmeye tıklamalısınız (Ş[ekil 9](#page-31-0)).

**Not:** Hesaplama yönteminin bir açıklaması [Sonuçların Yorumlanması](#page-56-0) başlığında sunulmuştur.

|                          | <b>View</b>             |                                   | <b>BWH</b>      |  |  |  |
|--------------------------|-------------------------|-----------------------------------|-----------------|--|--|--|
|                          | Setup                   | <b>Run Progress</b>               | <b>Analysis</b> |  |  |  |
|                          | Sample QC Result Table: | Report                            |                 |  |  |  |
| Tube ID                  | Sample Name             | Control Assay Ct   Flags/Warnings | Status          |  |  |  |
|                          | PC Control              | $26.50 -$                         | Valid           |  |  |  |
|                          | NTC Control             | $\epsilon$ .                      | Valid           |  |  |  |
| $\mathbf{I}$             | 037710708               | 28.39 -                           | Valid           |  |  |  |
|                          | 03771071B               | $27.38 -$                         | Vald            |  |  |  |
| $\overline{\phantom{a}}$ | 037710728               | $30.07 -$                         | Valid           |  |  |  |
|                          | 037710738               | $26.53$ .                         | Valid           |  |  |  |
|                          | 037710748               | $29.55 -$                         | Vald            |  |  |  |
| l B                      | 037710758               | $28.45 -$                         | Vald            |  |  |  |
| $\mathbf{B}$             | 037710768               | 29.95 -                           | Valid           |  |  |  |
| 10                       | 037710778               | $29.02$ .                         | Valid           |  |  |  |
| 111                      | 037710788               | $31.42 -$                         | Vald            |  |  |  |
| 12                       | 037710798               | $28.93 -$                         | Valid           |  |  |  |
| 13                       | 03771081B               | $29.60 -$                         | Valid           |  |  |  |
| 14                       | 037710828               | $31.44$ $-$                       | Valid           |  |  |  |
| 15                       | 037710838               | $31.02 -$                         | Vald            |  |  |  |
| 16                       | 037710848               | $28.09 -$                         | Valid           |  |  |  |
| 17                       | 037710968               | $29.91 -$                         | Valid           |  |  |  |
| 18                       | 037710878               | $30.33 -$                         | Valid           |  |  |  |
| 19                       | 037710888               | $30.22$ $-$                       | Valid           |  |  |  |
| 20                       | 037710898               | $27.17$ .                         | Valid           |  |  |  |
| 21                       | 037710908               | $29.87$ .                         | Valid           |  |  |  |
| $\mathbb{Z}^2$           | 03771091B               | $29.32 -$                         | Valid           |  |  |  |
| $\overline{23}$          | 037710928               | $28.22$ .                         | Valid           |  |  |  |
| 24                       | 037710938               | $28.57$ .                         | Valid           |  |  |  |
|                          | 037710948               | $29.80$ $-$                       | Valid           |  |  |  |
| 25                       |                         |                                   |                 |  |  |  |

<span id="page-31-0"></span>**Şekil 9. Analysis (Analiz) sekmesi ve sonuçların raporlanması.** 1 = Analysis (Analiz) sekmesi, 2 = Sample QC Result Table (Örnek QC Sonuç Tablosu).

**Not**: Kontrol sonuçları, Sample QC Result Table (Örnek QC Sonuç Tablosu) içinde aşağıdaki gibi raporlanır (Ş[ekil 9](#page-31-0)'da 2).

- **Çalışma kontrolleri** (PC ve NTC, sırasıyla 1 ve 2 numaralı tüp pozisyonları): Sonuçlar kabul edilebilir aralıklar dahilindeyse Valid (Geçerli) ifadesi görüntülenir. Aksi halde Invalid (Geçersiz) sonucu görüntülenir.
- **Örnek kontrol reaksiyonu C<sup>T</sup> >32,00:** Invalid (Geçersiz) ifadesi görüntülenir. DNA miktarı mutasyon analizi için yeterli değildir. Örneği yeniden test edin. DNA miktarı halen yetersizse mümkünse daha fazla tümör dokusu alın (bkz. [Sonuçların Yorumlanması \(Manuel\)\)](#page-32-0).

# <span id="page-32-0"></span>Sonuçların Yorumlanması (Manuel)

Örneği değerlendirme çalışması veya mutasyon analizi çalışması tamamlandıktan sonra, verileri aşağıdaki prosedüre göre analiz edin.

### <span id="page-32-1"></span>Yazılım analiz ayarları

- 1. Rotor-Gene Q serisi yazılım 2.3'ü kullanarak uygun dosyayı açın.
- 2. Çalışmayı gerçekleştirmeden önce örneklerinizi adlandırmadıysanız, **Edit Samples** (Örnekleri Düzenle) öğesine tıklayın.
- 3. Name (Ad) sütununa örnek adlarınızı girin.
- 4. **Analysis** (Analiz) seçeneğine tıklayın. Analiz sayfasında, HEX kanalını görüntülemek için **Cycling A. Yellow** seçeneğine tıklayın.
- 5. **Named On** (Adlandırma Tarihi) öğesine tıklayın. **Not**: Bu, analizin boş kuyuları içermemesini sağlar.
- 6. **Dynamic Tube** (Dinamik Tüp) öğesini seçin.
- 7. **Linear Scale** (Doğrusal Ölçek) öğesini seçin.
- 8. **Outlier Removal** (Aykırı Değer Çıkarma) seçeneğine tıklayın ve **NTC Threshold** (NTC Eşiği) alanına **10%** (%10) değerini girin.
- 9. Eşik değerini **0.05** (0,05) olarak ayarlayın ve HEX CT değerlerini kontrol edin.
- 10. Analiz sayfasında, FAM kanalını görüntülemek için **Cycling A. Green** seçeneğine tıklayın.
- 11. **Dynamic Tube** (Dinamik Tüp) seçeneğinin vurgulanmış olduğunu doğrulayın. **Linear Scale** (Doğrusal Ölçek) öğesine tıklayın.
- 12. **Outlier Removal** (Aykırı Değer Çıkarma) seçeneğine tıklayın ve **NTC Threshold** (NTC Eşiği) alanına **10%** (%10) değerini girin.
- 13. Eşik değerini **0.05** (0,05) olarak ayarlayın ve FAM CT değerlerini kontrol edin.

### <span id="page-33-0"></span>Örnek değerlendirme veri analizi

#### Çalışma kontrol analizi

Ş[ekil 42](#page-131-0)'deki Çalışma kontrol analizi akış şemasına bakın.

- **Negatif kontrol:** Reaksiyon karışımı kontaminasyonu olmadığından emin olmak için, Şablonsuz Kontrol yeşil kanalda 40'ın altında bir  $C<sub>T</sub>$  değeri oluşturmamalıdır. Plakanın doğru olarak kurulduğundan emin olmak için NTC, sarı kanalda 31,91-35,16 arası amplifikasyon göstermelidir. Belirtilen değerler aralık dahilindedir ve bu değerleri içerir.
- **Pozitif kontrol:** KRAS Pozitif Kontrol (Positive Control, PC), yeşil kanalda 8 tahlilin her birinde 23,5-29,5 arası bir  $C_T$  değeri vermelidir. Belirtilen değerler aralık dahilindedir ve bu değerleri içerir. Bu aralığın dışındaki bir değer, tahlil kurulum sorunu ve bu nedenle oluşan bir çalışma hatası olduğunu gösterir.

**Not**: İki çalışma kontrolünden herhangi biri başarısız olmuşsa örnek verileri kullanılmamalıdır.

Her iki çalışma kontrolünün geçerli olması şartıyla, her bir örnek  $C_T$  değeri yeşil kanalda 21,92-32,00 aralığı içinde olmalıdır. Örnek bu aralığın dışındaysa, aşağıdaki talimatlar verilmiştir.

Örnek analizi — kontrol tahlili

**Örnek kontrol tahlili C<sub>T</sub> değeri <21,92**: Kontrol C<sub>T</sub> değeri <21,92 olan örnekler seyreltilmelidir; çünkü bu durum doğrulanmış tahlil aralığının düşük değerini temsil etmektedir. Düşük seviyedeki her bir mutasyonu saptamak için yüksek konsantrasyonlu örnekler yarım ölçek seyreltildiğinde C<sub>T</sub>'nin 1 arttığı düşünülerek yukarıdaki aralığın içinde olacak şekilde seyreltilmelidir. Örnek 21,92 değerine yakınsa, örnek test (KRAS mutasyon tespiti) çalışmasından sonuç elde edilmesini sağlamak için dilüsyon önerilir. Örnekler kit içinde verilen su kullanılarak seyreltilmelidir (Dilüsyon Suyu [Dil.] için Nükleaz İçermeyen Su).

 **Örnek kontrol testi C<sup>T</sup> değeri >32**: Tahlil için belirtilen eşik değerlerindeki tüm mutasyonları tespit etmek amacıyla başlangıç DNA şablonu yetersiz olacağı için örneğin yeniden alınması önerilir.

KRAS mutasyon tespiti analizi

Çalışma kontrol analizi

Çalışma kontrol analizi akış şemasına bakın [\(Şekil 10\)](#page-35-0).

- **Negatif kontrol**: Reaksiyon karışımı kontaminasyonu olmadığından emin olmak için, Şablonsuz Kontrol yeşil kanalda 40'ın altında bir  $C<sub>T</sub>$  değeri oluşturmamalıdır. Plakanın doğru olarak kurulduğundan emin olmak için NTC, sarı kanalda 31,91-35,16 arası amplifikasyon göstermelidir. Belirtilen değerler aralık dahilindedir ve bu değerleri içerir.
- **Pozitif kontrol**: KRAS Pozitif Kontrol (Positive Control, PC), yeşil kanalda 8 tahlilin her birinde 23,5-29,5 arası bir  $C_T$  değeri vermelidir. Belirtilen değerler aralık dahilindedir ve bu değerleri içerir. Bu aralığın dışındaki bir değer, tahlil kurulum sorunu ve bu nedenle oluşan bir çalışma hatası olduğunu gösterir.
- **Not**: 2 çalışma kontrolünden herhangi biri başarısız olmuşsa örnek verileri kullanılmamalıdır.

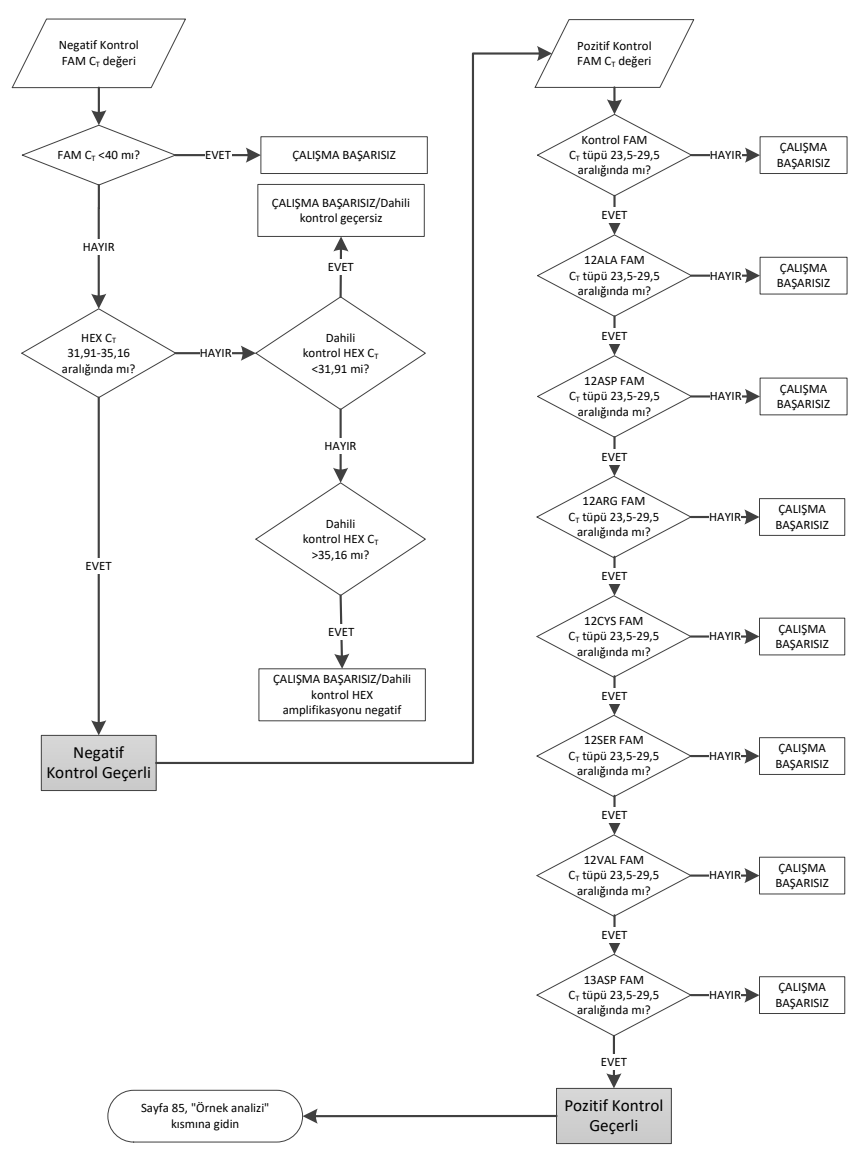

<span id="page-35-0"></span>**Şekil 10. Çalışma kontrol analizi akış şeması.**
## Örnek analizi

[Şekil 11'd](#page-37-0)eki Örnek analizi akış şemasına bakın.

## Örnek kontrol FAM CT değeri

Kontrol tahlili için her iki çalışma kontrolünün de geçerli olması durumunda, her bir örnek  $C<sub>T</sub>$ değeri yeşil kanalda 21,92-32,00 aralığı içinde olmalıdır.

Örnek bu aralığın dışındaysa, aşağıdaki talimatlar verilmiştir.

- **Örnek kontrol tahlili C<sub>T</sub> değeri <21,92**: Kontrol C<sub>T</sub> değeri <21,92 olan örnekler mutasyon tahlillerine aşırı yüklenmiştir ve seyreltilmelidir. Düşük seviyedeki her bir mutasyonu saptamak için yüksek konsantrasyonlu örnekler yarım ölçek seyreltildiğinde  $C<sub>T</sub>$ 'nin 1 arttığı düşünülerek yukarıdaki aralığın içinde olacak şekilde seyreltilmelidir. Örnekler kit içinde verilen su kullanılarak seyreltilmelidir (Dilüsyon Suyu [Dil.] için Nükleaz İçermeyen Su).
- **Örnek kontrol tahlili C<sup>T</sup> de**ğ**eri >32**: Çok düşük seviyeli mutasyonlar tespit edilemeyebilir bu yüzden dikkatli yorumlayın.

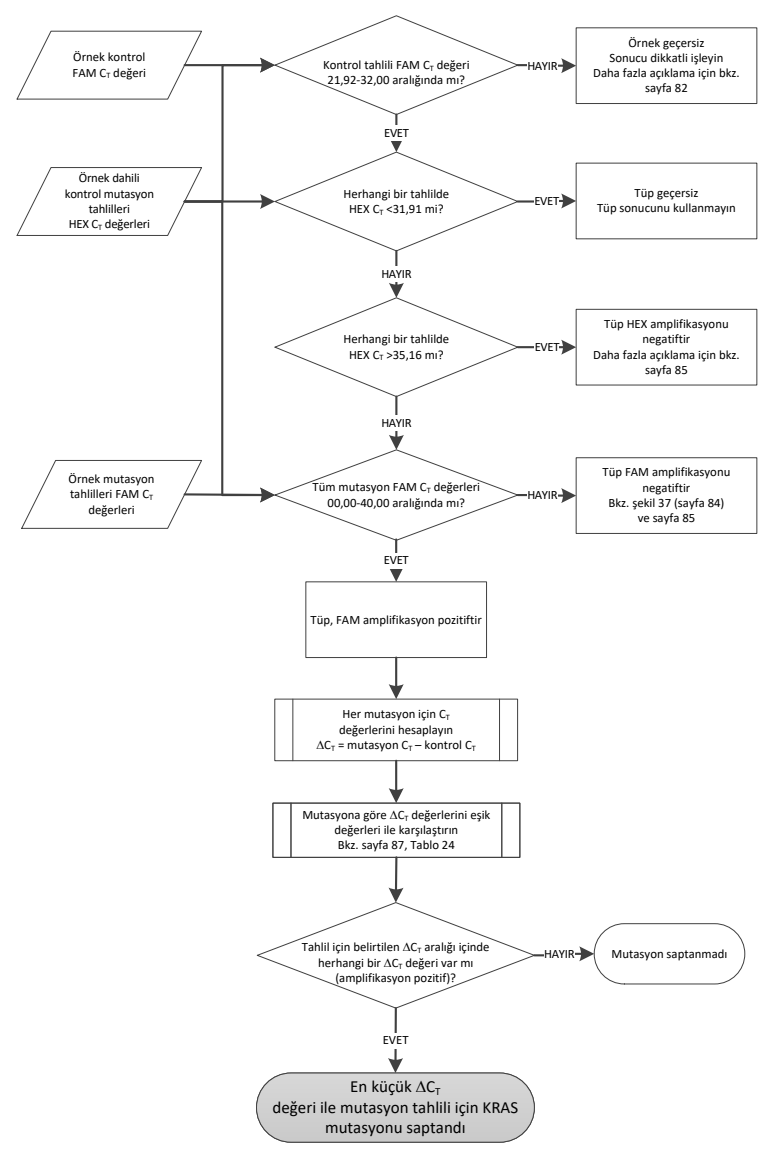

#### <span id="page-37-0"></span>**Şekil 11. Örnek analizi akış şeması.**

## Örnek dahili kontrol mutasyon tahlilleri HEX CT değeri

[Şekil 11'd](#page-37-0)eki Örnek analizi akış şemasına bakın.

Her bir örneğe ait tüm kuyular analiz edilmelidir. Her bir kuyunun dahili kontrolden bir HEX sinyali oluşturduğunu kontrol edin. Olası 3 sonuç söz konusudur.

- Dahili kontrol  $C_T$  değeri belirtilen aralığın (31,91-35,16) içindeyse, bu HEX amplifikasyonu pozitiftir.
- $\bullet$  Dahili kontrol C<sub>T</sub> değeri belirtilen aralığın (>35,16) üstündeyse, bu HEX amplifikasyonu negatiftir.
- $\bullet$  Dahili kontrol C<sub>T</sub> değeri belirtilen aralığın (<31,91) altındaysa, bu geçersizdir.
- Dahili kontrol hatası PCR inhibisyonuna bağlıysa, örneğin dilüsyonu inhibitörlerin etkisini azaltabilir fakat bunun hedef DNA'yı da seyrelteceği ayrıca dikkate alınmalıdır. Kite bir tüp Örnek Dilüsyon Suyu (Dil.) dahil edilmiştir.

Örnek mutasyon tahlilleri FAM CT değeri

7 reaksiyon karışımının tümü için FAM değerleri, [Tablo](#page-38-0) 5'te listelenen değerlerle karşılaştırılmalıdır.

| Tahlil | Kabul edilebilir C <sub>T</sub> aralığı | $\Delta C_T$ aralığı |
|--------|-----------------------------------------|----------------------|
| 12ALA  | $0,00-40,00$                            | $\leq 8.00$          |
| 12ASP  | $0,00-40,00$                            | $\leq 6,60$          |
| 12ARG  | $0,00-40,00$                            | $\leq 8.00$          |
| 12CYS  | $0,00-40,00$                            | $\leq 8,00$          |
| 12SER  | $0,00-40,00$                            | $\leq 8.00$          |
| 12VAL  | $0,00-40,00$                            | $\leq 7.50$          |
| 13ASP  | $0,00-40,00$                            | $\leq 7.50$          |

<span id="page-38-0"></span>**Tablo 5. Kabul edilebilir örnek mutasyon reaksiyon değerleri (FAM)\***

\* Kabul edilebilir değerler gösterilen değerlerin arasında ve kapsamındadır.

- FAM CT değeri belirtilen aralık içindeyse bu, FAM amplifikasyon pozitiftir.
- FAM CT değeri belirtilen aralığın üzerindeyse veya hiç amplifikasyon yoksa bu, FAM amplifikasyon negatiftir.
- Mutasyon ve kontrol CT değerlerinin aynı örnekten olduğundan emin olarak, FAM amplifikasyonu pozitif olan her mutasyon tüpü için DCT değerini aşağıdaki şekilde hesaplayın.

$$
\Delta C_T = mutasyon C_T - kontrol C_T
$$

Her bir tahlilde doğru kesim noktasının uygulandığından emin olarak söz konusu tahlil için kesim noktalı örneğe ait ∆C<sub>T</sub> değerini karşılaştırın [\(Tablo](#page-75-0) 22).

Kesim noktası, üzerindeki noktalarda pozitif sinyalin potansiyel olarak yabani tip DNA'daki ARMS primerinin arka plan sinyalinden kaynaklandığı noktadır. Örnek C∆<sub>T</sub> değeri eşik noktasından daha yüksekse, negatif olarak sınıflandırılır veya kitin tespit sınırlarının dışındadır.

Her örnek için, her bir mutasyon reaksiyonu aşağıdaki kriterler kullanılarak mutation detected (mutasyon saptandı), mutation not detected (mutasyon saptanmadı) veya invalid (geçersiz) durumunu belirtecektir:

Mutasyon saptandı:

 FAM amplifikasyonu pozitif ve DCT değerleri eşik değerinde veya eşik değerinin altındadır. Çoklu mutasyonlar saptanırsa, raporlanan mutasyon en küçük DCT değerine sahip mutasyon olmalıdır.

Mutasyon saptanmadı:

- FAM amplifikasyonu pozitif ve DCT değerleri eşik değerinin üzerindedir.
- FAM amplifikasyonu negatif ve HEX (dahili kontrol) amplifikasyonu pozitif. Geçersiz:
- HEX (dahili kontrol) geçersizdir.
- FAM amplifikasyonu negatif ve HEX amplifikasyonu negatif.

Örnek bir tüpte HEX amplifikasyonu negatif ancak farklı bir tüpte FAM amplifikasyonu pozitifse, farklı tüpteki mutation detected (mutasyon saptandı) sonucu geçerli olarak değerlendirilebilir ancak tanımlanan özel mutasyon güvenilir olarak atanmış olmayabilir.

- Örnek HEX amplifikasyonu negatif ancak aynı tüpte FAM amplifikasyonu pozitifse, mutation detected (mutasyon saptandı) sonucu geçerli olarak değerlendirilmelidir.
- Tüp HEX (dahili kontrol) geçersizse, bu tüpün sonucu kullanılmamalıdır.

#### Örnek mutasyon durumu atama

Tüm mutasyon reaksiyon tüpleri değerlendirildikten sonra, örneğin mutasyon durumu aşağıdaki gibi belirlenir:

- Mutasyon saptandı: 7 mutasyon reaksiyonundan bir veya daha fazlası pozitiftir. Çoklu mutasyonlar saptanırsa, raporlanan mutasyon en küçük DCT değerine sahip mutasyon olmalıdır.
- Mutasyon saptanmadı: 7 mutasyon reaksiyonunun tümü negatiftir.
- Geçersiz: Hiçbir mutasyon reaksiyonu pozitif değildir ve bir veya daha fazla mutasyon reaksiyonu geçersizdir.

**Not**: *therascreen* KRAS RGQ PCR Kit bir DNA örneğinde KRAS genindeki mutasyonları saptamak amacıyla tasarlanmıştır. Bir örnek, KRAS mutasyonu saptandı olarak adlandırıldığında, yalnızca bir spesifik mutasyon bildirilmelidir. Çoklu mutasyonlar saptanırsa, bildirilen mutasyon en küçük ∆C<sub>T</sub> değerine sahip mutasyon olmalıdır.

Mutasyon reaksiyonları arasında bir miktar çapraz reaktivite meydana gelebilir. Örneğin, yüksek seviyeli bir 12ALA mutasyonu gözlenirse, diğer mutasyon reaksiyonlarının bazıları da pozitif bir sonuç verebilir. Bunun nedeni, benzer bir dizinin diğer mutasyonlarını birbirine göre saptayan ARMS primerleridir. İkinci bir mutasyon tahlili pozitif bir sonuç verirse, bu büyük olasılıkla çapraz reaktivitedir. Nadir olmasına rağmen iki mutant gözlenmiştir.

Bir veya daha fazla mutasyon reaksiyonu geçersiz ancak bir veya daha fazlası pozitifse, bir mutasyon mevcut olduğundan örnek yine KRAS mutasyonu saptandı olarak adlandırılabilir. Ancak, bildirilen spesifik mutasyon doğru olmayabilir ve bir çapraz reaktivitenin sonucu olabilir. Bu nedenle, örnek yalnızca KRAS mutasyonu saptandı olarak adlandırılmalıdır.

- **Örnek kontrol reaksiyonu C<sup>T</sup> <21,92:** Invalid (Geçersiz) ifadesi görüntülenir. DNA yoğunluğu mutasyon analizi için fazla yüksek. Dilüsyon Amaçlı Nükleaz  $i$ cermeyen Su (Dil.) ile seyreltin ve yeniden test edin.  $C<sub>T</sub>$  değeri 21,92 ila 32,00 olacak şekilde seyreltme yapın. 1:1 oranında dilüsyon yapılması,  $C_T$  değerini yaklaşık 1,0 oranında artırır.
- **Örnek kontrol reaksiyonu C<sup>T</sup> 21,92-32,00** (21,92 ≤ Kontrol CT ≥ 32,00): Valid (Geçerli) ifadesi görüntülenir. DNA konsantrasyonu mutasyon analizi için uygundur.

**Not:** Yeniden ekstraksiyon veya dilüsyon gerekirse, DNA konsantrasyonunun kullanıma uygun olduğundan emin olmak için kontrol reaksiyonunu tekrarlayın.

14. Rapor dosyaları oluşturmak için **Report** (Rapor) seçeneğine tıklayın. Report Browser (Rapor Tarayıcısı) penceresi görüntülenir. Templates (Şablonlar) altından **KRAS Analysis Report** (KRAS Analiz Raporu) öğesini seçin ve **Show** (Göster) öğesine tıklayın [\(Şekil 12\)](#page-41-0).

**Not:** Raporlar, Web Arşivleri formatında alternatif bir konuma kaydedilebilir. Bunun için, her raporun sol üst köşesindeki **Save As** (Farklı Kaydet) düğmesine tıklamanız gerekir.

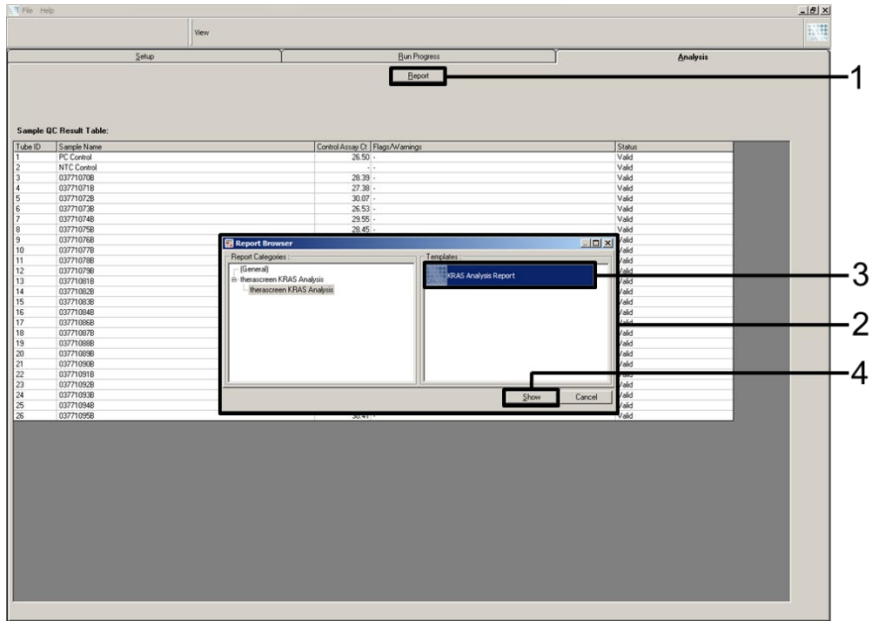

<span id="page-41-0"></span>**Şekil 12. KRAS Analysis Report (KRAS Analiz Raporu) öğesinin seçilmesi.** 1 = Report (Rapor), 2 = Report Browser (Rapor Tarayıcısı) penceresi, 3 = KRAS Analysis Report (KRAS Analiz Raporu) seçimi, 4 = Show (Göster).

## Protokol: KRAS mutasyonlarının tespiti

Bu protokol KRAS mutasyonlarının tespiti içindir.

#### Başlamadan önce önemli noktalar

- Bir örnek, örnek incelemesinde başarılı olduğu zaman KRAS mutasyon tahlilleri kullanılarak test edilebilir.
- *therascreen* KRAS RGQ PCR Kit'in etkili kullanımı için örnekler 7'li gruplar halinde gruplandırılmalıdır (72 kuyulu rotoru doldurmak için). Daha küçük gruplar, *therascreen* KRAS RGQ PCR Kit ile daha az örneğin test edilebileceği anlamına gelir.
- Örnek, *therascreen* KRAS RGQ PCR Kit ile birlikte verilen tüm reaksiyon karışımları kullanılarak test edilmelidir.
- *Taq* DNA polimerazı (Taq tüpü) veya *Taq* DNA polimeraz içeren herhangi bir karışımı enzimi etkisiz hale getirebileceği için vorteksle karıştırmayın.
- Ucun fazla enzimle kaplanmasını engellemek için *Taq* DNA polimerazı, pipet ucunu sıvı yüzeyinin hemen altına dikkatlice yerleştirerek pipetle çekin.
- Kontrollere ve örneklere ilişkin işaretleri en aza indirmek için, doğru reaktif karıştırma ile ilgili olarak *therascreen KRAS RGQ PCR Kit Kullanım Talimatları* belgesinde sunulan rehberliğe harfiyen uyulmalı ve tahlil kurulumu sırasında her karıştırma adımında talimatlara uyulduğundan emin olunmalıdır.
- Rotor-Gene Q MDx 5plex HRM cihazının ilk kullanımından önce, Rotor-Gene Q yazılım sürümüne karşılık gelen doğru *therascreen* KRAS Assay Package yazılımının yüklendiğinden emin olun.

#### Başlamadan önce yapılacaklar

 Her kullanımdan önce, tüm reaktiflerin oda sıcaklığında (15-25°C) en az 1 saat boyunca tam olarak çözdürülmesi, 10 kez ters yüz edilerek karıştırılması ve içeriği tüpün tabanında toplamak için kısa süreliğine santrifüjlenmesi gerekir.

 Her kullanımdan önce *Taq* DNA polimerazın (*Taq* tüpü) oda sıcaklığında (15-25°C) olduğundan emin olun. Enzimi tüpün tabanında toplamak için tüpü kısa süreliğine santrifüjleyin. Tahlil kurulumu sırasında doğru reaktif karıştırma sağlanmalıdır.

#### Prosedür

1. Tüm reaksiyon karışımı tüplerini, şablonsuz kontrol (No Template Control, NTC) için nükleaz içermeyen su tüpünü ve KRAS Pozitif Kontrolünü (Positive Control, PC tüpü) oda sıcaklığında (15-25°C) en az 1 saat boyunca bekleterek tamamen çözdürün.

Reaktifleri çözdürme, PCR kurulumu ve çalışmayı başlatmadan önce saklama süreleri aşağıdaki tabloda belirtilmiştir.

#### **Tablo 6. Reaktifleri çözdürme süresi**

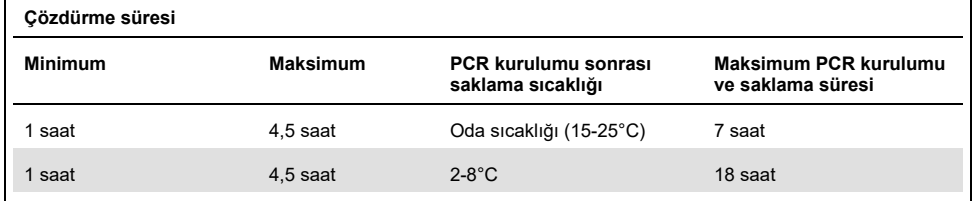

**Not**: PCR kurulumu oda sıcaklığında yapılmalıdır. "Saklama", PCR kurulumunun tamamlanması ile Rotor-Gene Q MDx cihazında PCR çalışmasının başlangıcı arasında geçen süreyi ifade eder.

**Not**: *Taq* DNA polimerazı (Taq tüpü) diğer reaktiflerle aynı anda oda sıcaklığına (15-25°C) getirin (bkz. [Reaktifi Saklama ve Kullanma](#page-14-0)). Enzimi tüpün tabanında toplamak için tüpü kısa süreliğine santrifüjleyin.

2. Reaktifler çözdürüldüğünde, bölgesel tuz yoğunlaşmalarını önlemek için her tüpü 10 kez ters yüz ederek reaktifleri karıştırın ve ardından içeriği tüpün tabanında toplamak için doğrudan santrifüjleyin.

**Not**: Tahlil kurulumu sırasında doğru reaktif karıştırma sağlanmalıdır.

3. 8 adet mikrosantrifüj tüpünü (sağlanmamaktadır), aşağıdaki tabloda gösterilen her bir ilgili reaksiyon karışımına uygun olarak etiketleyin. Tablodaki hacimler uyarınca DNA örneklerine, bir KRAS Pozitif Kontrol (PC tüpü) reaksiyonuna ve bir şablonsuz kontrol (NTC tüpü) için nükleaz içermeyen su reaksiyonuna yönelik olarak yeterli miktarda master karışımlar (kontrol veya mutasyon reaksiyon karışımı [CTRL, 12ALA, 12ASP, 12ARG, 12CYS, 12SER, 12VAL veya 13ASP tüpü] artı *Taq* DNA polimeraz [Taq]) hazırlayın. PCR'ı kurmak için yeterli farkı sağlamak amacıyla reaktifleri 1 fazla örneğe göre ekleyin.

**Not**: Master karışımlar, örnek hariç PCR için gerekli bileşenlerin tümünü içerir.

| Tahlil ve reaksiyon karışımı tüpü | Reaksiyon karışımının<br>hacmi | Tag DNA<br>polimeraz hacmi |
|-----------------------------------|--------------------------------|----------------------------|
| Kontrol (CTRL tüpü)               | 19,76 µl x $(n + 1)$           | $0,24 \mu x (n + 1)$       |
| 12ALA (12ALA tüpü)                | 19,76 µl x $(n + 1)$           | $0,24 \mu x (n + 1)$       |
| 12ASP (12ASP tüpü)                | 19,76 µl x $(n + 1)$           | $0,24$ µl x (n + 1)        |
| 12ARG (12ARG tüpü)                | 19,76 µl x $(n + 1)$           | $0,24 \mu x (n + 1)$       |
| 12CYS (12CYS tüpü)                | 19,76 µl x $(n + 1)$           | $0,24$ µl x (n + 1)        |
| 12SER (12SER tüpü)                | 19,76 µl x $(n + 1)$           | $0,24 \mu x (n + 1)$       |
| 12VAL (12VAL tüpü)                | 19,76 µl x $(n + 1)$           | $0,24$ µl x (n + 1)        |
| 13ASP (13ASP tüpü)                | 19,76 µl x $(n + 1)$           | $0,24 \mu x (n + 1)$       |

**Tablo 7. Master karışım ve karşılık gelen hacim**

\* n = reaksiyon sayısı (örnekler artı kontroller).

PCR kurulumu için yeterli farkı sağlamak amacıyla fazladan 1 örnek (n + 1) için yeterli miktarda master karışım hazırlayın. n değeri 7'yi aşmamalıdır (kontroller hariç), çünkü bir çalışmada kullanılabilecek en fazla örnek sayısı 7'dir.

**Not**: Tahlil master karışımları hazırlanırken, öncelikle ilgili tüpe, gerekli hacimde kontrol veya mutasyon reaksiyon karışımı eklenir ve son olarak Taq DNA polimeraz (Taq tüpü) eklenir.

4. Uygun sayıda PCR 4 strip tüpü (her stripte 4 tüp vardır), [Tablo 4't](#page-23-0)eki düzene uygun olarak yükleme bloğuna yerleştirin. DNA örneği değerlendirmesi için yükleme bloğundaki çalıştırma düzeni. Sayılar, yükleme bloğu içindeki pozisyonları gösterir ve nihai rotor pozisyonunu belirtir. Tüplerin kapağını kapatmayın.

**Not**: Kapakları, gerekinceye kadar plastik kap içinde tutun.

5. Reaksiyon karışımının toplam hacminden daha az bir hacme bir pipet koyun ve 10 defa yukarı ve aşağı tamamen aspire ederek master karışımları iyice karıştırın.

**Not**: Tahlil kurulumu sırasında doğru reaktif karıştırma sağlanmalıdır.

KRAS mutasyonlarının tespiti için, tahlil master karışımları her bir DNA örneği için 8 PC tüpüne, 8 NTC tüpüne ve 8 tüpe eklenmelidir.

6. Hemen 20 µl master karışımı her bir uygun PCR strip tüpüne ekleyin.

**Not:** Reaksiyon karışımlarını hazırlarken tüp düzeni için [Tablo](#page-45-0) 8'e bakın. KRAS mutasyonlarının tespiti için, master karışımlar her bir DNA örneği için 8 PC tüpüne, 8 NTC tüpüne ve 8 tüpe eklenmelidir.

|             | Kontroller     |            |              | Örnek numarası |    |    |    |    |                |
|-------------|----------------|------------|--------------|----------------|----|----|----|----|----------------|
| Tahlil      | <b>PC</b>      | <b>NTC</b> | $\mathbf{1}$ | $\overline{2}$ | 3  | 4  | 5  | 6  | $\overline{7}$ |
| <b>CTRL</b> | $1*$           | 9          | 17           | 25             | 33 | 41 | 49 | 57 | 65             |
| 12ALA       | $\overline{2}$ | 10         | 18           | 26             | 34 | 42 | 50 | 58 | 66             |
| 12ASP       | 3              | 11         | 19           | 27             | 35 | 43 | 51 | 59 | 67             |
| 12ARG       | $\overline{4}$ | 12         | 20           | 28             | 36 | 44 | 52 | 60 | 68             |
| 12CYS       | 5              | 13         | 21           | 29             | 37 | 45 | 53 | 61 | 69             |
| 12SER       | 6              | 14         | 22           | 30             | 38 | 46 | 54 | 62 | 70             |
| 12VAL       | $\overline{7}$ | 15         | 23           | 31             | 39 | 47 | 55 | 63 | 71             |
| 13ASP       | 8              | 16         | 24           | 32             | 40 | 48 | 56 | 64 | 72             |

<span id="page-45-0"></span>**Tablo 8. KRAS mutasyonlarının tespit edilmesi için yükleme bloğundaki çalıştırma düzeni**

\* Sayılar, yükleme bloğu içindeki pozisyonları gösterir ve nihai rotor pozisyonunu belirtir.

- 7. NTC tüplerine (tüp konumları 9-16) hemen 5 µl Şablonsuz Kontrol (No Tempate Control, NTC) için nükleaz içermeyen su ekleyin ve tüpleri kapatın.
- 8. Örnek tüplerine (tüp konumları 17-72) her bir DNA örneğinden 5 µl ekleyin ve tüpleri kapatın.
- 9. PC tüplerine (tüp konumları 1-8) KRAS Pozitif Kontrolden (Positive Control, PC) 5 µl ekleyin ve tüpleri kapatın.
- 10. Her bir PCR 4 strip tüpü içindeki en düşük numaralı konumda bulunan ilk tüplerin kapaklarını kalıcı bir kalemle işaretleyerek (örn. 1, 5 ve 9 vb. konumları), tüplerin Rotor Gene Q MDx 5plex HRM cihazındaki 72 kuyulu rotor içine yükleneceği yönü belirtin.
- 11. Kapatılmış tüpleri 4 kere ters çevirerek örnek ve reaksiyon karışımını karıştırın. **Not**: Tahlil kurulumu sırasında doğru reaktif karıştırma sağlanmalıdır.
- 12. Tüm PCR 4 strip tüpleri, yön işaretlerinden yararlanarak çalıştırma düzenine göre (Tablo 8) 72 kuyulu rotor içinde uygun pozisyonlara yerleştirin.

**Not:** Her PCR çalışmasında en fazla 7 örnek kullanılabilir. Rotor tamamen dolmamışsa, tüm kullanılmayan pozisyonlar kapatılmış boş bir tüple doldurulmalıdır. Böylece, Rotor-Gene Q MDx 5plex HRM cihazının termal verimliliği korunmuş olur.

- 13. 72 kuyulu rotoru Rotor-Gene Q MDx 5plex HRM cihazına yerleştirin. Kilitleme halkasının (Rotor-Gene Q MDx 5plex HRM cihazıyla birlikte verilir) çalışma sırasında tüpleri sabitlemek için rotorun üstüne yerleştiğinden emin olun.
- 14. Rotor Gene Q MDx 5plex HRM yazılımını başlatmak için Rotor-Gene Q MDx 5plex HRM cihazına bağlı dizüstü bilgisayarın masaüstünde bulunan **therascreen KRAS Locked Template** (therascreen KRAS Kilitli Şablon) simgesine çift tıklayın [\(Şekil 13\)](#page-46-0).

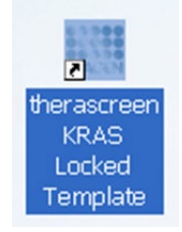

#### <span id="page-46-0"></span>**Şekil 13. therascreen KRAS Locked Template (therascreen KRAS Kilitli Şablon) simgesi.**

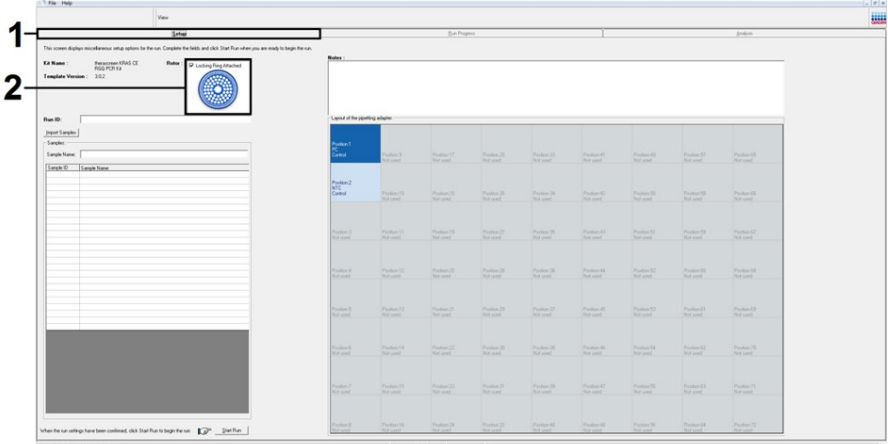

Varsayılan olarak Setup (Kurulum) sekmesi görünür [\(Şekil 14\)](#page-47-0).

<span id="page-47-0"></span>**Şekil 14. 1 = Setup (Kurulum) sekmesi ve 2 = Locking Ring Attached (Kilitleme Halkası Takılı) kutusu.**

- 15. Kilitleme halkasının uygun şekilde takıldığını doğrulayın ve **Locking Ring Attached** (Kilitleme Halkası Takılı) kutusunu işaretleyin. Rotor-Gene Q MDx 5plex HRM cihazının kapağını kapatın.
- 16. Lokal isimlendirme mevzuatınıza göre **Run ID** (Çalıştırma Kimliği) alanına çalıştırma kimliğini girin.
- 17. Lokal isimlendirme mevzuatınıza göre **Sample Name** (Örnek Adı) alanına örnek adını girin ve Return tuşuna basın.

Böylece, örnek adı aşağıdaki örnek listesine eklenir ve örneğe bir Sample ID (Örnek Kimliği) (1, 2, 3 vb.) atanır. Ek olarak, sağ taraftaki Layout of the pipetting adapter (Pipetleme adaptörü düzeni) paneli, örnek adını içerecek şekilde güncellenir [\(Şekil 15\)](#page-48-0).

**Not:** Layout of the pipetting adapter (Pipetleme adaptörü düzeni) paneline örnek adının eklendiğinden ve bu adın renk değişimi ile vurgulandığından, ayrıca örnek döngüsü altındaki sütunda bulunan 8 tahlilin de vurgulandığından emin olun (Ş[ekil](#page-48-0) 15).

**Not:** En fazla 7 örnek eklenebilir. Örnek kimliklerine (örnek döngülerinde), 1 ile 7 arasında bir sayı otomatik olarak atanır.

**Not:** 8 karakterden uzun örnek adları, Layout of the pipetting adapter (Pipetleme adaptörü düzeni) panelinde tamamıyla görüntülenmeyebilir.

Alternatif olarak, \*.smp (Rotor-Gene Q örnek dosyası) veya \*.csv (virgülle ayrılan değerler) biçimlerinde saklanan örnek adları, **Import Samples** (Örnekleri Al) düğmesi kullanılarak alınabilir. Örnek adları, bu yöntem kullanılarak otomatik şekilde doldurulur.

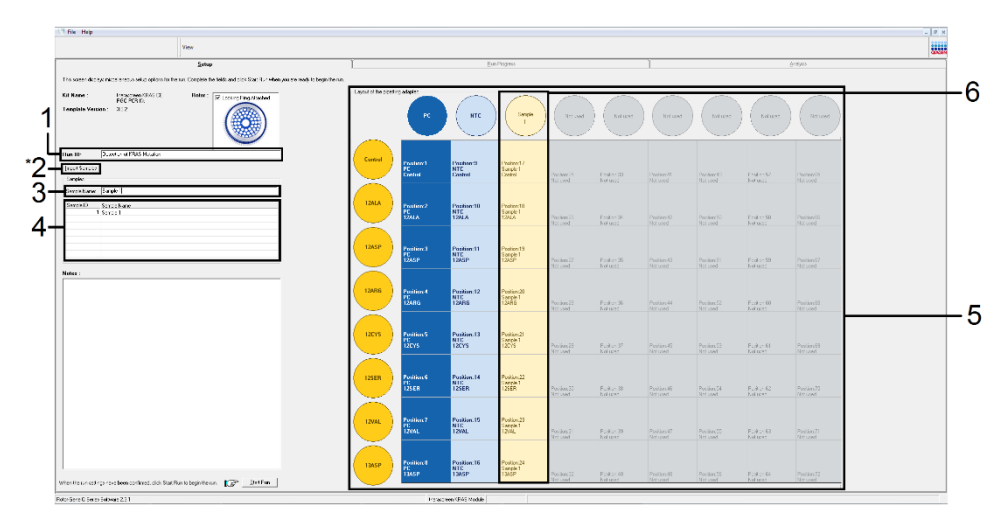

<span id="page-48-0"></span>**Şekil 15. Run ID (Çalıştırma Kimliği) ve Sample Name (Örnek Adı) girilmesi.** 1 = Run ID (Çalıştırma Kimliği) diyalog alanı, 2 = Import Samples (Örnekleri Al) (yazılım sürümü 2.1 ile kullanılamaz), 3 = Sample Name (Örnek Adı) diyalog alanı, 4 = Örnek Listesi, 5 = Layout of the pipetting adapter (Pipetleme adaptörü düzeni) paneli, 6 = Alttaki 8 tahlilin vurgulanmış örnek döngüsü ve sütunu.

18. Tüm ilave örneklerin adını girmek için 14. adımı tekrarlayın (Ş[ekil](#page-49-0) 16).

**Not:** Bir örnek adını düzenlemek için, örnek listesinden **Sample Name** (Örnek Adı) seçeneğine tıklayın; seçilen örnek yukarıdaki **Sample Name** (Örnek Adı) alanında görünür. Örnek adını, lokal isimlendirme mevzuatınıza göre düzenleyin ve adı güncellemek için **Return** tuşuna basın.

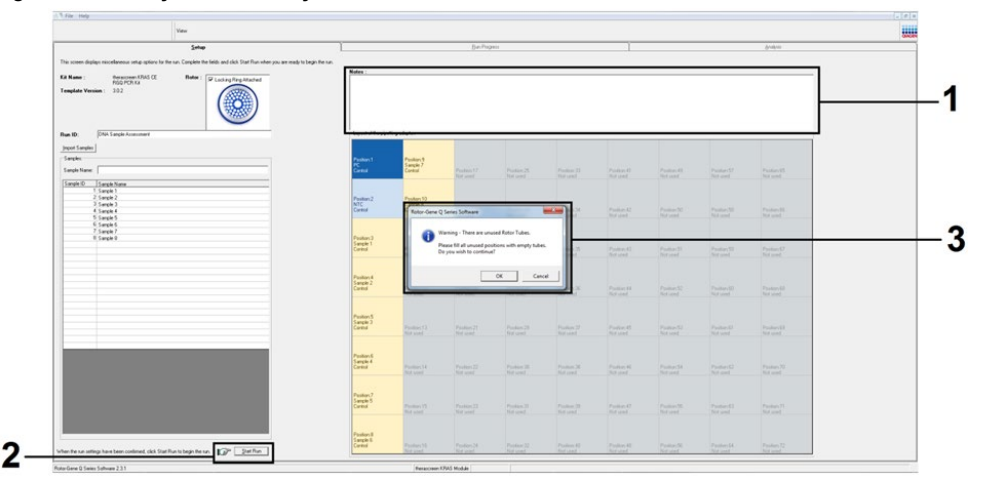

<span id="page-49-0"></span>**Şekil 16. Sample Name (Örnek Adı) diyalog alanına ilave örnek adları girme.** 1 = Sample Name (Örnek Adı) diyalog alanı, 2 = Örnek Listesi, 3 = Ek örnek adları içeren Layout of the pipetting adapter (Pipetleme adaptörü düzeni) paneli.

19. Tüm örnek adları girildiğinde doğru olduklarını kontrol edin. Gerekiyorsa **Notes** (Notlar) alanına ilave bilgiler girin, ardından **Start Run** (Çalışmayı Başlat) düğmesine tıklayın (Ş[ekil](#page-50-0) 17).

**Not:** Kullanılmayan bir rotor pozisyonu varsa bir uyarı mesajı belirir [\(Şekil 17](#page-50-0) ve Ş[ekil](#page-50-1) 18) ve kullanıcıya, rotordaki tüm kullanılmayan pozisyonların kapatılmış boş bir tüple doldurulması gerektiğini hatırlatır. Kullanılmayan tüm rotor pozisyonlarının kapatılmış boş bir tüple doldurulmuş olduğunu kontrol edin ve ilerlemek için **OK** (Tamam) seçeneğine tıklayın.

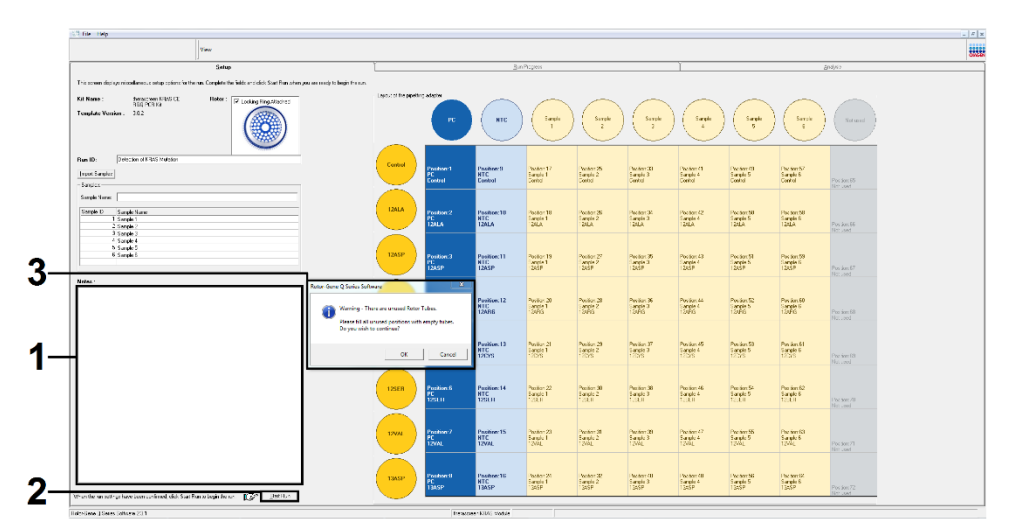

<span id="page-50-0"></span>**Şekil 17.** 1 = Notes (Notlar) diyalog alanı, 2 = Start Run (Çalışmayı Başlat) ve 3 = kullanılmayan rotor pozisyonlarını bildiren Warning (Uyarı).

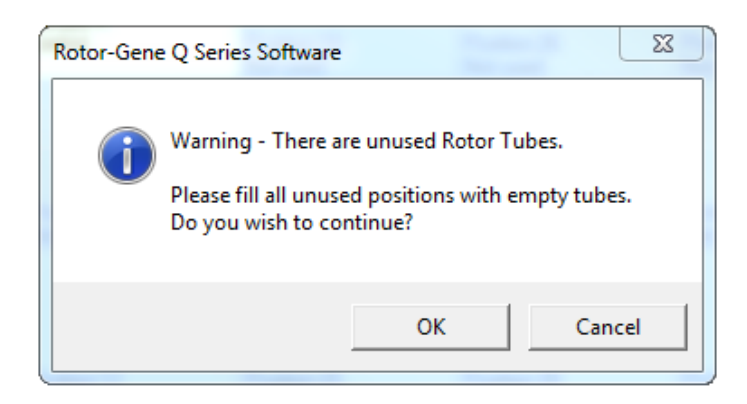

<span id="page-50-1"></span>**Şekil 18. Kullanılmayan rotor pozisyonlarını bildiren Warning (Uyarı).**

20. Save As (Farklı Kaydet) penceresinde, uygun dosya adını seçin ve PCR çalışmasını seçili konuma \*.rex çalışma dosyası olarak kaydedin (Ş[ekil](#page-51-0) 19).

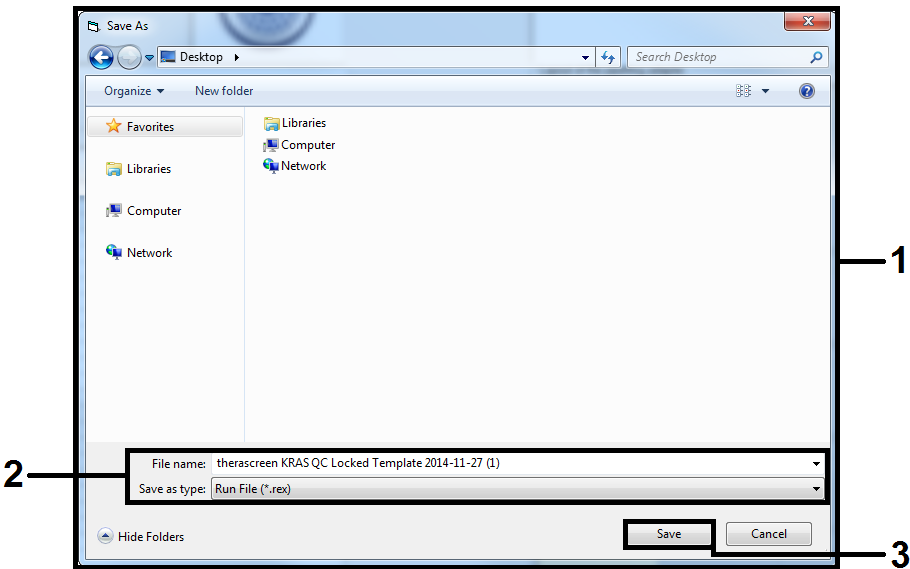

<span id="page-51-0"></span>**Şekil 19. Çalışma dosyası kaydediliyor.**

PCR çalışması başlar.

**Not:** Çalışma başladığında, Run Progress (Çalışma İlerlemesi) sekmesi otomatik olarak açılarak sıcaklık takibi ve kalan çalışma süresi konusunda bilgi verir (Ş[ekil 20](#page-52-0)).

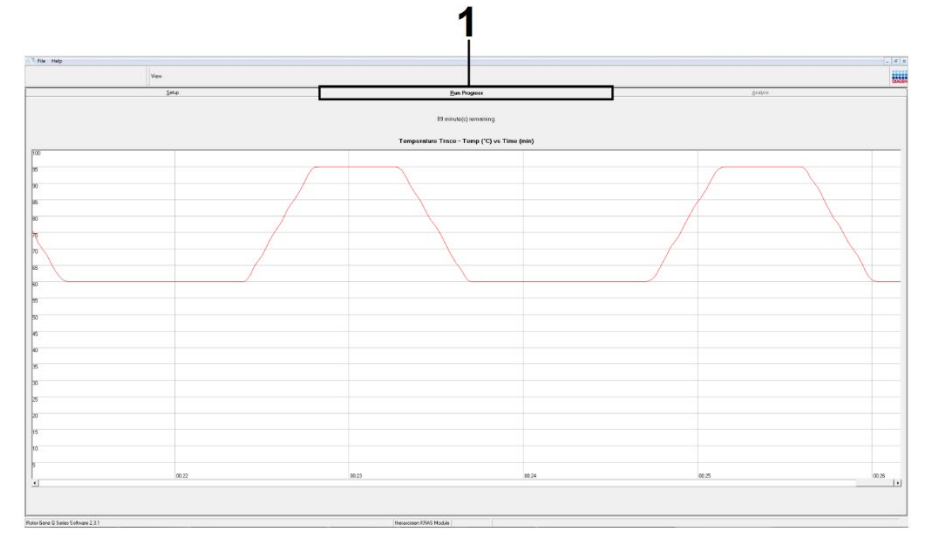

<span id="page-52-0"></span>**Şekil 20. Run Progress (Çalışma İlerlemesi) sekmesi.**

Çalışma bittiğinde, Analysis (Analiz) sekmesi otomatik olarak açılır.

**Not:** Analysis (Analiz) sekmesi açılmazsa, bu sekmeye tıklamalısınız [\(Şekil 21\)](#page-53-0).

**Not:** Hesaplama yönteminin bir açıklaması [Sonuçların Yorumlanması](#page-56-0) bölümünde sunulmuştur.

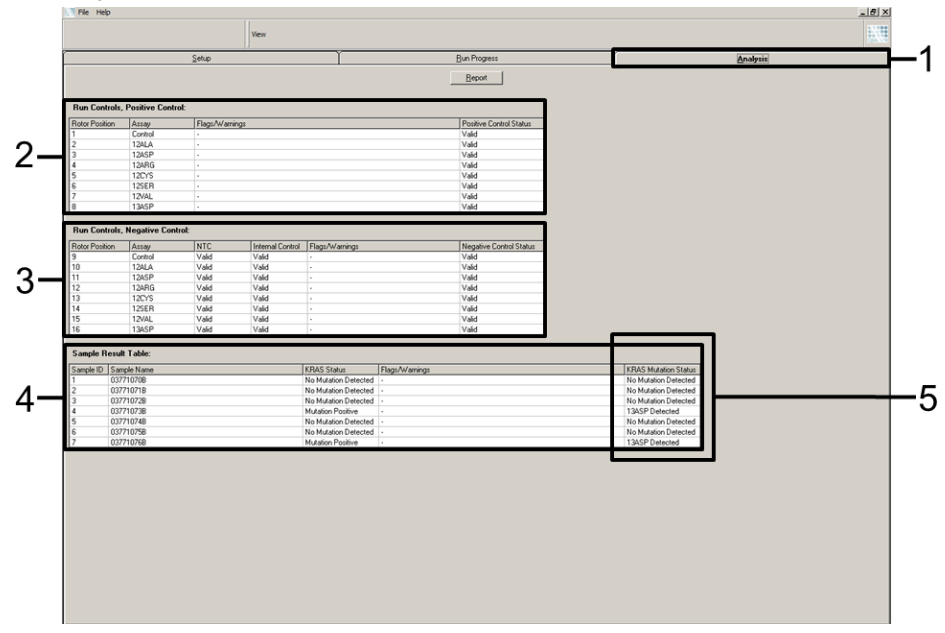

<span id="page-53-0"></span>**Şekil 21. Analysis (Analiz) sekmesi ve sonuçların raporlanması.** 1 = Analysis (Analiz) sekmesi, 2 = Run Controls, Positive Control (Çalışma Kontrolleri, Pozitif Kontrol) paneli, 3 = Run Controls, Negative Control (Çalışma Kontrolleri, Negatif Kontrol) paneli, 4 = Sample Result Table (Örnek Sonuç Tablosu), 5 = KRAS Mutation Status (KRAS Mutasyon Durumu) sütunu.

Tahlil sonuçları aşağıdaki gibi raporlanır (Ş[ekil](#page-53-0) 21).

 **Run Controls, Positive Control (Çalışma Kontrolleri, Pozitif Kontrol) paneli:** Sonuçlar kabul edilebilir aralık dahilindeyse, Positive Control Status (Pozitif Kontrol Durumu) Valid (Geçerli) ifadesini gösterir; aksi halde Invalid (Geçersiz) ifadesi görülür.

- **Run Controls, Negative Control (Çalışma Kontrolleri, Negatif Kontrol) paneli:** Hem NTC hem de Internal Control (Dahili Kontrol) sonuçları kabul edilebilir aralıklar dahilindeyse, Negative Control Status (Negatif Kontrol Durumu) Valid (Geçerli) ifadesini gösterir; aksi halde Invalid (Geçersiz) ifadesi görülür.
- **Sample Result Table (Örnek Sonuç Tablosu) paneli:** Mutasyon Pozitif örnekler için spesifik mutasyonlar KRAS Mutation Status (KRAS Mutasyon Durumu) sütununda raporlanır.
- 21. Rapor dosyaları oluşturmak için **Report** (Rapor) seçeneğine tıklayın. Report Browser (Rapor Tarayıcısı) penceresi görüntülenir. Templates (Şablonlar) altından **KRAS Analysis Report** (KRAS Analiz Raporu) öğesini seçin ve **Show** (Göster) öğesine tıklayın (Ş[ekil](#page-54-0) 22).

**Not:** Raporlar, Web Arşivleri formatında alternatif bir konuma kaydedilebilir. Bunun için, her raporun sol üst köşesindeki **Save As** (Farklı Kaydet) öğesine tıklamanız gerekir.

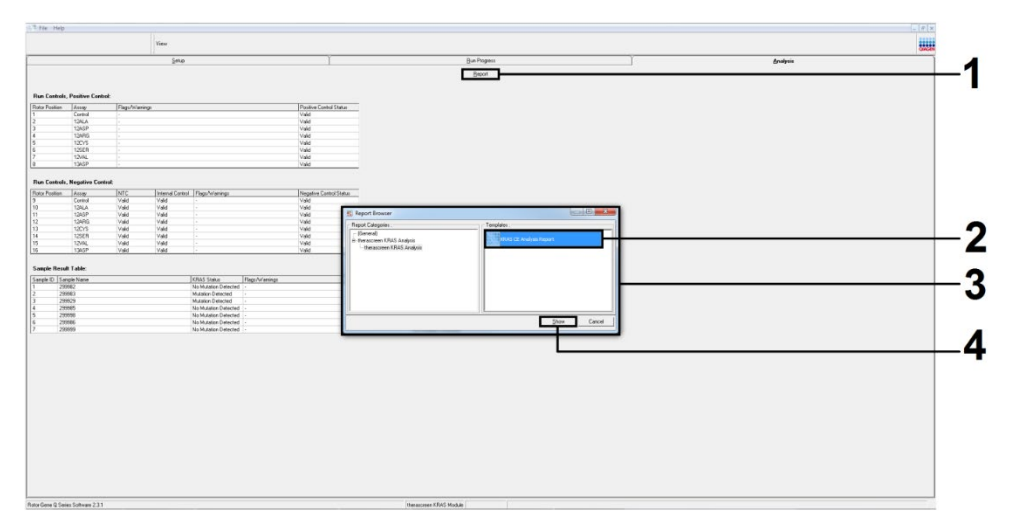

<span id="page-54-0"></span>**Şekil 22. KRAS Analysis Report (KRAS Analiz Raporu) öğesinin seçilmesi.** 1 = Report (Rapor), 2 = Report Browser (Rapor Tarayıcısı) penceresi, 3 = KRAS Analysis Report (KRAS Analiz Raporu) seçimi, 4 = Show (Göster).

**Yalnızca NSCLC örnekleri için not**: Yanlış bir G12C (12CYS) mutasyon sonucu verilmesini önlemek için, aşağıda listelenen işaretlerin bulunduğu örnekler Invalid (Geçersiz) olarak yorumlanmalıdır.

- SAMPLE INT CTRL EARLY CT
- **SAMPLE POSITIVE AND INVALID**
- SAMPLE INT CTRL FAIL
- $\bullet$  MUTATION EARLY CT
- SAMPLE\_INVALID\_DATA

# <span id="page-56-0"></span>Sonuçların Yorumlanması

Analiz ve mutasyon sonuçları, çalışma tamamlandıktan sonra Rotor-Gene Q therascreen KRAS Assay Package tarafından otomatik olarak çıkarılır. Aşağıdaki bilgiler, Rotor-Gene Q therascreen KRAS Assay Package'ın analiz ve mutasyon sonuçlarını nasıl çıkardığını açıklamaktadır.

## Analiz ve mutasyon sonuçları

Belirli bir reaksiyondan gelen floresansın bir eşik değeriyle kesiştiği PCR döngüsü,  $C<sub>T</sub>$  değeri olarak tanımlanır. C<sub>T</sub> değerleri, spesifik giren DNA miktarını ifade eder. Düşük C<sub>T</sub> değerleri yüksek seviyede DNA girdisini, yüksek  $C<sub>T</sub>$  değerleri ise düşük seviyede DNA girdisini belirtir.  $C<sub>T</sub>$  değerine sahip reaksiyonlar, pozitif amplifikasyon olarak sınıflanır.

Rotor-Gene Q yazılımı, kaydedilen herhangi 2 değer arasına floresan sinyaller ekler. Bu nedenle  $C_T$  değerleri, 0 ile 40 arasında herhangi bir gerçek sayı olabilir (tam sayılarla sınırlı değildir).

*therascreen* KRAS RGQ PCR Kit için eşik değeri 0,05 bağıl floresans birimi olarak ayarlanır. Bu değer, hem Green hem Yellow floresan kanalları için *therascreen* KRAS Assay Package'da yapılandırılır. Eşik değeri, *therascreen* KRAS RGQ PCR Kit'in geliştirilmesi sırasında tanımlanmıştır.

Aşağıdaki denklemi kullanarak ∆C<sub>T</sub> değerini belirlemek için bir hesaplama yapılır:

 $\Delta C_T$  = [mutasyon tahlili C<sub>T</sub> değeri] – [kontrol tahlili C<sub>T</sub> değeri]

Calısma kontrolleri (pozitif kontrol, NTC ve dahili kontroller), kabul edilebilir  $C_T$  değerlerinin alınmasını ve reaksiyonların doğru gerçekleştirilmesini sağlamak üzere değerlendirilir.

Örnek ∆C⊤ değerleri aynı örnekten elde edilen mutasyon tahlili C⊤ değeri ve kontrol tahlili C⊤ değeri arasındaki fark olarak hesaplanır. Örnekler bu tahlile ait eşik ∆C<sub>T</sub> değerine eşit veya bundan daha düşük ∆C⊤ değeri verirse mutasyon pozitif olarak sınıflandırılır. Bu değerin üzerinde, örnek ya *therascreen* KRAS RGQ PCR Kit tarafından tespit edilebilecek mutasyon yüzdesinden (tahlillerin limiti dışında) daha az içerir ya da mutasyon negatiftir ve bu ikinci durum No Mutation Detected (Hiçbir Mutasyon Tespit Edilmedi) olarak raporlanır.

Mutasyon reaksiyonlarında amplifikasyon görülmemesi, No Mutation Detected (Hiçbir Mutasyon Tespit Edilmedi) olarak kaydedilir. Arka plan amplifikasyonundan hesaplanan ∆C⊤ değerlerinin eşik ∆C⊤ değerlerinden daha yüksek olması beklenir ve örnek, No Mutation Detected (Hiçbir Mutasyon Tespit Edilmedi) olarak sınıflandırılır.

Tahlil sonuçları "[mutasyon adı] Detected" ([mutasyon adı] Tespit Edildi), No Mutation Detected (Hiçbir Mutasyon Tespit Edilmedi), Invalid (Geçersiz) veya çalışma kontrolü başarısız olursa Run Control Failed (Çalışma Kontrolü Başarısız) şeklinde görüntülenir. Mutasyon pozitif örnekler için spesifik mutasyonlar raporlanır.

Rotor-Gene Q *therascreen* KRAS Assay Package tarafından oluşturulan işaretlerin yorumlanması için bkz. *therascreen* [KRAS Assay Package tarafından oluşturulan işaretler](#page-101-0).

**Not**: Nadir de olsa, bir tümör birden fazla mutasyona sahip olabilir. Bu gibi durumlarda, en düşük ∆C<sup>T</sup> değerini veren mutasyon saptanır.

## Sınırlamalar

Test, KRAS geni içindeki 12 ve 13 kodonlarındaki 7 adet mutasyonu tespit etmek üzere tasarlanmıştır. Sonuçları No Mutation Detected (Hiçbir Mutasyon Tespit Edilmedi) olarak raporlanan örnekler, tahlil tarafından tespit edilemeyen KRAS mutasyonları barındırıyor olabilir (örn. 13CYS).

Mutasyonların tespit edilmesi, örneğin bütünlüğüne ve numune içindeki amplifiye edilebilir DNA miktarına bağlıdır. Örnek üzerinde yapılan ilk DNA incelemesi, mutasyon analizi için miktarın yetersiz veya çok fazla olduğuna işaret ediyorsa, prosedür tekrarlanmalıdır.

*therascreen* KRAS RGQ PCR Kit, polimeraz zincir reaksiyonu (Polymerase Chain Reaction, PCR) prosedüründe kullanılır. Tüm PCR prosedürlerinde olduğu gibi, örnekler test ortamındaki harici DNA kaynakları ve pozitif kontrol içinde DNA tarafından kontamine edilebilir. Kontrol ve reaksiyon karışımı reaktiflerinin kontamine olmasını önlemek için çok dikkatli olun.

*therascreen* KRAS RGQ PCR Kit, hastalık teşhisi amacıyla kullanılmaz.

CRC örnekleri için, *therascreen* KRAS RGQ PCR Kit yalnızca yabani tip ve mutant örnek ayrımını yapmada kullanılabilir. Test, her bir mutant reaksiyonun, ölçülen spesifik mutasyon için en hassas olacağı şekilde tasarlanmıştır. Bununla birlikte, mutasyonun tespit edildiği örneklerde, diğer mutasyon reaksiyonlarıyla çapraz reaktivite görülebilir. Birden fazla mutant reaksiyon pozitifse, sonuç, en düşük ∆C<sub>T</sub> sonucuna sahip olandır.

*therascreen* KRAS RGQ PCR Kit yalnızca, formalinle fikse edilmiş, parafine gömülmüş kolorektal kanser dokusu ve küçük hücreli olmayan akciğer kanseri dokusu için doğrulanmıştır.

*therascreen* KRAS RGQ PCR Kit yalnızca, QIAamp DNA FFPE Tissue Kit ile birlikte kullanım için doğrulanmıştır. Yalnızca Rotor-Gene Q MDx 5plex HRM, *therascreen* KRAS RGQ PCR Kit ile kullanım için doğrulanmıştır.

# Performans Özellikleri

## Analitik Performans

*therascreen* KRAS RGQ PCR Kit'in spesifik performans özellikleri, CRC hastaları ve NSCLC hastalarından toplanan, FFPE doku örneklerini içeren araştırmalarla belirlenmiştir. NSCLC örnekleri için numune alma yöntemleri arasında kalın iğne biyopsisi (Core Needle Biopsy, CNB), ince iğne aspirasyonu (Fine Needle Aspirate, FNA) ve kazıma yer almaktadır. Her örnek türü için, 7 adedi bilinen, tahlil tarafından tespit edilmiş KRAS mutasyonları ve bir adedi KRAS yabani tip (örn. kodon 12 ve 13'te mutasyon yok) olmak üzere 8 adet FFPE insan hücre hattı kullanılmıştır. Örneklerin mutasyon durumu, iki yönlü Sanger sekanslaması ile doğrulanmıştır.

## Eşik Değer

Tahlilin eşik değerlerini belirlemek için, CLSI EP17-A (2004) (8) içindeki yönergelere uygun bir yöntem kullanılarak, 225 FFPE örneği test edilmiştir. Kontrol reaksiyonu C<sub>T</sub> aralığı 21,92 ila 32,00 olarak saptanmıştır.  $C_T$  mutant reaksiyonlardan elde edilen, kontrol reaksiyonunun C⊤ değerine dayanan eşik değerleri ( $\Delta C_T$ ), [Tablo](#page-59-0) 9'de gösterilmektedir.

#### <span id="page-59-0"></span>**Tablo 9. Her mutasyon tahlili için belirlenen eşik değerleri.**

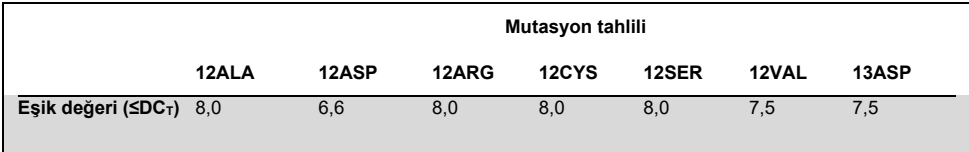

## Kör sınırı

Mutant pozitif şablon bulunmaması durumunda *therascreen* KRAS RGQ PCR Kit'in performansını değerlendirmek ve boş bir örneğin düşük mutasyon konsantrasyonuna işaret edebilecek analitik bir sinyal oluşturmadığından emin olmak için, şablonsuz örnekler incelenmiştir. Sonuçlar, mutasyon veya kontrol reaksiyon tüplerinden hiçbirinde tespit edilebilir bir kontrol veya mutant  $C_T$  değeri göstermemiştir (dahili kontrol  $C_T$  değerlerinin tamamı geçerli olmak üzere).

## Analitik referans yöntemi ile karşılaştırma: CRC

İki yönlü sekanslamaya kıyasla *therascreen* KRAS RGQ PCR Kit ile test edilen CRC örneklerinin mutasyon durumundaki uyumluluğunu ortaya koymak için iki araştırma yürütülmüştür. Toplam 137 FFPE örneği, hem *therascreen* KRAS RGQ PCR Kit hem de iki yönlü sekanslama için geçerli sonuçlar vermiştir.

Genel sonuçlar [Tablo 10'd](#page-61-0)a gösterilmektedir. [Tablo 11'd](#page-61-1)e, *therascreen* KRAS RGQ PCR Kit ve iki yönlü sekanslama uyumluluk analizi gösterilmektedir.

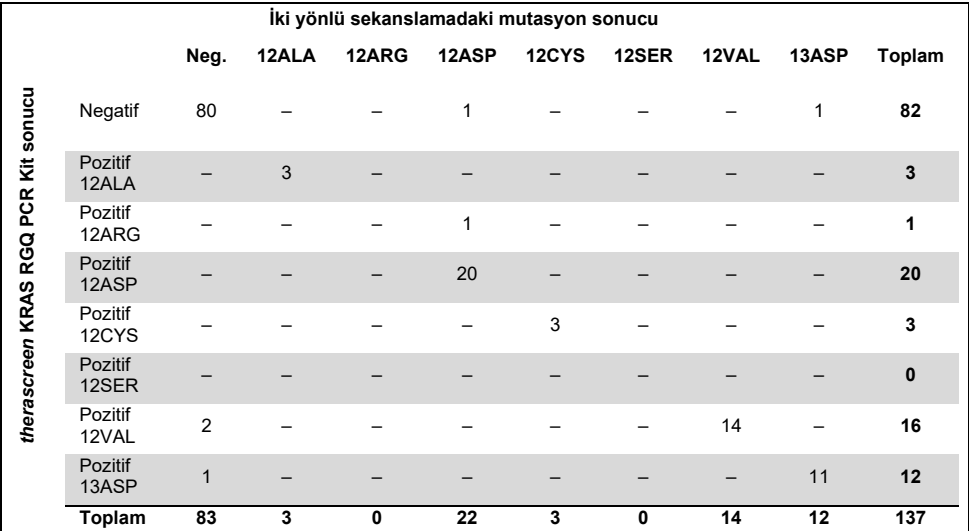

#### <span id="page-61-0"></span>**Tablo 10.** *therascreen* **KRAS RGQ PCR Kit ile iki yönlü Sanger sekanslamanın karşılaştırılması**

#### <span id="page-61-1"></span>**Tablo 11. Uyumluluk analizi**

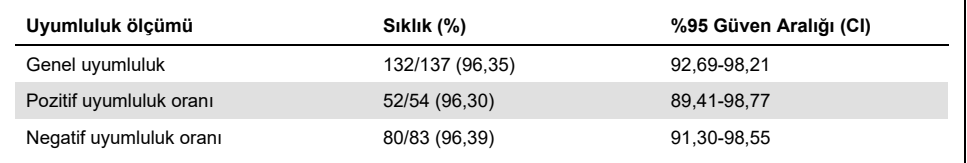

İlk araştırmanın sonuçlarını desteklemek amacıyla tamamen farklı ikinci bir set örnek incelenmiştir. 271 CRC FFPE örneği alınmıştır; 250'si bilinmeyen mutasyon durumuna, 21'i nadir görülen mutasyonlar yoluyla araştırmayı zenginleştirmek için bilinen mutasyon durumuna sahip bu örnekler, yukarıda açıklandığı şekilde Sanger iki yönlü sekanslama ile karşılaştırılmıştır.

Uyumluluk analizi, hem iki yönlü sekanslamada hem de *therascreen* KRAS RGQ PCR Kit ile incelemede geçerli sonuçlar veren 247 örnek üzerinden yürütülmüştür. 9 adet uyumsuz örnek bulunmuştur. Genel anlamda uyumluluk oranı %96,4'tür. Veriler, *therascreen* KRAS RGQ PCR Kit'in hassas performansını doğrulamaktadır [\(Tablo](#page-62-0) 13 ve [Tablo](#page-64-0) 14).

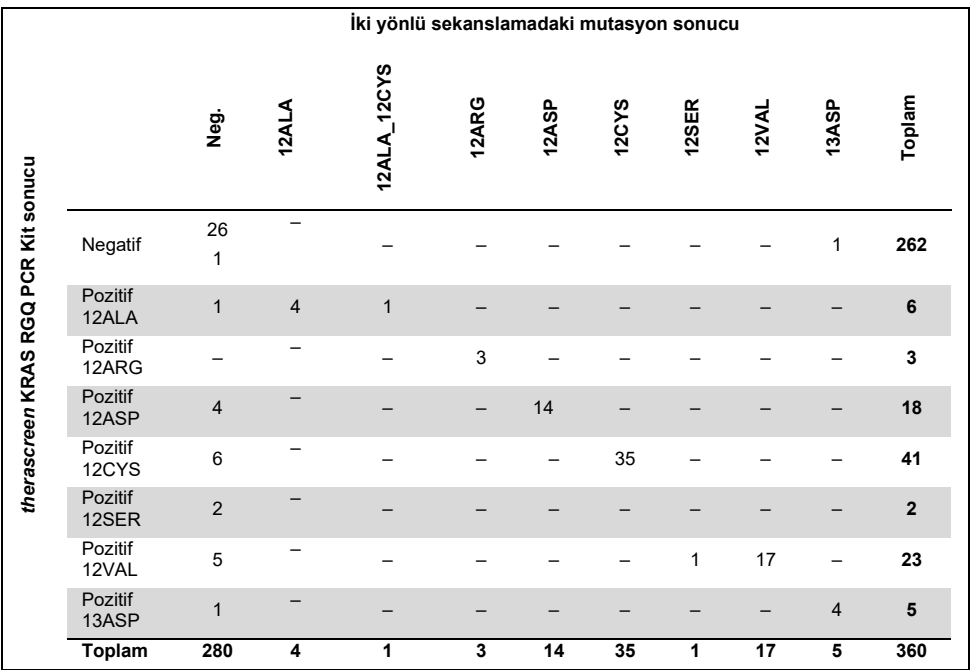

#### **Tablo 12.** *therascreen* **KRAS RGQ PCR Kit ile iki yönlü Sanger sekanslamanın karşılaştırılması (ikinci araştırma)**

#### <span id="page-62-0"></span>**Tablo 13. Uyumluluk analizi (ikinci araştırma)**

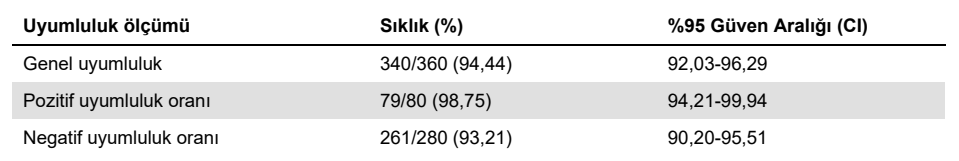

## Analitik referans yöntemi ile karşılaştırma: NSCLC

İki yönlü Sanger sekanslama ile karşılaştırıldığında *therascreen* KRAS RGQ PCR Kit ile test edilen NSCLC örneklerinin genel mutasyon durumundaki uyumluluğu ortaya koymak amacıyla kazıma, CNB veya FNA yoluyla alınan klinik FFPE NSCLC örnekleri bu çalışmada kullanılmıştır. Test öncesinde, *therascreen* KRAS RGQ PCR Kit kullanılarak her örnekten DNA ekstrakte edilmiştir. Bu testin sonuçları, iki yönlü Sanger sekanslamasından alınan sonuçlarla karşılaştırılmıştır.

Hem *therascreen* KRAS RGQ PCR Kit hem de iki yönlü Sanger sekanslaması için toplamda 360 örnek geçerli sonuç vermiştir, bu sonuçlardan 340'ı uyumludur.

*therascreen* KRAS RGQ PCR Kit ile iki yönlü sekanslama arasındaki uyumluluk[, Tablo](#page-64-0) 14'de gösterilmiştir. İki yönlü Sanger sekanslamada iki örnek çift mutasyon sonucu vermiştir. Bir mutasyon *therascreen* KRAS RGQ PCR Kit sonucu ile aynı olduğundan, bu örnekler genel uyumluluk, pozitif uyumluluk ve negatif uyumluluk analizi açısından uyumlu olarak sınıflandırılmıştır [\(Tablo](#page-64-1) 15).

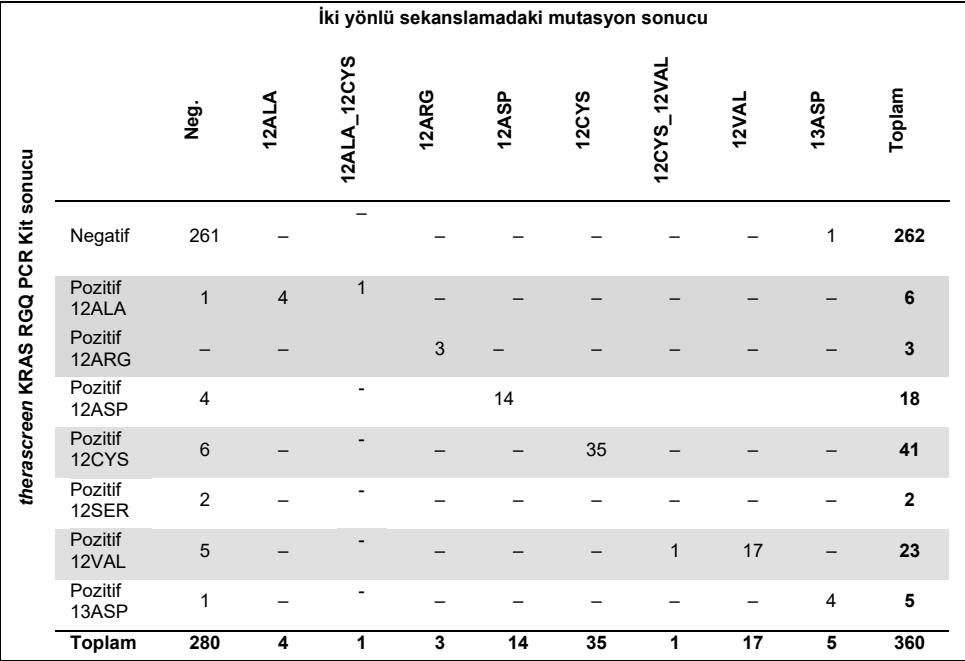

<span id="page-64-0"></span>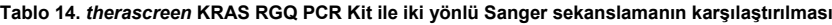

#### <span id="page-64-1"></span>**Tablo 15. Uyumluluk analizi**

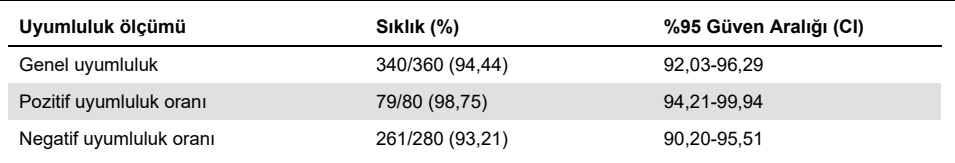

## Tespit sınırı (Limit of detection, LOD)

*therascreen* KRAS RGQ PCR Kit'in çalışma aralığı, numunede bulunan ve kontrol reaksiyonu C<sub>T</sub> değeri ile belirlenen amplifiye edilebilir DNA miktarına bağlıdır. Belirtilen tahlil giriş aralığı, önceden belirlenen kontrol  $C_T$  aralığı olan 21,92-32,00 arasıdır. Toplam çoğaltılabilir DNA belirlenen giriş aralığı dahilinde ve halen eşik ∆C<sub>T</sub> değerinin altında iken LOD, yabani tür arka planında tespit edilen minimum mutant DNA yüzdesidir.

## CRC

*therascreen* KRAS RGQ PCR Kit içindeki 7 adet mutasyon spesifik reaksiyonun her biri için LOD belirlemek amacıyla bir araştırma yapılmıştır. *therascreen* KRAS RGQ PCR Kit için yabani tip DNA arka planındaki mutant DNA'yı tespit sınırı, mutasyon pozitif her örnek için test kopyalarının %95'inin pozitif olduğu en düşük dilüsyon faktörü olarak belirlenir.

Düşük ve yüksek girişli DNA veri setleri için her bir tahlile ayrı ayrı lojistik regresyon modelleri uygulanmıştır. Bu modellerde tepki değişkeni, saptanan mutasyonun (tespit = 1) ve saptanmayan mutasyonun (tespit = 0) ikili çıktısıdır; devamlı açıklayıcı değişken ise mutasyon dilüsyonunun log<sup>2</sup> yüzdesidir. LOD'ler, tahmini tespit olasılığı 0,95 olan mutasyon dilüsyon yüzdesi olarak hesaplanmıştır [\(Tablo 16\)](#page-65-0).

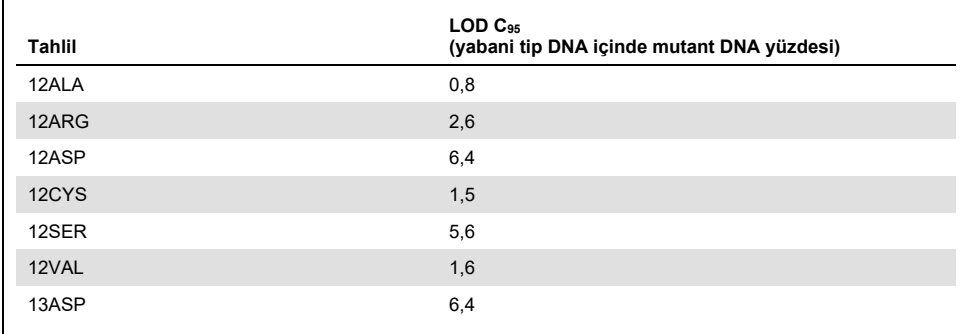

<span id="page-65-0"></span>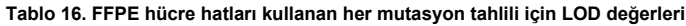

## **NSCLC**

*therascreen* KRAS RGQ PCR Kit ile yapılan tahliller için LOD, CRC dokusu kullanılarak belirlenmiş ve doğrulanmıştır. Bu LOD sonuçları NSCLC dokusu için tekrar doğrulanmıştır.

Araştırma 2 kısımdan oluşmuştur. 1. Kısımda, 7 mutant FFPE NSCLC hücre hattının her bir mutasyonu temsil eden 60 kopyası, ilgili tahlilin LOD'sine kadar seyreltilmiş ve test edilmiştir. Değerlendirilen her bir örnek için yapılan 60 adet geçerli FFPE hücre hattı kopyasının tümü, değerlendirilen LOD'de kendi ilgili mutasyon reaksiyonları için %100 tespit oranı sunmuştur.

2. Kısımda ise, klinik FFPE NSCLC örneklerinin 3 numune alma yöntemi (kazıma, CNB ve FNA) için her bir mutasyonu temsil eden 96 kopyası, ilgili tahlilin LOD'sine kadar dilüsyona tabi tutulmuş ve test edilmiştir.

96 adet geçerli 12ALA, 12ASP, 12ARG, 12VAL ve 13ASP kopyası %100 doğru sonuç vermiştir. 12CYS ve 12SER tahlilleri %95,8 LOD tespiti sunmuştur.

Bu da, NSCLC doku örneği ve klinik FFPE NSCLC/FFPE hücre hatları/hastayla eşleşen örnekler değerlendirilirken, önceden belirlenmiş LOD değerinin tüm mutasyon tahlilleri için doğrulandığını göstermektedir.

## DNA girişi ve doğrusallık

#### DNA giriş düzeyinin ∆C⊤ değerlerine etkisi

Farklı toplam DNA düzeylerine sahip örnekler aynı oranda mutant DNA içeriyorsa, ölçülen ∆C<sup>T</sup> değerlerinin sabit kalması beklenir. Çalışmanın amacı, *therascreen* KRAS RGQ PCR Kit performansının, tahlilin toplam DNA girişi (kontrol CT) aralığı genelinde tutarlı olduğunu göstermektir. 8 adet FFPE hücre hattından ekstrakte edilen DNA kullanılarak, elde edilebilen en düşük kontrol reaksiyon  $C_T$  değerine sahip DNA havuzları oluşturulmuştur. Konsantre DNA stokları daha sonra, tüm çalışma aralığında DNA üretmek için seyreltilmiştir (ilk konsantre stok dahil toplamda 5 dilüsyon işlemi yapılmıştır).

Çalışma aralığı içindeki her nokta için, 6 test kopyası almaya yetecek materyal hazırlanmıştır. Her mutasyon reaksiyonu için dilüsyon aralığı ve sonuçlardan alınan ortalama ∆C⊤ değeri, [Tablo](#page-49-0) 17 ve [Tablo](#page-68-0) 18'de verilmektedir. Genel ∆C⊤ değerleri, tüm tahliller için *therascreen* KRAS RGQ PCR Kit'in çalışma aralığı boyunca tutarlıdır, bu durum DNA düzeyinin örnek mutasyonu sonucunun doğruluğunu etkilemediğini gösterir.

| $\Delta$ C <sub>T</sub> |                             |                             |                            |                          |                          |
|-------------------------|-----------------------------|-----------------------------|----------------------------|--------------------------|--------------------------|
| <b>Tahlil</b>           | Dilüsyon 1<br>$-20-21C_{T}$ | Dilüsyon 2<br>$-23-24C_{T}$ | Dilüsyon 3<br>$-26-27 C_T$ | Dilüsyon 4<br>$-29-30CT$ | Dilüsyon 5<br>$-32-33CT$ |
| 12ALA                   | 1,56                        | 1,25                        | 1,16                       | 1,14                     | 1,27                     |
| 12ASP*                  | 2,46                        | 2,18                        | 2,11                       | 2,11                     | 1,75                     |
| 12ARG                   | 1,18                        | 0,63                        | 1,08                       | 0,94                     | 1,06                     |
| 12VAL                   | 0,29                        | 0,25                        | 0,15                       | 0,26                     | $-0,1$                   |
| 12SER                   | 2,91                        | 2,21                        | 2,15                       | 2,15                     | 2,08                     |
| 12CYS                   | 0,98                        | 0,71                        | 0,58                       | 0,81                     | 0,67                     |
| 13ASP                   | 3,57                        | 2,84                        | 2,54                       | 2,46                     | 2,62                     |

**Tablo 17. Giriş kontrol reaksiyon C<sup>T</sup> aralığı boyunca DNA girişinin** ∆**CT değerleri üzerindeki etkisi – CRC FFPE hücre hatları**

\* 12ASP için toplam kopya sayısı 27'dir.

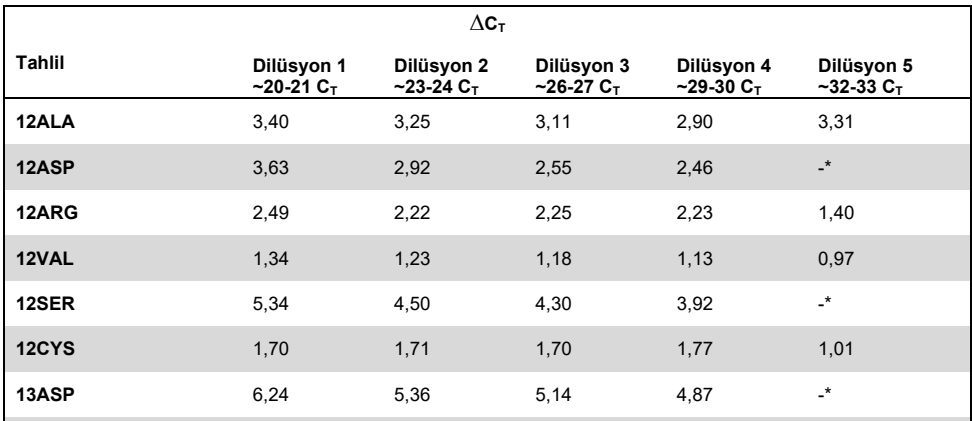

<span id="page-68-0"></span>**Tablo 18. Giriş kontrol reaksiyon C<sup>T</sup> aralığı boyunca DNA girişinin** ∆**CT değerleri üzerindeki etkisi – NSCLC FFPE örnekleri**

Düşük DNA konsantrasyonu nedeniyle hiçbir mutasyon reaksiyonu C<sub>T</sub> değeri alınamamış, bu nedenle hiçbir ΔC<sub>T</sub> değeri hesaplanamamıştır.

#### DNA girişinin bir fonksiyonu olarak doğrusallık/amplifikasyon

Her bir mutasyon reaksiyonu için, kontrol reaksiyonuna kıyasla *therascreen* KRAS RGQ PCR Kit'in çalışma aralığı boyunca PCR doğrusallığı ve amplifikasyon verimliliği gösterilmiştir. Amplifikasyon verimliliği, her mutasyon reaksiyonu ve kontrol reaksiyonu için [10(–1/eğim)] –1 olarak hesaplanmıştır.

Kontrolün mutant reaksiyona kıyasla amplifikasyon verimliliği; ΔCτ değerinin, dolayısıyla da mutasyon sonucunun, tahlilin çalışma aralığı boyunca tutarlı olduğunu gösterir. Verilerin bir özeti [Tablo 19](#page-69-0) (CRC örnekleri) ve [Tablo 20'd](#page-70-0)e (NSCLC örnekleri) gösterilmektedir.

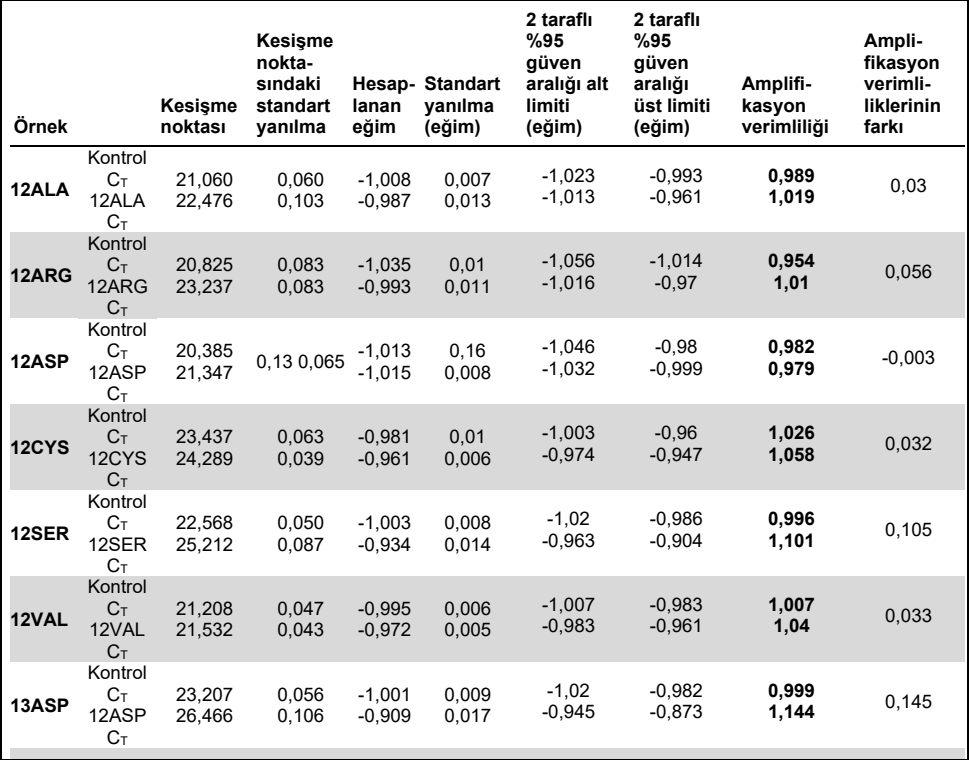

<span id="page-69-0"></span>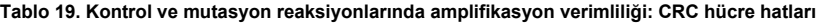

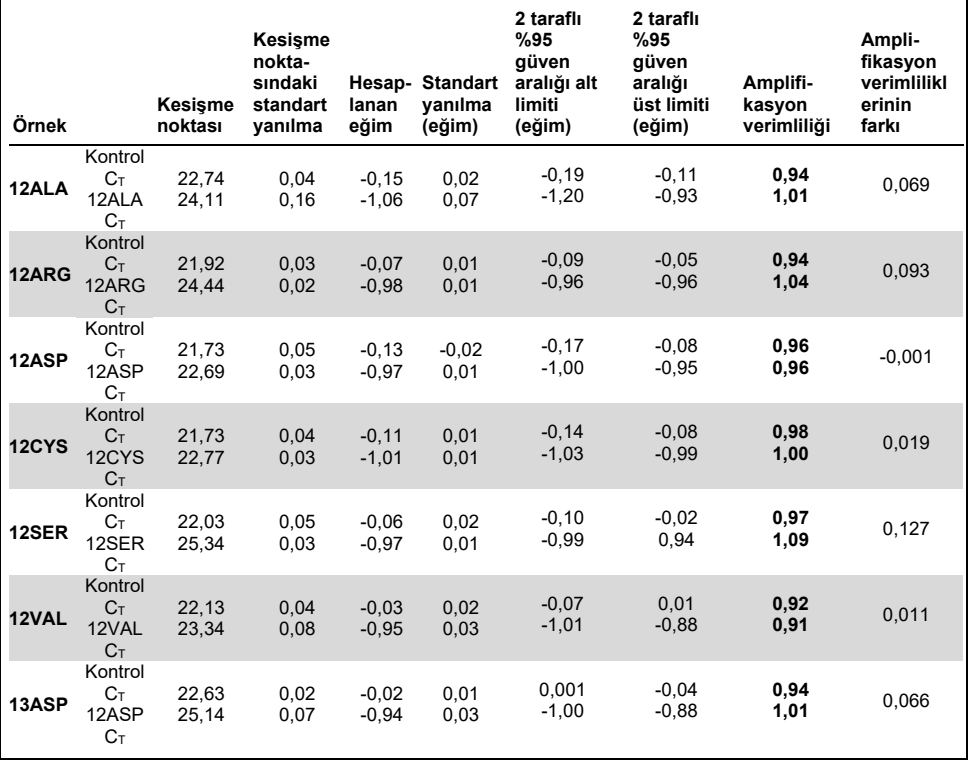

<span id="page-70-0"></span>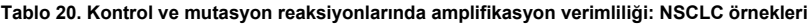

#### Mutasyon yüzdesinin bir fonksiyonu olarak doğrusallık/amplifikasyon

Bu araştırmanın amacı, seri olarak seyreltilmiş mutant pozitif örneğin, yaklaşık 22–23 $C<sub>T</sub>$  girdi C<sup>T</sup> düzeyinden itibaren *therascreen* KRAS RGQ PCR Kit'in çalışma aralığı boyunca amplifikasyon verimliliğini ölçmektir.

CRC FFPE hücre hatları ve NSCLC örneklerinden alınan DNA numuneleri, *therascreen* KRAS RGQ PCR Kit ile PCR yapılmadan önce OD değerleri kullanılarak değerlendirilmiştir. Daha sonra DNA stokları ile yaklaşık 23  $C<sub>T</sub>$  değerine karşılık gelecek şekilde Kontrol Reaksiyonu  $C_T$  hazırlanmıştır. Stoklar, şablon içindeki mutant DNA yüzdesini değiştirirken toplam yabani tip DNA oranını sabit tutarak, her seferinde iki defa yabani tip DNA kullanılarak seri olarak seyreltilmiştir.

Mutasyon başına 6 kopya almaya yetecek DNA havuzları hazırlanmıştır. Her dilüsyon noktasındaki her mutasyon için C<sub>T</sub> ve ∆C<sub>T</sub> verileri hesaplanmıştır. Mutasyon reaksiyonu C<sub>T</sub> değerine karşılık log<sup>2</sup> DNA girişi dilüsyonu ile doğrusal bir regresyon modeli oluşturulmuştur. Araştırma, tutarlı konsantrasyondaki yabani tip DNA arka planındaki mutasyon dilüsyon işleminin, yukarıdaki doğrusallık araştırmasında belirlenen değerlerin önemli ölçüde dışına çıkmayan bir amplifikasyon verimliliği ortaya çıkardığını göstermiştir.

## Olumsuz etkileyen maddeler

Bu araştırmanın amacı, potansiyel olarak olumsuz etkileyen maddelerin *therascreen* KRAS RGQ PCR Kit'in performansı üzerine olan etkisini değerlendirmektir. Bu, deneylere çeşitli konsantrasyonlarda ekleme yapılması yoluyla her bir maddenin test örneklerinin ∆C⊤ değerleri ve mutasyon durumu üzerindeki etkisi analiz edilerek gerçekleştirilmiştir. Test edilen DNA ekstraksiyon işleminde potansiyel olarak olumsuz etkileyen maddeler Buffer AL, Buffer ATL, etanol, parafin mumu, Proteinaz K, Wash Buffer AW1, Wash Buffer AW2 ve ksilen olmuştur. Kitten gelen son elüsyon tamponu olan Buffer ATE de boş kontrol olarak teste sokulmuştur.

Normal kullanım esnasında karşılaşılması beklenen konsantrasyonlarda, potansiyel olumsuz etkileyen maddelerin hiçbiri için, *therascreen* KRAS RGQ PCR Kit'in mutasyon pozitif örneklerle mutasyon negatif örnekleri ayırt etme kapasitesi üzerinde bir etki gözlenmemiştir.

Olumsuz etkileyen maddeler araştırmasına ek olarak, tümör örneklerinde bulunan yüksek düzeyde ölü hücrenin geçerli veri alma kapasitesi üzerindeki etkisini belirlemek adına, klinik örneklerdeki potansiyel doku ölümü etkisi de değerlendirilmiştir. Analitik Referans Yöntemiyle Karşılaştırma araştırmalarının bir parçası olarak değerlendirilen toplam 421 örnekten 29'u, patolojik incelemede belirlendiği şekilde > %50 doku ölümü sergilemiştir. Bu 29 örnekten 28'i ise iki yönlü Sanger sekanslamasıyla uyumlu, geçerli sonuçlar vermiştir. Yalnızca bir sonuç yetersiz DNA'dan dolayı geçersiz olmuştur.
## Çapraz kontaminasyon

Bu çalışmanın amacı *therascreen* KRAS RGQ PCR Kit kullanılarak DNA örnekleri arasında potansiyel yanlış pozitif sonuçlara yol açan çapraz kontaminasyon derecesini belirlemektir. Potansiyel çapraz kontaminasyon kaynakları aşağıdakileri içerir:

- Örnek alımı (örn. slaytların kazınması)
- Örneklerin pipetlenmesi
- Örnek tüplerinin kapağının kapatılması
- Kullanım esnasında kit reaktiflerinin kontamine olması
- Tahlil tüplerinin Rotor-Gene Q MDx 5plex HRM cihazına yüklenmesi

Bu araştırma için FFPE standartları kullanılmıştır: yabani tip standardı ve 12ALA standardı (12ALA reaksiyonu kit içindeki en düşük LOD'ye sahip olduğu için).

Araştırmada, Rotor-Gene Q MDx 5plex HRM cihaz çalışmaları içindeki ve arasındaki kontaminasyon potansiyelini incelemek için 10 adet PCR çalışması yer almıştır. Bu test çalışmalarında, yabani tip DNA içeren tüpler, mutant DNA'dan kontaminasyon için test edilmiştir.

Bu araştırmanın sonucunda, çapraz kontaminasyon görülmesi beklenen yabani tip DNA numunelerinde saptanabilir bir kontaminasyona rastlanmamıştır.

## Münhasırlık/çapraz reaktivite

*therascreen* KRAS RGQ PCR Kit, KRAS geninde polimorf olmayan bir bölgeyi tespit eden tek bir kontrol reaksiyonu ve 7 adet mutasyon spesifik reaksiyon dahil olmak üzere 8 ayrı reaksiyondan oluşmaktadır. 12 veya 13 kodonlarındaki yabani tip KRAS sekansını özel olarak ölçen bir reaksiyon yoktur. 7 mutasyonun herhangi birinin pozitif mutasyon sonucu vermemesi durumunda KRAS'tan No Mutation Detected (Hiçbir Mutasyon Tespit Edilmedi) sonucu alınır (yabani tip).

Dolayısıyla, yanlış pozitif sonuç alınmadığından emin olmak adına, spesifik olmayan amplifikasyon miktarını veya yüksek miktarda KRAS yabani tip DNA'da her reaksiyonda oluşan çapraz reaktivite durumunu ortaya koymak önemlidir. Benzer şekilde, tahlille saptanması gerekmeyen KRAS mutasyonları için spesifik olmayan amplifikasyon değerlendirilmiştir. Bu da, mutant reaksiyonlar arasındaki çapraz reaktivite miktarının, yüksek miktarda mutant DNA bulunması durumunda hatalı mutasyon sonuçları vermediğini göstermektedir. Bu tahlilde kullanılan DNA girişi kontrol  $C_T$  aralığına (21,92-32,00) bağlı olduğu için, en yüksek DNA girişi konsantrasyonu, kontrol  $C_T$  değerinin yaklaşık 22 olmasına dayanır.

#### Spesifik olmayan amplifikasyon/çapraz reaktivite: yabani tip KRAS DNA

Spesifik olmayan yabani tip DNA amplifikasyonu miktarının spesifik mutasyonları çoğaltmak için tasarlanmış reaksiyon karışımlarına oranı ele alınmıştır. Toplamda 60 adet yabani tip FFPE hücre hattı DNA kopyası ve 60 NSCLC örneği, *therascreen* KRAS RGQ PCR Kit kullanılarak en yüksek çoğaltılabilir DNA giriş düzeyi konsantrasyonunda incelenmiştir.

Kontrol C<sub>T</sub> değerleri yaklaşık 22-23 olmuştur. Sonuçlar,  $\Delta C_T$  değerlerinin belirlenen eşikleri aştığını göstermiştir ve yabani tip kopyaların en az %95'inin doğru sonucu verdiği görülmüştür.

## Spesifik olmayan amplifikasyon/çapraz reaktivite/münhasırlık: mutasyon pozitif KRAS DNA

Yüksek konsantrasyonda giriş DNA'sına sahip mutant örnekler, tüm reaksiyon karışımlarına karşı test edilmiştir. Kontrol Reaksiyonu  $C_T$  değeri yaklaşık 23 olacak şekilde her bir CRC ve NSCLC FFPE hücre hattından DNA örnekleri alınarak hazırlanmıştır. Bu dilüsyonlardan, mutasyon örneği başına 6 kopya değerlendirilmiştir. Örnekteki mutasyon oranını, hücre hattı DNA'sındaki mutant doku yüzdesi kontrol etmektedir.

[Tablo](#page-74-0) 21 ve [Tablo 22'd](#page-75-0)e verilen ortalama  $\Delta C_T$  değerleri, mutant reaksiyonlar arasında çapraz reaktivite olduğunu göstermektedir. Her durumda sonuçlar, eşleşen mutasyon reaksiyonu ile birlikte doğru mutasyon sonucunun alındığını göstermektedir (örn. en düşük ∆C<sub>T</sub> değeri doğru mutasyon sonucudur). Diğer tüm test işlemleri, saptanmamış veya ∆C<sub>T</sub> eşiğinin dışında sonuç vermiştir.

|                      |               | Tahlil ∆C⊤       |         |                               |                                     |                     |                   |             |
|----------------------|---------------|------------------|---------|-------------------------------|-------------------------------------|---------------------|-------------------|-------------|
| Mutant<br><b>DNA</b> | Esik<br>Değer | 12ALA            | 12ASP   | 12ARG                         | 12CYS                               | 12SER               |                   | 12VAL 13ASP |
| 12ALA                | 8             | $1,42*$          | 12,66   | Uygulanamaz 5,81 <sup>t</sup> |                                     | $2,78$ <sup>t</sup> | 6.31 <sup>†</sup> | 13,21       |
| 12ASP                | 6,6           | 12,56            | $2,42*$ |                               | Uygulanamaz Uygulanamaz             | 13.44               | 11,21             | 13,55       |
| 12ARG                | 8             | 13.12            | 11.56   | $1,12*$                       | 11.42                               | Uvgulanamaz         | 13.43             | 12.66       |
| 12CYS                | 8             | 14,2             | 12,48   | 9,23                          | $0,98*$                             | Uygulanamaz         | 7.96†             | 12,88       |
| 12SER                | 8             | Uygulanamaz      | 13.39   | 13,31                         | Uygulanamaz                         | $3,02*$             | 12,99             | 13.97       |
| 12VAL                | 7,5           | $6,83^{\dagger}$ |         |                               | Uygulanamaz Uygulanamaz Uygulanamaz | 13.38               | $0,28*$           | 13,74       |
| 13ASP                | 7,5           | Uvgulanamaz      | 13.29   | 13.89                         | Uvgulanamaz                         | Uygulanamaz         | 14.36             | $4.5*$      |

<span id="page-74-0"></span>**Tablo 21. Yüksek giriş aralığında CRC FFPE hücre hattı DNA'sı kullanan mutasyon reaksiyonları arasındaki çapraz reaktivite (**∆**CT)**

Uygulanamaz Çapraz reaksiyon yok.

Eşleşen reaksiyonlardan gelen ∆C<sub>T</sub> değerleri.

 $†$  Eşik değeri altındaki çapraz reaktif reaksiyonlardan gelen ΔC<sub>T</sub>.

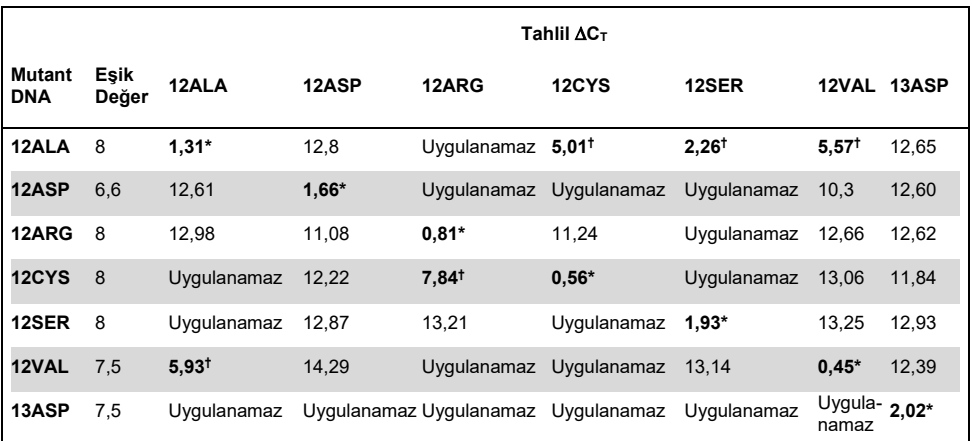

<span id="page-75-0"></span>**Tablo 22. Yüksek giriş aralığında NSCLC FFPE hücre hattı DNA'sı kullanan mutasyon reaksiyonları arasındaki capraz reaktivite (ΔC<sub>T</sub>)** 

Uygulanamaz Çapraz reaksiyon yok.

Eşleşen reaksiyonlardan gelen ∆C<sub>T</sub> değerleri.

† Eşik değeri altındaki çapraz reaktif reaksiyonlardan gelen ∆CT.

## Tekrarlanabilirlik ve yeniden üretilebilirlik

*therascreen* KRAS RGQ PCR Kit'in kesinliği, CLSI EP12-A ve EP5-A2 (21, 22) maddelerinin kullanıldığı bir protokol yoluyla belirlenmiştir. Bu değerlendirmede klinik CRC örnekleri kullanılmıştır. Her bir mutasyon için bir adet yabani tip ve bir adet örnek, tüm örnekleri ve kontrolleri *therascreen* KRAS RGQ PCR Kit'in 3 lotunda test eden 3 sahadaki 2 operatör tarafından, 5 gün boyunca her gün, günde 2 çalışma olmak üzere, her çalışmada her bir örneğin 2 kopyası kullanılarak *therascreen* KRAS RGQ PCR Kit ile test edilmiştir. Her örnekteki her bir reaksiyon için elde edilen C<sub>T</sub> ve ∆C<sub>T</sub> değerleri de değişim bileşeni analizi ile analiz edilmiştir.

Birçok lot, platform ve operatör genelinde tüm tahliller için, hem laboratuvar içi hem de laboratuvarlar arası deneylerde, en az 39/40 doğru mutasyon sonucu alınmış ve düşük düzey mutant (3xLOD) ve yabani tip örnekler için *therascreen* KRAS RGQ PCR Kit'in yeniden üretilebilirliği ortaya konmuştur. C50 ve 3xLOD örnekleri kullanılarak belirlenen değişim tahminleri (1x standart sapma), [Tablo 23](#page-76-0) ve [Tablo 24't](#page-76-1)e verilmiştir.

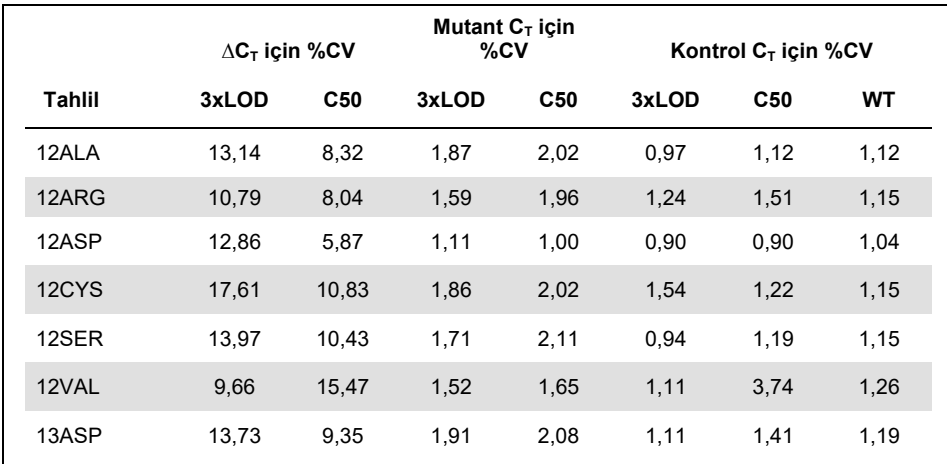

#### <span id="page-76-0"></span>**Tablo 23. Tahlil değişim tahminleri**

#### <span id="page-76-1"></span>**Tablo 24. Tekrarlanabilirlik kesinlik tahminleri**

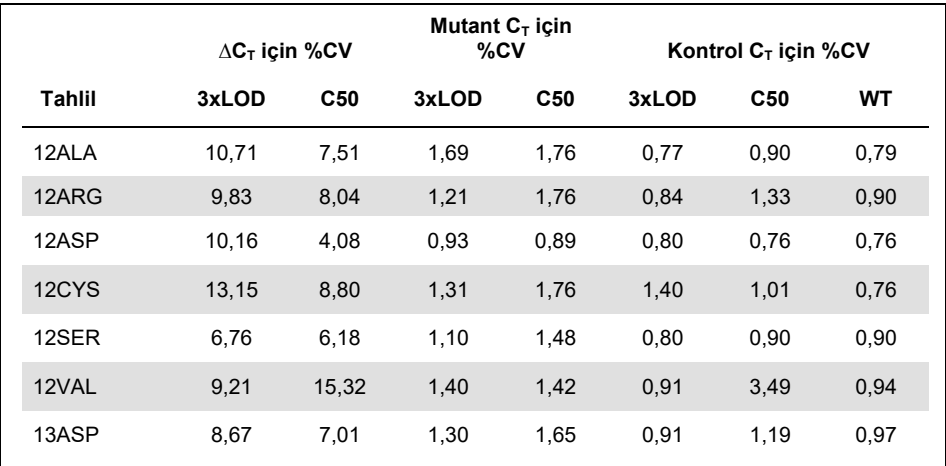

Mutant ve yabani tip örnekler halinde test edilen 3xLOD örneklerin tahmini oranı, genel olarak ve sahaların her biri için raporlanmıştır. Tüm tahliller ve örnek kombinasyonları için, 80 kopyanın en az 79'u doğru mutasyon sonucunu vermiştir. Doğru sonuçların genel oranı, mutasyon pozitif (3xLOD) örnekler için %99,6 (1115/1120); %99,6 (558/560) ve mutasyon tespit edilmeyen (yabani tip) örnekler için %99,5 (557/560) olmuştur [\(Tablo 2](#page-77-0)5).

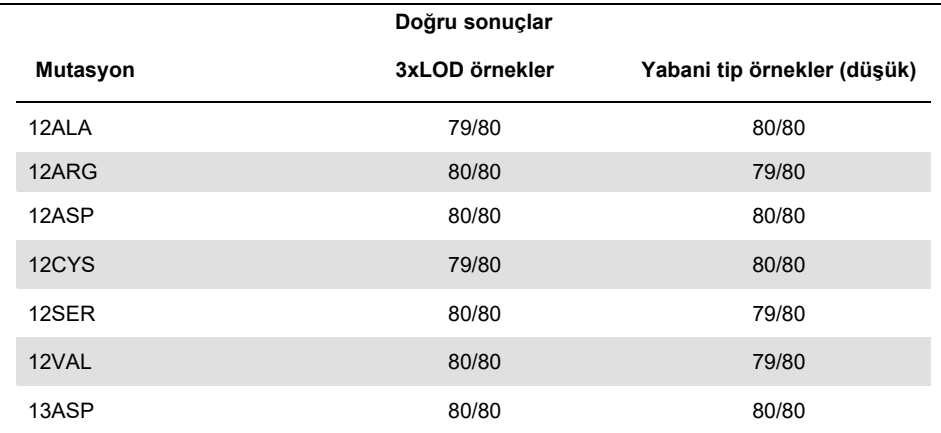

#### <span id="page-77-0"></span>**Tablo 25. Genel doğru sonuç oranı**

## **NSCLC**

*therascreen* KRAS RGQ PCR Kit'in laboratuvar içi kesinliği (tekrarlanabilirlik) değerlendirilmiştir. Hem mutasyon sonuçlarının doğruluğu hem de ΔC<sub>T</sub> değerlerinin kesinliği (Mutasyon Reaksiyonu ve Kontrol Reaksiyonu arasındaki  $C_T$  değeri farkı) raporlanmıştır.

KRAS kiti tarafından tespit edilen 7 mutasyonun her biri için bir adet (LOD ve 2xLOD seviyelerinde) ve bir yabani tip (Wild Type, WT) panel üyesi olmak üzere toplamda 15 panel üyesi hazırlanmıştır. Mutant panel üyeleri, bulunurluk durumuna bağlı olarak bir FFPE hücre hattı veya bir klinik örnek ile temsil edilmiştir. Tüm örnekler, 27 değerinde bir kontrol  $C_T$ 'ye normalize edilmiş ve mutant örnekler, 1x LOD ve 2x LOD mutasyon seviyelerinde örnekler için yeterli materyal elde etmek üzere yabani tip DNA içinde seyreltilmiştir.

Doğru sonuçların oranı, her bir test paneli için [Tablo 26'd](#page-79-0)a sunulmuş ve kantitatif kesinlik değerleri [Tablo 27'd](#page-80-0)e sunulmuştur.

| Gruplandırma değişkenleri |        | Oran  |         | İki taraflı %95 güven limiti |         |  |
|---------------------------|--------|-------|---------|------------------------------|---------|--|
| Örnek seviyesi            | Tahlil | Kesir | Yüzde   | Alt                          | Üst     |  |
| 2xLOD                     | 12ALA  | 28/28 | %100,00 | %87,66                       | %100,00 |  |
|                           | 12ARG* | 28/28 | %100,00 | %87,66                       | %100,00 |  |
|                           | 12ASP  | 28/28 | %100,00 | %87,66                       | %100,00 |  |
|                           | 12CYS  | 28/28 | %100,00 | %87,66                       | %100,00 |  |
|                           | 12SER* | 28/28 | %100,00 | %87,66                       | %100,00 |  |
|                           | 12VAL  | 28/28 | %100,00 | %87,66                       | %100,00 |  |
|                           | 13ASP* | 28/28 | %100,00 | %87,66                       | %100,00 |  |
| <b>LOD</b>                | 12ALA  | 39/40 | %97,50  | %86,84                       | %99,94  |  |
|                           | 12ARG  | 40/40 | %100,00 | %91,19                       | %100,00 |  |
|                           | 12ASP  | 40/40 | %100,00 | %91,19                       | %100,00 |  |
|                           | 12CYS  | 40/40 | %100,00 | %91,19                       | %100,00 |  |
|                           | 12SER* | 40/40 | %100,00 | %91,19                       | %100,00 |  |
|                           | 12VAL  | 40/40 | %100,00 | %91,19                       | %100,00 |  |
|                           | 13ASP* | 38/40 | %95,00  | %83,08                       | %99,39  |  |
| WT                        | Hepsi  | 28/28 | %100,00 | %87,66                       | %100,00 |  |

<span id="page-79-0"></span>**Tablo 26. Doğru mutasyon sonuçlarının oranı**

\* FFPE hücre hattı ile temsil edilir

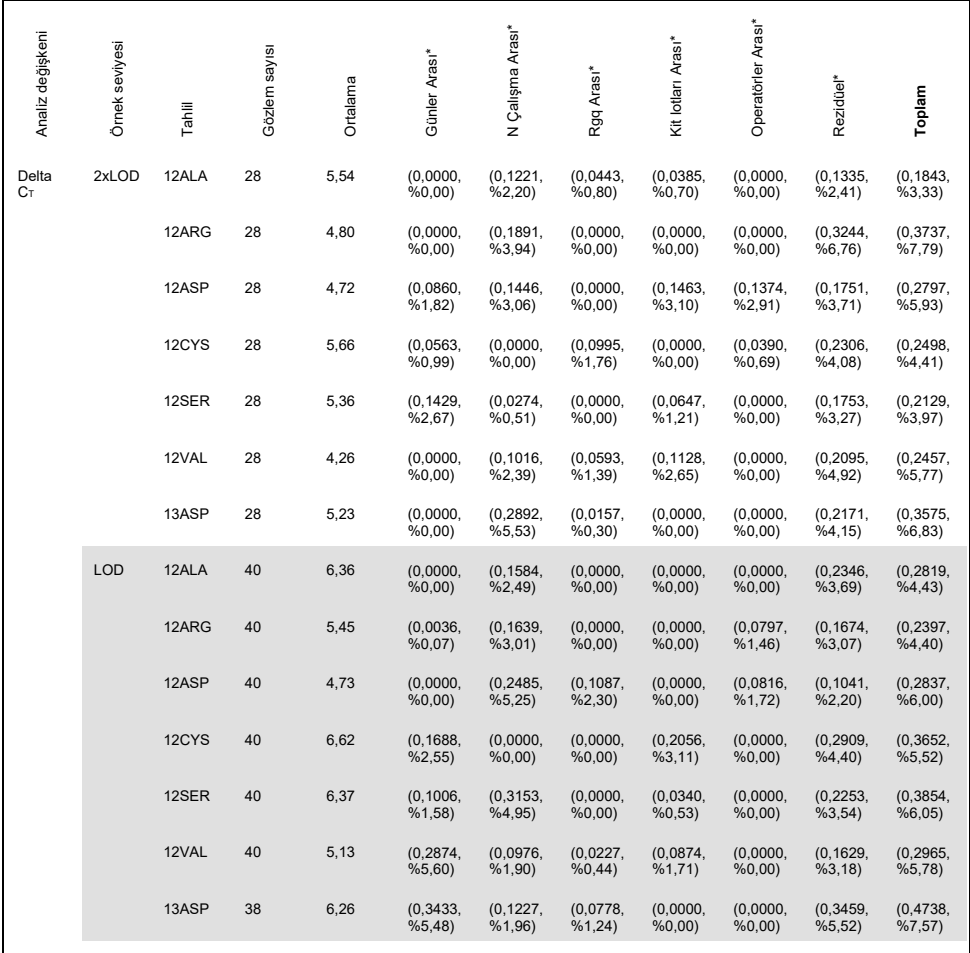

#### <span id="page-80-0"></span>**Tablo 27. SD ve %CV olarak varyans bileşenleri – tekrarlanabilirlik**

\* SD, %CV

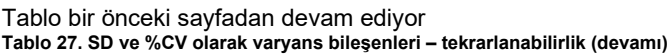

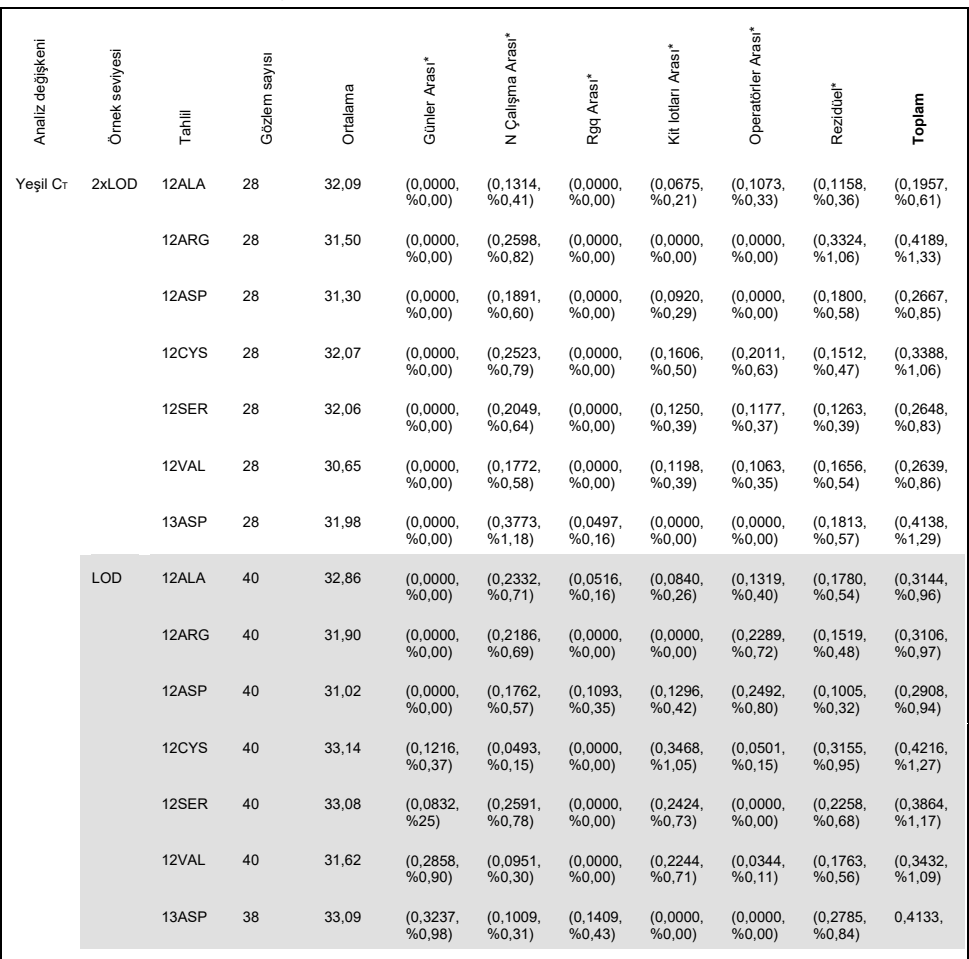

 $\overline{\phantom{a}^*$  SD, %CV

#### Tablo bir önceki sayfadan devam ediyor **Tablo 27. SD ve %CV olarak varyans bileşenleri – tekrarlanabilirlik (devamı)**

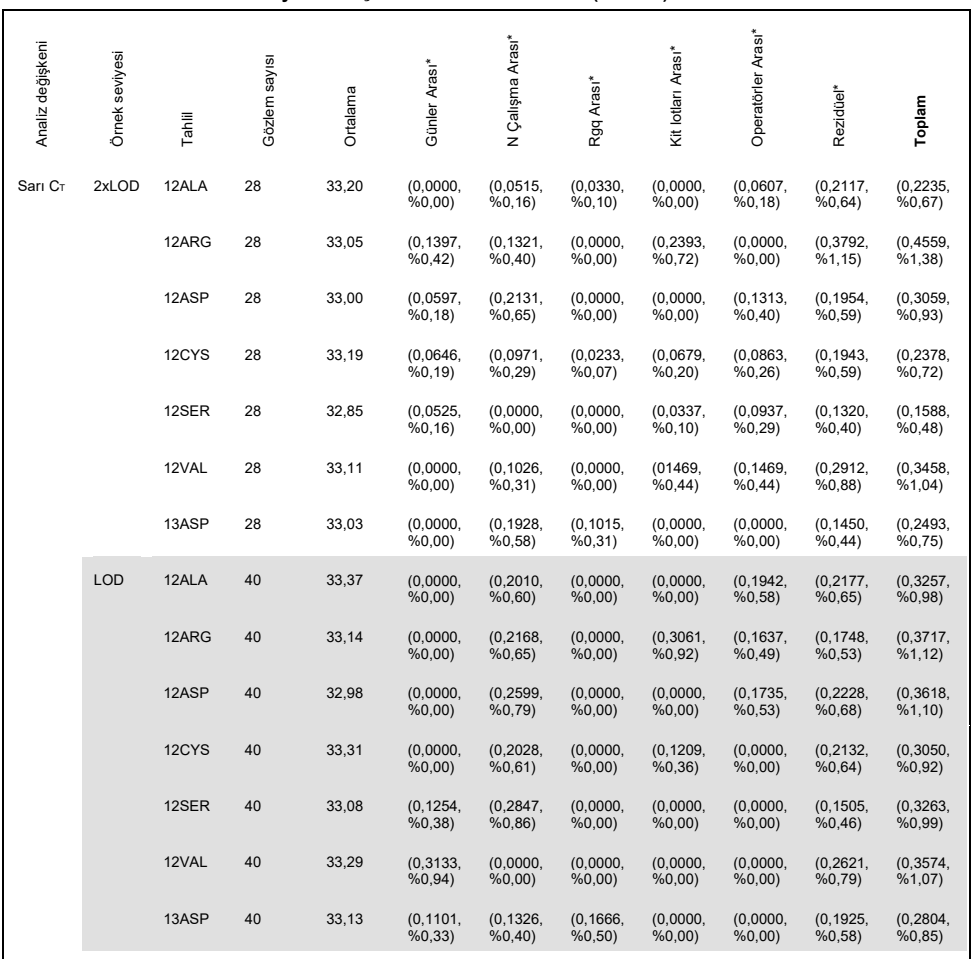

\* SD, %CV

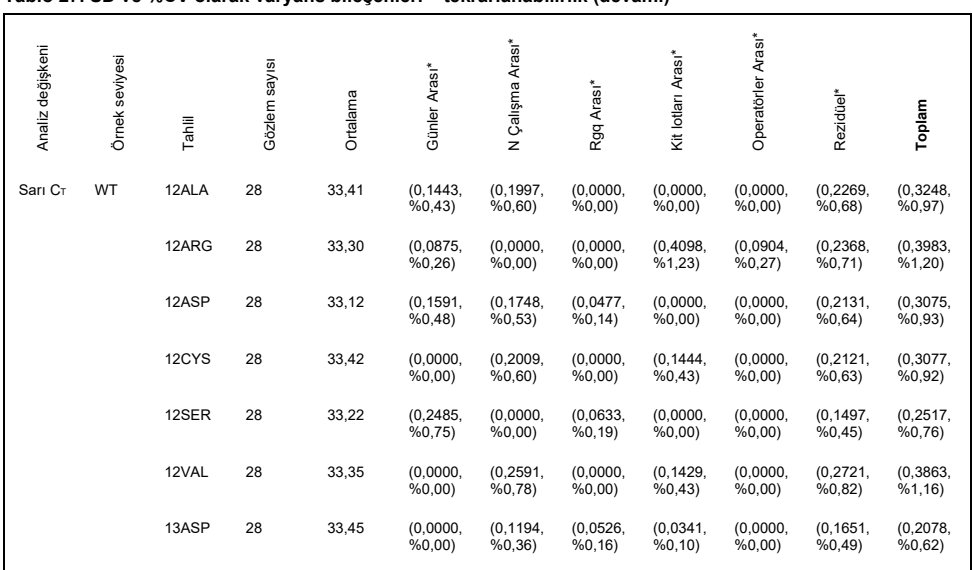

#### Tablo bir önceki sayfadan devam ediyor **Tablo 27. SD ve %CV olarak varyans bileşenleri – tekrarlanabilirlik (devamı)**

\* SD, %CV

*therascreen* KRAS RGQ PCR Kit'in laboratuvarlar arası kesinliği (yeniden üretilebilirlik) değerlendirilmiştir. Üç farklı laboratuvar (test sahası) kullanılmıştır. Bu çalışma için, tekrarlanabilirlik çalışmasında kullanılan test panelinin aynısı kullanılmıştır. Her sahada, laboratuvar koşulları RGQ cihazı, operatör, KRAS Kit lotu ve gün başına çalışma sayısı bakımından farklılık göstermiş ve ardışık olmayan 22 günde saha başına toplam 88 çalışma elde edilmiştir.

Doğru mutasyon sonuçlarının oranı [Tablo 28'd](#page-84-0)e belirtilmiştir. Kantitatif kesinlik değerleri [Tablo 29'd](#page-85-0)a sunulmuştur. KRAS kitinin toplam yeniden üretilebilirlik değeri, [Tablo 29'u](#page-85-0)n Toplam (SD, %CV) sütununda gösterilmiştir.

| Gruplandırma değişkenleri |               | Oran    |         | İki taraflı %95 güven limiti |         |  |
|---------------------------|---------------|---------|---------|------------------------------|---------|--|
| Örnek seviyesi            | <b>Tahlil</b> | Kesir   | Yüzde   | Alt                          | Üst     |  |
| 2xLOD                     | 12ALA         | 84/84   | %100,00 | %95,70                       | %100,00 |  |
|                           | 12ARG*        | 84/84   | %100,00 | %95,70                       | %100,00 |  |
|                           | 12ASP         | 84/84   | %100,00 | %95,70                       | %100,00 |  |
|                           | 12CYS         | 84/84   | %100,00 | %95,70                       | %100,00 |  |
|                           | 12SER*        | 84/84   | %100,00 | %95,70                       | %100,00 |  |
|                           | 12VAL         | 84/84   | %100,00 | %95,70                       | %100,00 |  |
|                           | 13ASP*        | 84/84   | %100,00 | %95,70                       | %100,00 |  |
| <b>LOD</b>                | 12ALA         | 118/120 | %98,33  | %94,11                       | %99,80  |  |
|                           | 12ARG         | 120/120 | %100,00 | %96,97                       | %100,00 |  |
|                           | 12ASP         | 120/120 | %100,00 | %96,97                       | %100,00 |  |
|                           | 12CYS         | 119/120 | %99,17  | %95,44                       | %99,98  |  |
|                           | 12SER*        | 120/120 | %100,00 | %96,97                       | %100,00 |  |
|                           | 12VAL         | 120/120 | %100,00 | %96,97                       | %100,00 |  |
|                           | 13ASP*        | 118/120 | %98,33  | %94,11                       | %99,80  |  |
| WT                        | Hepsi         | 82/84   | %97,62  | %91,66                       | %99,71  |  |

<span id="page-84-0"></span>**Tablo 28. Tüm sahalar genelinde doğru mutasyon sonuçlarının oranı**

\* FFPE hücre hattı ile temsil edilir

| Analiz değişkeni | Örnek seviyesi | Tahill | Gözlem sayısı | Ortalama | Sahalar arası*      | Günler arası saha içi* | çalışma arası saha içi*<br>$\overline{z}$ | Rgq arası saha içi* | Kit lotları arası saha içi* | Operatörler arası saha içi* | Rezidüel*              | Toplam                |
|------------------|----------------|--------|---------------|----------|---------------------|------------------------|-------------------------------------------|---------------------|-----------------------------|-----------------------------|------------------------|-----------------------|
|                  |                | 12ALA  | 84            | 5,48     | (0,0000,<br>%0,00)  | (0,0000,<br>%0,00)     | (0, 1669,<br>%3,05)                       | (0,0000,<br>%0,00)  | (0,0000,<br>%0,00           | (0, 1287,<br>%2,35)         | (0, 1679,<br>%3,07)    | (0.2640,<br>%4,82)    |
|                  | 2xLOD          | 12ARG  | 84            | 4,81     | (0,0000,<br>%0,00)  | (0,0000,<br>%0,00)     | (0, 1172,<br>%2,43)                       | (0,0000,<br>%0,00)  | (0,0000,<br>%0,00           | (0,0000,<br>%0,00)          | (0, 2729,<br>$%5,67$ ) | (0.2967,<br>%6,16)    |
| Delta Cr         |                | 12ASP  | 84            | 4,57     | (0,0000,<br>%0,00)  | (0.0943,<br>%2,06)     | (0, 1457,<br>%3,19)                       | (0,0000,<br>%0,00)  | (0.0600,<br>%1,31)          | (0, 1718,<br>%3,76)         | (0, 1565,<br>%3,43)    | (0.2854,<br>%6,25)    |
|                  |                | 12CYS  | 84            | 5,61     | (0,0000,<br>%0,00)  | (0,0000,<br>%0,00)     | (0, 2060,<br>%3,67)                       | (0,0264,<br>%0,47)  | (0.0698,<br>%1,24)          | (0,0000,<br>%0,00)          | (0, 1671,<br>%2,98)    | (0.2728,<br>$%4,87$ ) |
|                  |                | 12SER  | 84            | 5,34     | (0,0000,<br>%0,00)  | (0, 1362,<br>%2,55)    | (0, 1669,<br>%3,13)                       | (0, 1527,<br>%2,86) | (0,0000,<br>%0,00)          | (0, 2020,<br>%3,79)         | (0, 2382,<br>%4,46)    | (0.3902,<br>%7,31)    |
|                  |                | 12VAL  | 84            | 4,13     | (0.0874,<br>%2,11)  | (0,0000,<br>%0,00)     | (0, 1677,<br>%4,06)                       | (0,0000,<br>%0,00)  | (0.0869,<br>%2,10)          | (0,0000,<br>%0,00)          | (0,2711,<br>%6,56)     | (0.3359,<br>%8,12)    |
|                  |                | 13ASP  | 84            | 5,22     | (0,0000,<br>%0,00)  | (0,0000,<br>%0,00)     | (0, 2161,<br>%4,14)                       | (0,2712,<br>%5,20)  | (0,0000,<br>%0,00           | (0, 1930,<br>%3,70)         | (0, 2275,<br>%4,36)    | (0.4279,<br>%8,20)    |
|                  |                | 12ALA  | 119           | 6,33     | (0,0000,<br>%0,00)  | (0,0410,<br>%0,65)     | (0, 1207,<br>%1,91)                       | (0,0000,<br>%0,00   | (0,0000,<br>%0,00)          | (0.0247,<br>%0,39)          | (0, 2640,<br>%4,17)    | (0, 2936,<br>%4,64)   |
|                  |                | 12ARG  | 120           | 5,42     | (0,0000,<br>%0,00)  | (0,0000,<br>%0.00      | (0, 1797,<br>%3,31)                       | (0,0000,<br>%0.00   | (0,0000,<br>%0,00)          | (0,0000,<br>%0,00           | (0, 1872,<br>%3,45)    | (0, 2590,<br>%4,78)   |
|                  |                | 12ASP  | 120           | 4,66     | (0, 1183,<br>%2,54) | (0,0646,<br>%1,38)     | (0,2121,<br>$%4,55$ )                     | (0,0261,<br>%0,56)  | (0,0217,<br>%0,46)          | (0,0440,<br>%0,94)          | (0, 1455,<br>%3,12)    | (0, 2862,<br>%6,14)   |
|                  | 9              | 12CYS  | 120           | 6,54     | (0,0000,<br>%0,00)  | (0,0132,<br>%0,20)     | (0, 1775,<br>%2,72)                       | (0,0000,<br>%0,00   | (0, 1621,<br>%2,48)         | (0, 1708,<br>%2,61)         | (0,4202,<br>%6,43)     | (0,4981,<br>%7,62)    |
|                  |                | 12SER  | 120           | 6,28     | (0,0000,<br>%0,00)  | (0,0824,<br>%1,31)     | (0,2271,<br>%3,62)                        | (0.0775,<br>%1,24)  | (0,0000,<br>%0,00)          | (0, 2383,<br>%3,80)         | (0.3164,<br>%5,04)     | (0, 4570,<br>%7,28)   |
|                  |                | 12VAL  | 120           | 5,05     | (0,0315,<br>%0,62)  | (0, 1648,<br>%3,26)    | (0,0955,<br>%1,89)                        | (0,0703,<br>%1,39)  | (0,0320,<br>%0,63)          | (0,0795,<br>%1,57)          | (0, 2120,<br>%4,20)    | (0, 2965,<br>%5,87    |
|                  |                | 13ASP  | 118           | 6,17     | (0,0000,<br>%0,00)  | (0, 1673,<br>%2,71)    | (0, 1987,<br>%3,22                        | (0, 2332,<br>%3,78) | (0,0000,<br>%0,00)          | (0.0843,<br>%1,37)          | (0, 3075,<br>%4,99     | (0,4488,<br>%7,28)    |

<span id="page-85-0"></span>**Tablo 29. SD ve %CV olarak varyans bileşenleri – yeniden üretilebilirlik**

\*\* SD, %CV

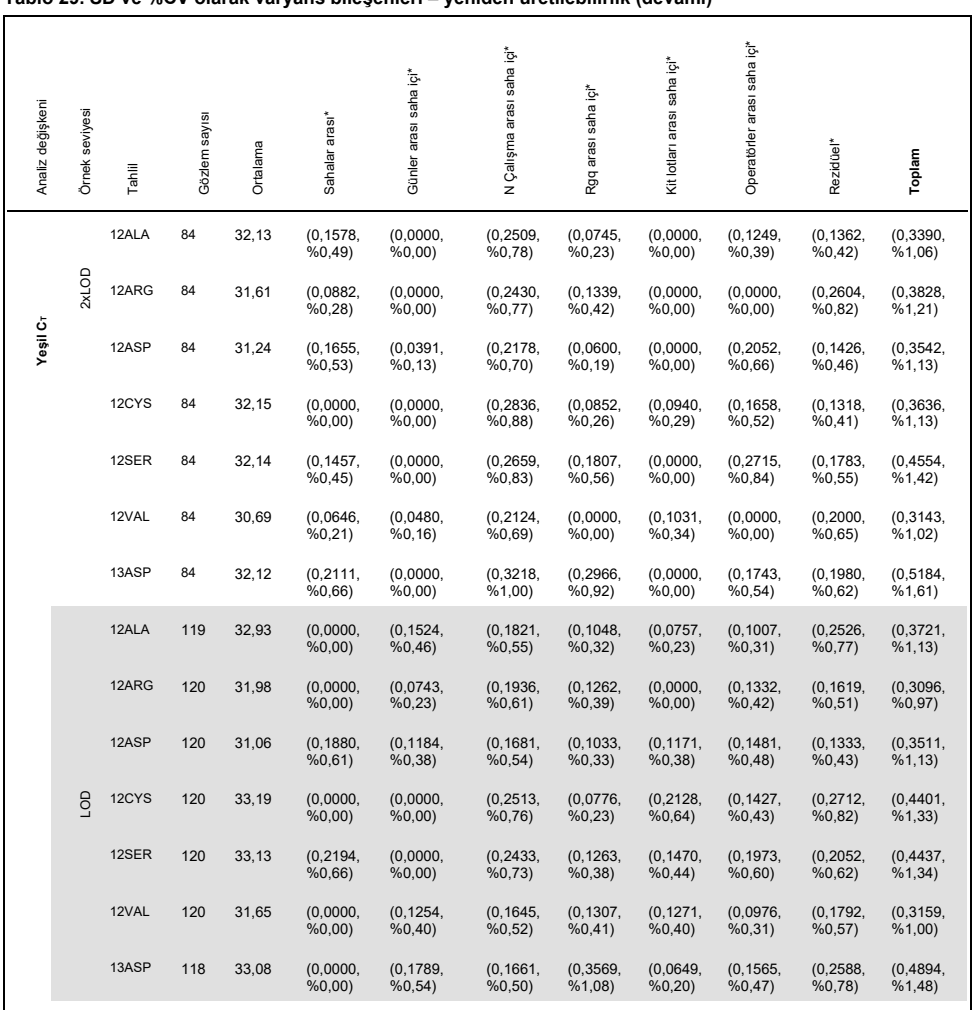

#### Tablo bir önceki sayfadan devam ediyor **Tablo 29. SD ve %CV olarak varyans bileşenleri – yeniden üretilebilirlik (devamı)**

**\*\* SD, %CV**

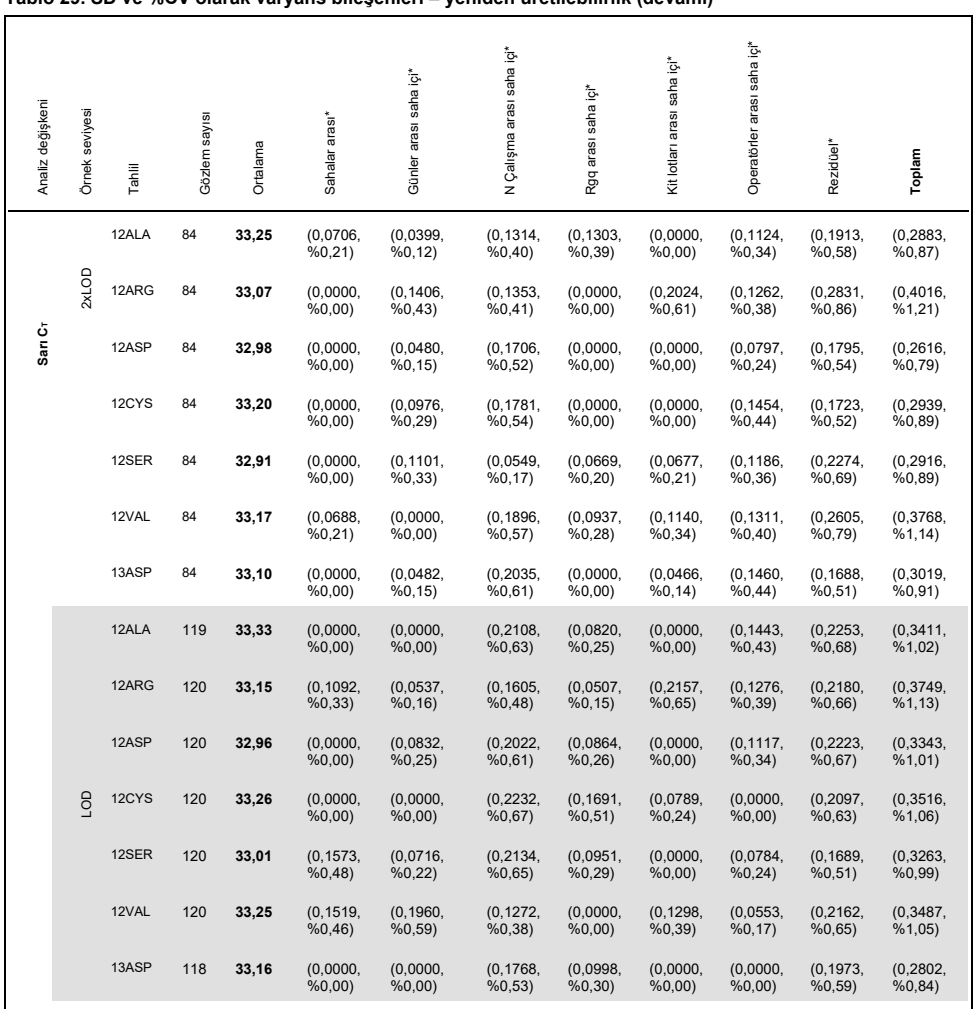

#### Tablo bir önceki sayfadan devam ediyor **Tablo 29. SD ve %CV olarak varyans bileşenleri – yeniden üretilebilirlik (devamı)**

\*\* SD, %CV

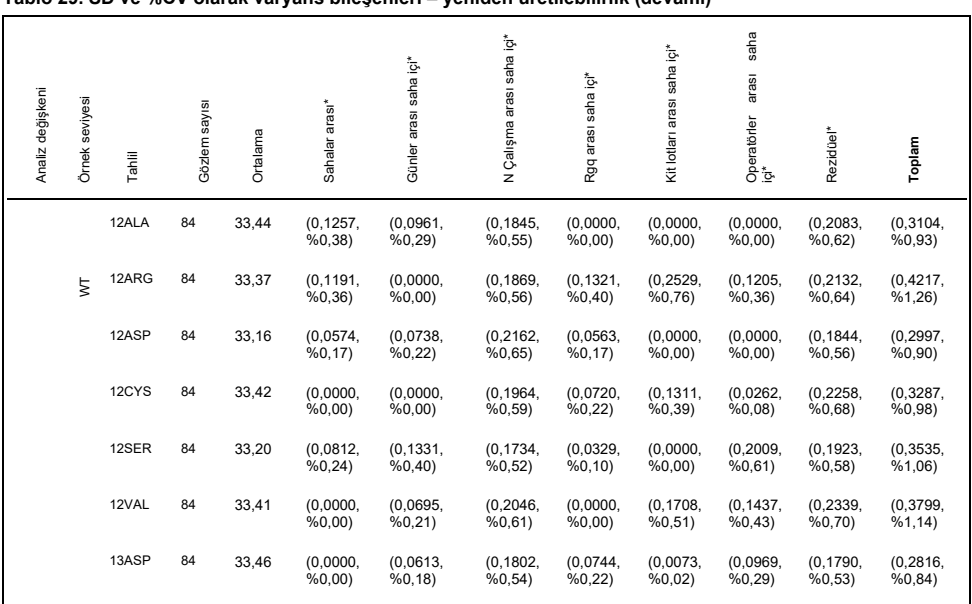

#### Tablo bir önceki sayfadan devam ediyor **Tablo 29. SD ve %CV olarak varyans bileşenleri – yeniden üretilebilirlik (devamı)**

## Örnek kullanım değişkenliği

Bu araştırmanın amacı, özellikle DNA numunesi almada örnek kullanım değişkenliğinin *therascreen* KRAS RGQ PCR Kit'in performansı üzerine olan etkisini değerlendirmektir. Bu araştırma, 3 sahada işlenen aynı klinik FFPE kesitlerinin ve FFPE hücre hattı kesitlerinin therascreen KRAS RGQ PCR Kit ile incelenmesi sonucunda ortaya çıkacak örnek kullanım değişkenliği verilerini analiz ederek, tekrarlanabilirlik ve yeniden üretilebilirlik araştırmasını destekler.

## CRC

10 adet FFPE CRC örneğinin her birinden (3 yabani tip ve mutasyon başına 1) sıralı otuz adet 5 µm kesit alınmıştır. Kesitler, 3 test sahasından 1'ine rastgele olarak dağıtılmıştır, bu şekilde her saha her bir FFPE örneğinden 10 kesit almıştır (toplamda 100 kesit). Test edilen 300 DNA ekstraksiyonundan 298 örnek geçerli çıkmıştır. 3 test sahası arasındaki KRAS mutasyon sonuçları bağlamında %99,33 uyumluluk elde edilmiştir.

Ortalama DCT değerlerinin, mutant ve yabani tip örnekler için saha bazında karşılaştırılması sonucunda, sonuçlarla çok yakın uyum ortaya koyulmuştur. Sonuçlar, *therascreen* KRAS RGQ PCR Kit ile bağlantılı olarak, DNA numunesi alma prosedürü ile örneklerin işlenmesi arasındaki uyumluluğu göstermektedir.

## NSCLC

Bu araştırmada 13 adet klinik NSCLC örneği (3 x 12ASP, 3 x 12CYS, 4 x 12VAL ve 3 yabani tip) ve 4 adet FFPE hücre hattı örneği (12ALA, 12ARG, 12SER ve 13ASP) kullanılmıştır. Örnekler farklı alma yöntemlerini temsil etmiştir: cerrahi kazıma, FNA ve CNB. Klinik NSCLC dokusunun bulunmadığı durumlarda nadir mutasyonları temsil etmek için hücre hatları kullanılmıştır.

Daha sonra, 20 adet FFPE kesitinden oluşan bu 3 parti, 3 sahaya rastgele olarak dağıtılmıştır. Bu 3 sahanın her birinde, 20 adet FFPE kesitinden (10 çift) oluşan bir partiden, mutasyon ve yabani tip olmasına göre DNA numuneleri alınmıştır.

3 ayrı test sahasındaki örnekler *therascreen* KRAS RGQ PCR Kit ile test edildiğinde, 7 adet mutasyon ve bir yabani tip örnek doğru mutasyon sonucuyla saptanmıştır. 7 adet mutasyon ve bir yabani tip örnek için alınan genel sonuçlar %100 oranında tutarlı olup, *therascreen* KRAS RGQ PCR Kit kullanılarak DNA numunesi alımında ve mutasyon tespitinde sahalar arası tutarlılık bulunduğuna işaret etmiştir.

Önceki çalışmada bu mutasyonları temsil eden hücre hattı örnekleri kullanıldığından, 12ALA, 12ARG, 12SER ve 13ASP mutasyonlarını temsil eden klinik FFPE NSCLC örnekleri kullanılarak ek bir Örnek İşleme çalışması gerçekleştirilmiştir. Bu ek çalışmada, önceki çalışmayla aynı çalışma tasarımı izlenmiştir. Üç ayrı test sahası genelinde ekstrakte edilen 12ALA, 12ARG ve 13ASP mutant örnekleri için tüm örnek hazırlıkları, KRAS Kit ile test edildiğinde doğru bir mutasyon sonucu vermiştir. Bu örnekler için genel doğru sonuç oranı %100 olmuştur. 12SER mutasyonu için örnek hazırlıkları, üç ayrı test sahası genelinde 28/30 sıklıkta doğru mutasyon sonucu vermiştir (doğru sonuç yüzdesi %93,33'e eşittir). Sonuçlar, *therascreen* KRAS RGQ PCR Kit ile test yapmak için kullanılan DNA ekstraksiyon prosedürü ile örnek işleme iş akışının tutarlılığını göstermektedir.

## Örnek alma yöntemlerinin eşdeğerliği (yalnızca NSCLC)

Bu araştırmanın amacı, NSCLC örnekleri için *therascreen* KRAS RGQ PCR Kit kullanılarak alınan mutasyon sonuçlarının, örnek alma yöntemi tarafından etkilenip etkilenmediğini değerlendirmektir. Araştırmada 3 adet örnek alma yöntemi incelenmiştir: kazıma, FNA ve CNB.

Bu araştırma için, cerrahi kazıma ile alınmış örnekten "hastayla eşleştirilen" CNB ve FNA örnekleri alınarak, her 3 yöntemle de aynı tümörün elde edilebilmesi sağlanmak istenmiştir. Her bir örnek, *therascreen* KRAS RGQ PCR Kit ile ekstrakte edilmiş ve test edilmiştir.

Her bir örnek, KRAS Kontrol tahliliyle ekstrakte edilmiş ve test edilmiştir. Geçerli sonuç veren her bir örnek (169 kazıma, 169 CNB ve 164 FNA örneği) 8 adet KRAS tahliliyle test edilmiştir.

Birincil analiz, numune alma tipleri genelinde tespit edilen spesifik mutasyona dayalı olmuştur. Genel uyumluluk oranı, pozitif uyumluluk oranı ve negatif uyumluluk oranı ölçümleri, her ikili karşılaştırma için kesin iki taraflı %95 güven limiti ile birlikte hesaplanmıştır.

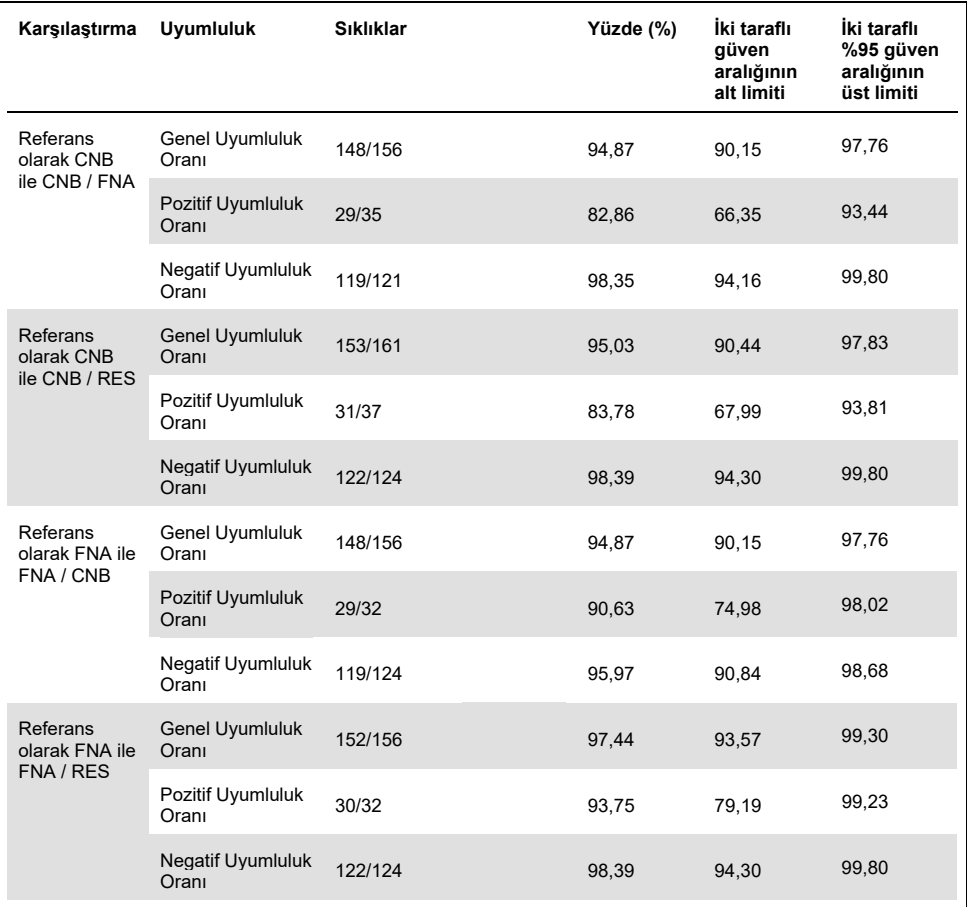

## **Tablo 30. Örnek Alma Yöntemleri Arasındaki Uyumluluk**

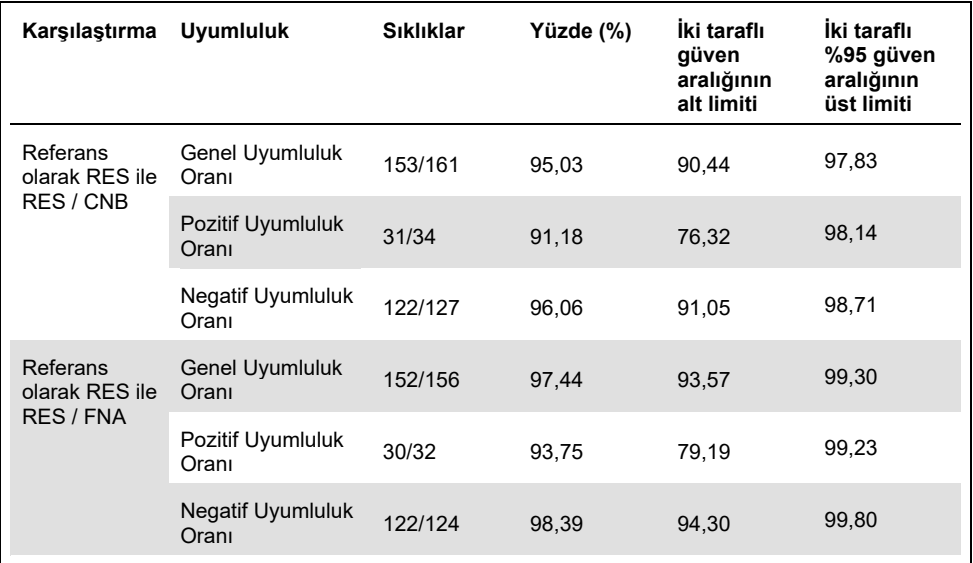

#### Tablo bir önceki sayfadan devam ediyor **Tablo 30. Örnek Alma Yöntemleri Arasındaki Uyumluluk (devamı)**

Ayrıca, farklı örnek alma yöntemleri arasında  $C_T$  ve  $\Delta C_T$  değerlerini karşılaştırmak için Passing-Bablok ve Deming regresyon analizi gerçekleştirilmiştir. Regresyon analizi, RES, CNB ve FNA örnek tipleri arasında, C<sub>T</sub> veya ΔC<sub>T</sub> bakımından sabit veya orantılı bir fark bulunduğuna dair hiçbir kanıt bulunmadığını ortaya koymuştur. Ayrıca, nekrotik doku ve tümör dokusu yüzdesinin ilgili ΔC<sub>T</sub> değerleri üzerindeki etkisini araştırmak için bir doğrusal regresyon analizi gerçekleştirilmiştir. Nekrotik ve yüzde tümör /  $\Delta C_T$  için regresyon çizgisinin eğimi, nekrotik doku veya tümör dokusunun artan yüzde değerleriyle,  $ΔC<sub>T</sub>$  değerlerinde anlamlı bir farklılık bulunduğuna dair hiçbir kanıt bulunmadığını belirtmektedir.

## Klinik Performans

*therascreen* KRAS RGQ PCR Kit, spesifik olarak *KRAS* geninin 12 ve 13 kodonlarındaki 7 *KRAS* mutasyonunu tespit etmek için tasarlanmıştır. Spesifik olarak bu kodonlardaki yabani tip sekansını tespit etmek üzere tasarlanmamıştır. Testin sonuçları, "[mutasyon adı] Detected" ([mutasyon adı] Tespit Edildi) ve "No Mutation Detected" (Hiçbir Mutasyon Tespit Edilmedi) olarak raporlanır. Aşağıda sunulan klinik çalışmalarda, *KRAS* mutasyonu pozitif sonuçlar, tümör dokusu *therascreen* KRAS RGQ PCR Kit tarafından tespit edilen 7 mutasyondan (G12A, G12D, G12R, G12C, G12S, G12V, G13D) biri veya daha fazlası bakımından pozitif olan hastalara aittir. *KRAS* mutasyonu negatif (yabani tip) sonucu, tümör dokusu *therascreen* KRAS RGQ PCR Kit tarafından tespit edilen 7 mutasyon bakımından negatif olan hastaları ifade eder (örnek aslında, *KRAS* geninde, *therascreen* KRAS RGQ PCR Kit tarafından tanımlanmayan mutasyonlar barındırıyor olabilir).

#### Erbitux (setuksimab) ile kullanımı destekleyen klinik çalışma

*therascreen* KRAS RGQ PCR Kit'in, Erbitux (setuksimab) ile tedaviye uygun hastaların seçilmesini sağlayan bir tanı aracı olarak klinik yararlılığını desteklemek üzere veri üretmek için bir klinik performans çalışması gerçekleştirilmiştir. Erbitux'un (setuksimab) güvenliği ve etkinliği CA225025 çalışmasında ortaya konmuştur. CA225025, EGFR eksprese eden, önceden tedavi edilmiş, nükseden metastatik CRC (mCRC) görülen 572 hasta ile gerçekleştirilen çok merkezli, açık etiketli ve randomize bir klinik çalışmadır. Hastalar ya Erbitux'e (setuksimab) ek olarak en iyi destekleyici bakım (Best Supportive Care, BSC) ya da tek başına BSC uygulanacak şekilde randomize edilmiştir (1:1). Erbitux (setuksimab), 400 mg/m2 başlangıç dozuyla ve ardından, hastalık ilerlemesine veya kabul edilemez toksisite durumuna kadar haftada 250 mg/m<sup>2</sup> dozuyla uygulanmıştır.

Randomize edilen 572 hastanın, medyan yaşı 63'tür, %64'ü erkektir, %89'u beyazdır ve %77'sinin başlangıç ECOG performans durumu 0-1 arasındadır. Demografik özellikler ve başlangıç karakteristikleri, çalışma kolları arasında benzerlik göstermiştir. Tüm hastalar, irinotekan içeren bir rejim ve oksaliplatin içeren bir rejim dahil olmak üzere önceden tedavi almış ve bu tedavide ilerleme göstermiş olmalıdır.

572 hastanın 453'ünde (%79) *KRAS* mutasyon durumu elde edilmiştir: *therascreen* KRAS RGQ PCR Kit ile değerlendirildiğinde, 245 hasta (%54) *KRAS* mutasyonu negatif tümörlere ve 208 hasta (%46) *KRAS* mutasyonu pozitif tümörlere sahiptir.

Çalışmanın ana sonuç ölçütü toplam sağkalım (overall survival, OS) olmuştur. KRAS mutasyonu negatif (yabani tip) popülasyon için medyan sağkalım süresi (%95 CI), Erbitux (setuksimab)+BSC grubunda 8,6 (7,0, 10,3) ay ve BSC grubunda 5,0 (4,3, 5,7) ay olmuştur. Erbitux (setuksimab)+BSC / BSC OS tehlike oranı 0,63 olmuştur. %95 güven aralığı (Confidence İnterval, CI) (0,47, 0,84) olmuştur.

KRAS mutasyonu pozitif popülasyon için medyan sağkalım süresi, Erbitux (setuksimab)+BSC grubunda 4,8 (3,9, 5,6) ay ve BSC grubunda 4,6 (3,6, 4,9) ay olmuştur. Tehlike oranı, %95 CI (0,67, 1,24) ile 0,91 olmuştur. Sonuçlar [Tablo](#page-94-0) 31 ve [Şekil 23't](#page-95-0)e sunulmuştur.

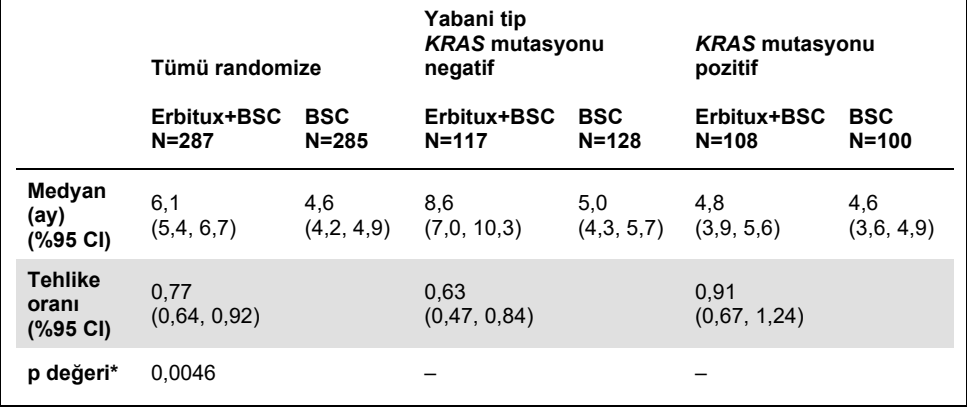

<span id="page-94-0"></span>**Tablo 31. Önceden tedavi edilmiş EGFR eksprese eden metastatik kolorektal kanserde toplam sağkalım (tümü randomize ve KRAS durumu)**

Katmanlı log-sıra testine dayalı.

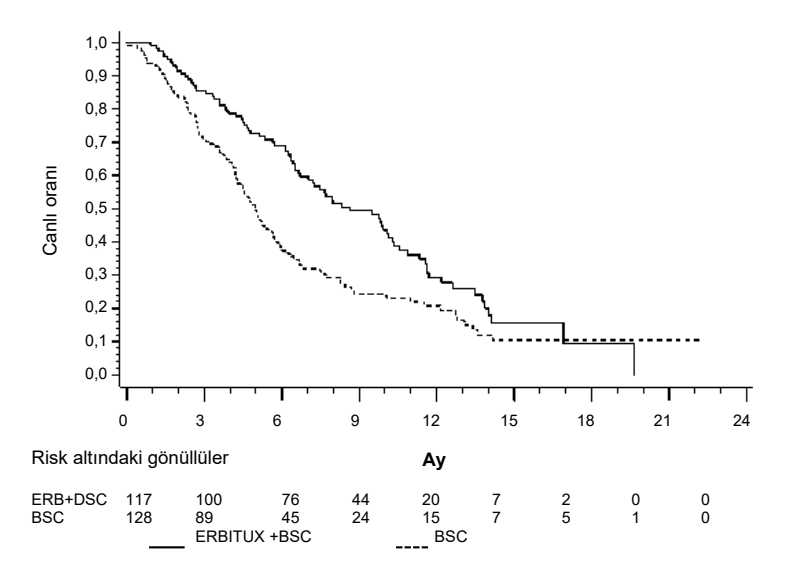

<span id="page-95-0"></span>**Şekil 23**. **KRAS mutasyonu negatif (yabani tip) metastatik kolorektal kanser görülen hastalarda toplam sağkalım için Kaplan-Meier eğrisi.**

6. ve 12. aylarda Kaplan-Meier tahminlerine dayalı toplam sağkalım oranları, *KRAS* yabani tip alt grubu için, Erbitux (setuksimab)+BSC grubunda, BSC grubuna göre daha yüksek olmuştur. Bu avantaj, *KRAS* mutant alt grubunda gözlemlenmemiştir.

Vectibix (panitumumab) ile kullanımı destekleyen klinik çalışma

*therascreen* KRAS RGQ PCR Kit'in, Vectibix (panitumumab) ile tedaviye uygun hastaların belirlenmesine yardımcı olan bir tanı aracı olarak klinik yararlılığını desteklemek üzere veri üretmek için bir klinik performans çalışması gerçekleştirilmiştir. Çalışmanın amacı, *therascreen* KRAS RGQ PCR Kit ile belirlendiği şekilde *KRAS* mutasyon durumunun, Vectibix (panitumumab) tedavisinden fayda görecek mCRC hastalarının seçiminde kullanılıp kullanılamayacağını değerlendirmektir. 20050203 klinik çalışması, önceden tedavi edilmemiş, nükseden mCRC görülen hastalarda, tek başına FOLFOX kullanımına kıyasla, oksaliplatin, 5-floroürasil (5-FU) ve lökovorin (FOLFOX) ile birlikte panitumumab kullanımının etkinliğini değerlendirme amaçlı, çok merkezli, prospektif, açık etiketli, randomize bir faz 3 çalışmasıdır.

20050203 çalışmasında yer alan hastalardan alınan kümelenmiş tümör örnekleri, iki alt grubu tanımlamak adına *therascreen* KRAS RGQ PCR Kit ile test edilmiştir: *KRAS* geninde ekson 2'nin 12 ve 13 kodonlarında 7 *KRAS* mutasyonundan en az birinin tespit edilmesine veya hiçbirinin tespit edilmemesine göre, *KRAS* mutasyonu pozitif (mutant *KRAS*) ve *KRAS* mutasyonu negatif (yabani tip *KRAS*). Retrospektif analizlerde, 20050203 çalışmasından elde edilen etkinlik verileri *KRAS* alt grubuna göre sınıflandırılmıştır. *KRAS* analizinin birincil amacı, tek başına FOLFOX kullanımına kıyasla, Vectibix'e (panitumumab) ek olarak FOLFOX kullanımı durumunda PFS'deki genel iyileşmenin, *KRAS* mutant tümörleri bulunan gönüllülere kıyasla *KRAS* yabani tip tümörleri görülen gönüllülerde önemli ölçüde daha yüksek olup olmadığını değerlendirmektir.

Önceden belirtilen birincil etkinlik sonlanım noktası, kör bağımsız bir merkezi görüntüleme incelemesi ile değerlendirildiği şekilde yabani tip *KRAS* mCRC görülen hasta grubunda (n = 656) ilerlemesiz sağkalım (Progression-Free Survival, PFS) olmuştur. Diğer temel etkinlik sonlanım noktaları arasında OS ve ORR yer almaktadır. Yabani tip *KRAS* mCRC görülen hastalarda etkinlik sonuçları [Tablo 32](#page-118-0) ve Ş[ekil 24](#page-97-0)'te sunulmuştur.

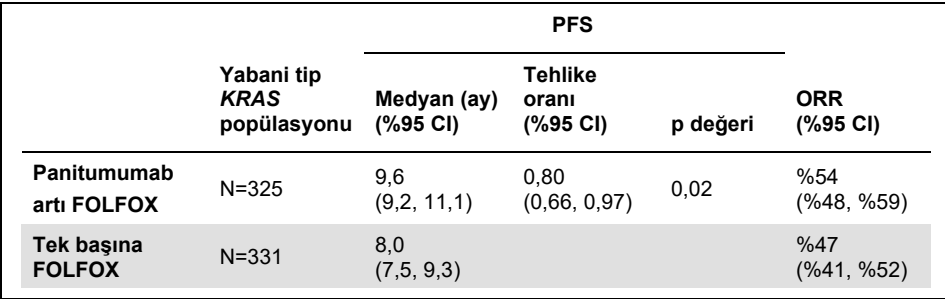

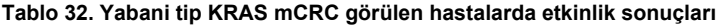

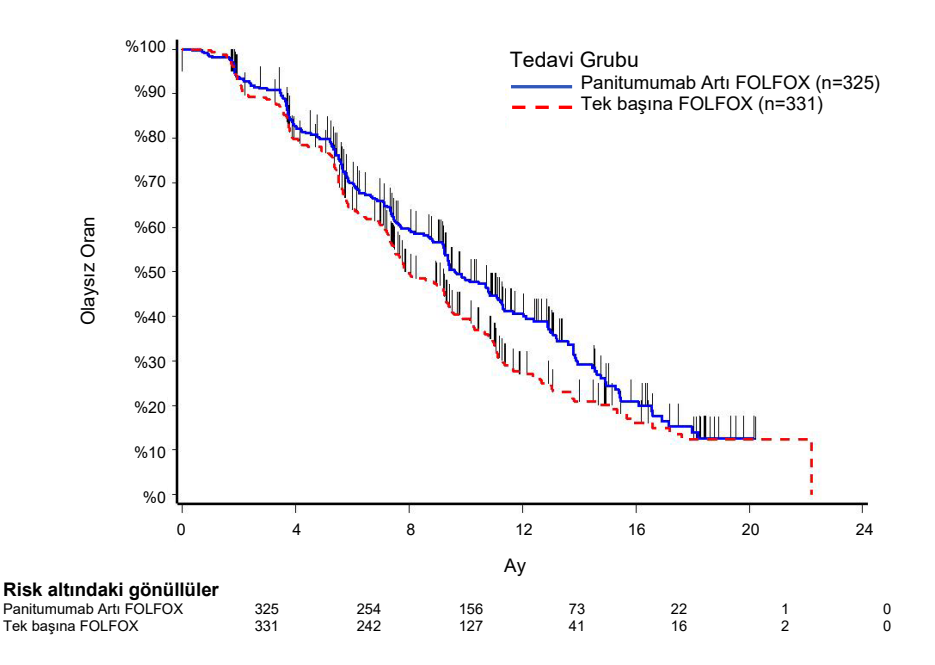

<span id="page-97-0"></span>**Şekil 24. Yabani tip KRAS mCRC görülen hastalarda Kaplan-Meier ilerlemesiz sağkalım (progression-free survival, PFS) grafiği.**

*KRAS* mutant tümörleri bulunan hastalarda, Vectibix (panitumumab) artı FOLFOX alan 221 hastada medyan PFS 7,3 ay (%95 CI: 6,3, 8,0) olmuştur. Medyan PFS, tek başına FOLFOX alan 219 hastada 8,8 ay (%95 CI: 7,7, 9,4) olmuştur (HR = 1,29, %95 CI: 1,04, 1,62). Vectibix (panitumumab) artı FOLFOX alan hastalarda medyan OS 15,5 ay (%95 CI: 13,1, 17,6) olmuştur. Medyan OS, tek başına FOLFOX alan hastalarda 19,3 ay (%95 CI: 16,5, 21,8) olmuştur (HR = 1,24, %95 CI: 0,98, 1,57).

Yabani tip *KRAS* mCRC görülen hastaların %82'sindeki olaylara dayalı olarak güncellenmiş bilgilerle birlikte araştırma amaçlı bir OS analizinde, tek başına FOLFOX kullanımına kıyasla Vectibix (panitumumab) artı FOLFOX kullanımının tedavi etkisi tahmin edilmiştir. Yabani tip *KRAS* mCRC görülen hastalarda, Vectibix (panitumumab) artı FOLFOX alan 325 hastada medyan OS 23,8 ay (%95 CI: 20,0, 27,7) olmuştur. Bu değer, tek başına FOLFOX alan 331 hastada 19,4 ay (%95 CI: 17,4, 22,6) olmuştur (HR = 0,83, %95 CI: 0,70, 0,98). Sonuçlar Ş[ekil 25](#page-98-0)'te gösterilmektedir.

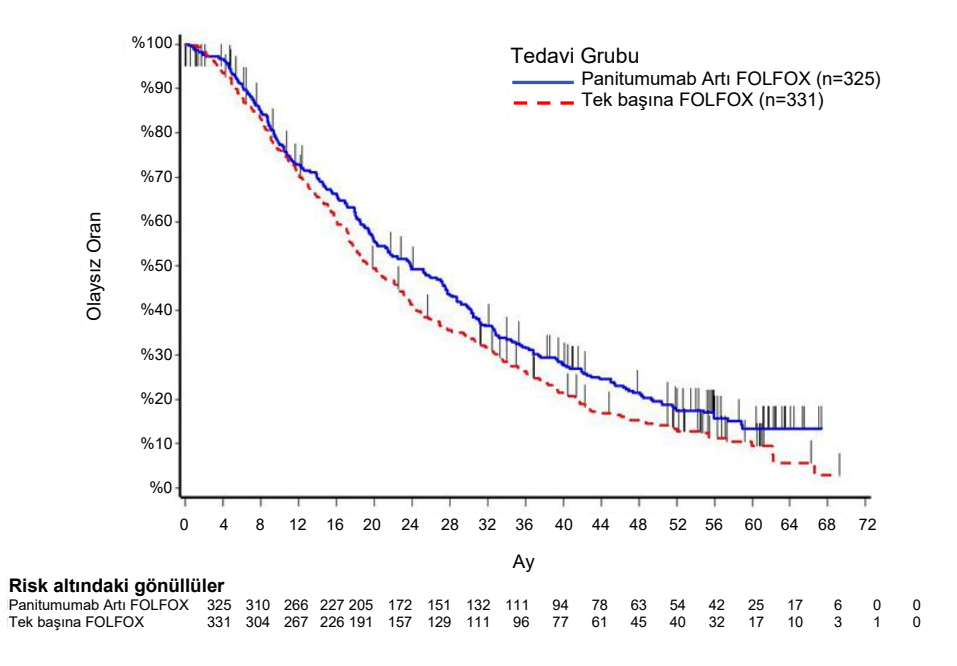

<span id="page-98-0"></span>**Şekil 25. Yabani tip KRAS mCRC görülen hastalarda Kaplan-Meier toplam sağkalım (Overall Survival, OS) grafiği.**

## LUMYKRAS® (sotorasib) kullanımını destekleyen klinik çalışma

*therascreen* KRAS RGQ PCR Kit'in, LUMYKRAS (sotorasib) ile tedaviye uygun *KRAS* G12C pozitif NSCLC hastalarının belirlenmesine yardımcı olan bir tanı aracı olarak klinik geçerliliğini göstermek için bir klinik performans çalışması gerçekleştirilmiştir. Çalışmanın amacı, *therascreen* KRAS RGQ PCR Kit ile belirlendiği şekilde G12C mutasyon durumunun, LUMYKRAS (sotorasib) tedavisinden fayda görecek ileri NSCLC hastalarının seçiminde kullanılıp kullanılamayacağını değerlendirmektir. 20170543 klinik çalışması, *KRAS* G12C mutasyonunu barındıran ileri solid tümörleri bulunan yetişkin gönüllülerde LUMYKRAS (sotorasib) tedavisinin etkinliği ve güvenliğini değerlendirmek üzere tasarlanan, açık etiketli, çok merkezli bir faz 1/2 çalışmasıdır.

Bu çalışmanın NSCLC faz 2 kısmının birincil analizinden elde edilen veriler, *therascreen* KRAS RGQ PCR Kit'in bir tanı aracı olarak klinik geçerliliğini desteklemek üzere kullanılmıştır.

Çalışmaya katılım, yerel laboratuvar sonucuyla değerlendirildiği ve *therascreen* KRAS RGQ PCR Kit kullanılarak merkezi testlerle doğrulandığı şekilde, *KRAS* G12C mutasyonlu NSCLC görülen gönüllülerle sınırlandırılmıştır. Bu çalışmanın NSCLC faz 2 kısmının birincil sonlanım noktası, Solid Tümörlerde Yanıt Değerlendirme Kriterleri (Response Evaluation Criteria in Solid Tumors, RECIST) versiyon 1.1, *KRAS* G12C mutasyonlu ileri tümörler görülen gönüllülerde monoterapi olarak LUMYKRAS (sotorasib) kriterleri ile değerlendirildiği şekilde, tümör objektif yanıt oranının (Objective Response Rate, ORR) değerlendirilmesi olmuştur.

NSCLC görülen toplam 126 gönüllüden 124 gönüllü, tam analiz grubuna dahil edilmiştir. Kör bağımsız merkezi incelemeye (Blinded Independent Centralized Review, BICR) göre ≥1 ölçülebilir lezyonu bulunmadığı için iki gönüllü hariç tutulmuştur.

*KRAS* G12C mutasyonlu NSCLC görülen gönüllüler için, bilgisayarlı tomografi veya manyetik rezonans görüntüleme ile ölçülen ve BICR laboratuvarı tarafından RECIST 1.1 uyarınca değerlendirilen birincil ORR sonlanım noktası (tam yanıt + kısmi yanıt), %37,1 olmuştur (124 gönüllüden 46'sı; %95 CI: %28,6-46,2); üç (3) gönüllüde (%2,4) tam yanıt ve 43 gönüllüde (%34,7) kısmi yanıt[\\*](#page-99-0) elde edilmiştir.

<span id="page-99-0"></span><sup>\*</sup> 1 Aralık 2020 verilerine dayalı olarak.

# Sorun Giderme Kılavuzu

Bu sorun giderme kılavuzu ortaya çıkabilecek sorunların çözümünde yardımcı olabilir. Teknik yardım ve daha fazla bilgi için lütfen **[www.qiagen.com/Support](https://www.qiagen.com/Support)** adresindeki Teknik Destek Merkezimize gidin (iletişim bilgileri için **[www.qiagen.com](https://www.qiagen.com/)** adresini ziyaret edin).

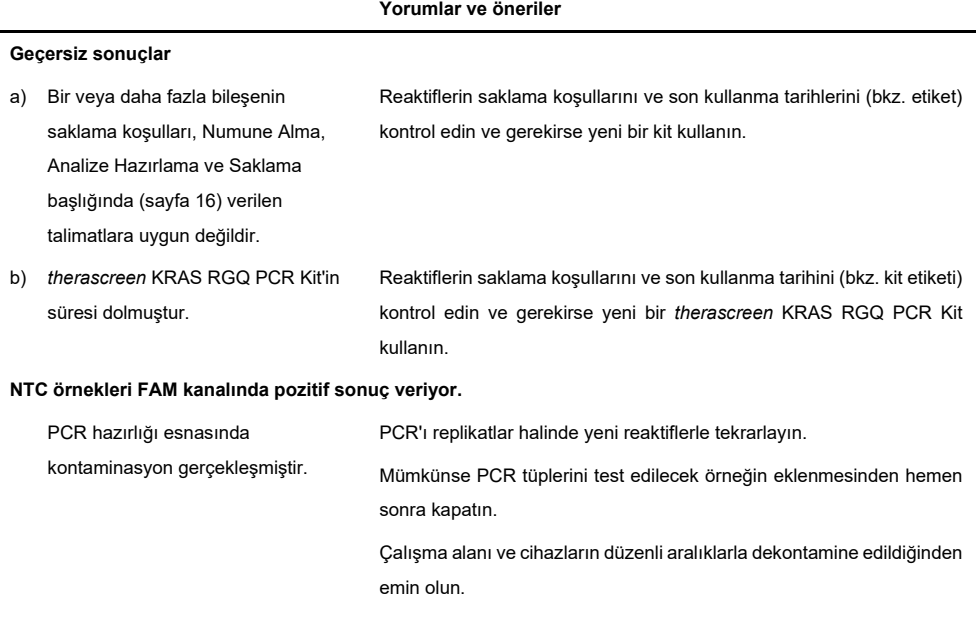

## *therascreen* KRAS Assay Package tarafından oluşturulan işaretler

[Tablo](#page-101-0) 33'da *therascreen* KRAS Assay Package tarafından oluşturulabilecek olası işaretler, anlamları ve yapılması gereken eylemler verilmiştir. İşaretler hem NSCLC hem de CRC ile ilgilidir.

| Isaret                   | Anlamı                                                                                                    | Eylem                                                          |
|--------------------------|----------------------------------------------------------------------------------------------------|----------------------------------------------------------------|
| PC CTRL ASSAY FAIL       | PCR çalışması geçersiz -<br>Kontrol reaksiyonunda FAM C <sub>T</sub><br>pozitif kontrol için aralık dışında                | Tüm PCR çalışmasını tekrarlayın.                               |
| PC_MUTATION_INVALID_DATA | PCR calismasi gecersiz - Pozitif<br>kontrol (mutasyon reaksiyon<br>karışımı) içindeki floresans verileri<br>yorumlanamıyor | Tüm PCR çalışmasını tekrarlayın.                               |
| NTC INT CTRL FAIL        | PCR calismasi gecersiz -<br>Dahili kontrol, negatif kontrol için<br>aralığın üstünde                                       | Tüm PCR çalışmasını tekrarlayın.                               |
| NTC INT CTRL EARLY CT    | PCR calismasi gecersiz -<br>Dahili kontrol, negatif kontrol için<br>aralığın altında                                       | Tüm PCR çalışmasını tekrarlayın.                               |
| NTC INVALID CT           | PCR calismasi gecersiz -<br>FAM (limitten küçük), negatif kontrol<br>için geçersiz                                         | Tüm PCR çalışmasını tekrarlayın.                               |
| NTC INVALID DATA         | PCR calismasi gecersiz - Negatif<br>kontrol içindeki floresans verileri<br>yorumlanamıyor                                  | Tüm PCR çalışmasını tekrarlayın.                               |
| SAMPLE CTRL INVALID DATA | Örnek geçersiz — Örnek kontrolü<br>içindeki floresans verileri<br>yorumlanamıyor                                           | İlgili örneği/örnekleri tekrar işlemek<br>için yeni PCR kurun. |

<span id="page-101-0"></span>**Tablo 33. Rotor-Gene Q therascreen KRAS Assay Package işaretlerinin anlamları ve önerilen eylemler**

#### Tablo bir önceki sayfadan devam ediyor **Tablo 33. Rotor-Gene Q therascreen KRAS Assay Package işaretlerinin anlamları ve önerilen eylemler**

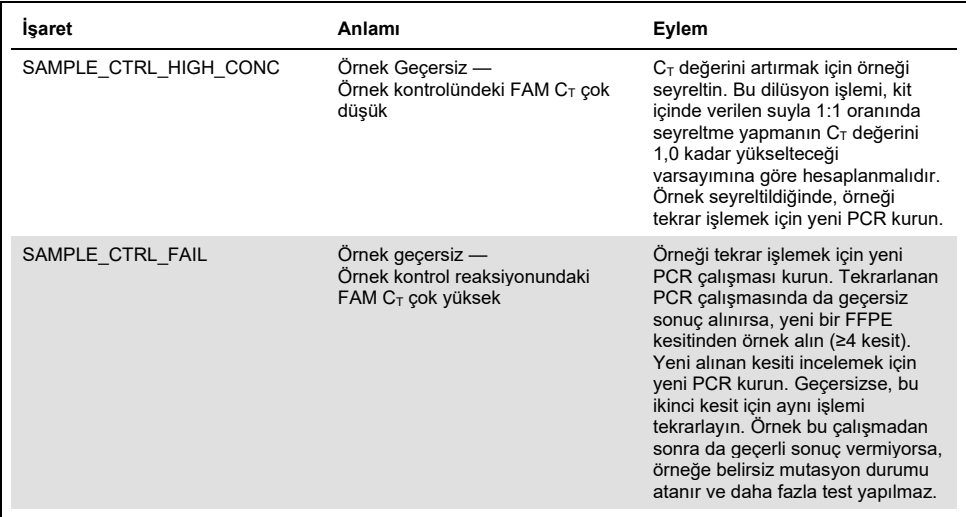

## NSCLC'ye özgü işaretler

[Tablo 34't](#page-103-0)e NSCLC örnekleri için Rotor-Gene Q *therascreen* KRAS Assay Package tarafından oluşturulabilecek olası işaretler, işaretlerin anlamları ve gerçekleştirilmesi gereken eylemler verilmiştir.

| Isaret                   | Anlamı                                                                                                    | Eylem                                                                                                    |
|--------------------------|----------------------------------------------------------------------------------------------------|----------------------------------------------------------------------------------------------------|
| SAMPLE INT CTRL FAIL     | Dahili kontrol (HEX) için C <sub>T</sub> çok<br>yüksek (veya C <sub>T</sub> yok), FAM kanalı<br>mutasyon negatif | Örneği tekrar işlemek için yeni PCR<br>calışması kurun. Tekrarlanan PCR<br>çalışmasında da geçersiz sonuç<br>alınırsa, yeni bir FFPE kesitinden<br>örnek alın. Yeni alınan kesiti<br>incelemek için yeni PCR kurun.<br>Geçersizse, bu ikinci kesit için aynı<br>işlemi tekrarlayın. Örnek bu<br>çalışmadan sonra da geçerli sonuç<br>vermiyorsa, örneğe belirsiz<br>mutasyon durumu atanır ve daha<br>fazla test yapılmaz. |
| SAMPLE INT CTRL EARLY CT | Mutasyon tüpü geçersiz – $C_T$ HEX<br>örnek (dahili kontrol) için çok düşük                                      | Örneği tekrar işlemek için yeni PCR<br>çalışması kurun. Tekrarlanan PCR<br>calismasinda da gecersiz sonuc<br>alınırsa, yeni bir FFPE kesitinden<br>örnek alın. Yeni alınan kesiti<br>incelemek için yeni PCR kurun.<br>Gecersizse, bu ikinci kesit için aynı<br>işlemi tekrarlayın. Örnek bu<br>çalışmadan sonra da geçerli sonuç<br>vermiyorsa, örneğe belirsiz<br>mutasyon durumu atanır ve daha<br>fazla test yapılmaz. |

<span id="page-103-0"></span>**Tablo 34. NSCLC örnekleri için Rotor-Gene Q therascreen KRAS Assay Package işaretlerinin anlamları ve önerilen eylemler**

#### Tablo bir önceki sayfadan devam ediyor **Tablo 34. NSCLC örnekleri için Rotor-Gene Q therascreen KRAS Assay Package işaretlerinin anlamları ve önerilen eylemler**

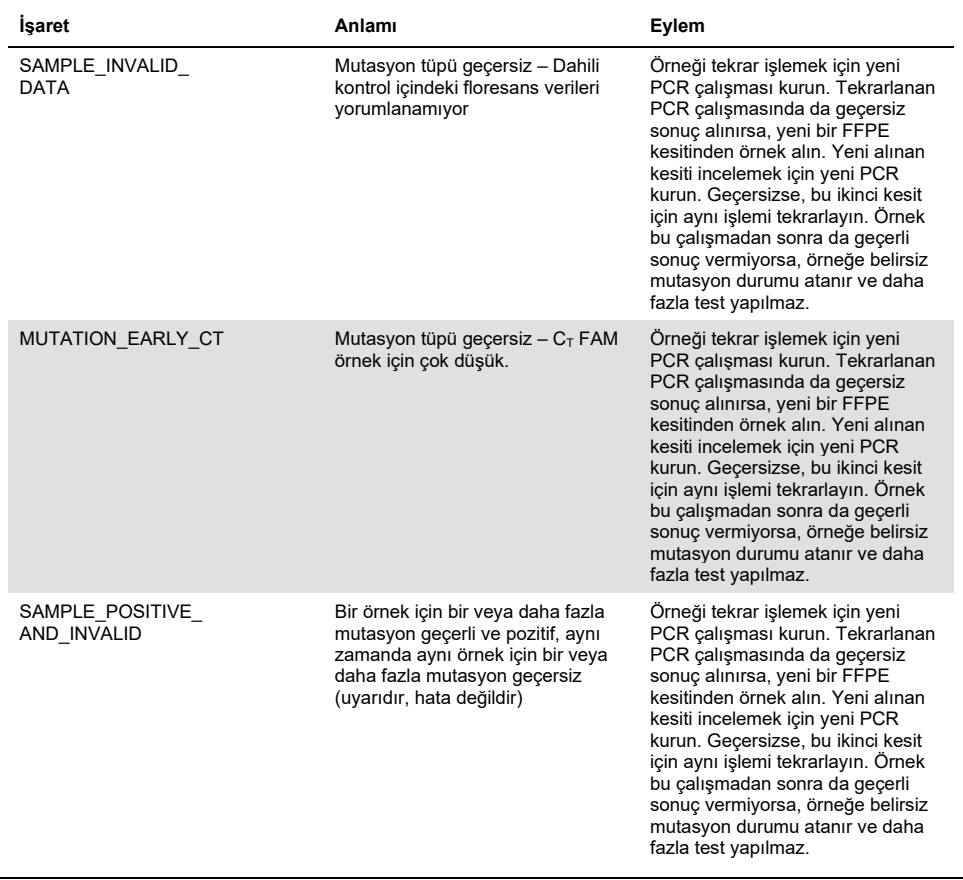

## CRC'ye özgü işaretler

Aşa[ğıdaki](#page-105-0) tabloda CRC örnekleri için Rotor-Gene Q *therascreen* KRAS Assay Package tarafından oluşturulabilecek olası işaretler, işaretlerin anlamları ve gerçekleştirilmesi gereken eylemler verilmiştir.

| İsaret                   | Anlamı                                                                                                    | Eylem                                                                                                    |  |  |
|--------------------------|----------------------------------------------------------------------------------------------------|----------------------------------------------------------------------------------------------------|--|--|
| SAMPLE INT CTRL FAIL     | Dahili kontrol (HEX) için C <sub>T</sub> çok<br>yüksek (veya C <sub>T</sub> yok), FAM kanalı<br>mutasyon negatif | Örnek geçerli durumda ise -<br>Eylem yok.<br>Örnek geçersiz durumda ise,<br>örneği yeniden işlemek için yeni<br>PCR kurun. Tekrarlanan PCR<br>çalışmasında da geçersiz sonuç<br>alınırsa, yeni bir FFPE kesitinden<br>örnek alın. Yeni alınan kesiti<br>incelemek için yeni PCR kurun.<br>Gecersizse, bu ikinci kesit için aynı<br>işlemi tekrarlayın. Örnek bu<br>çalışmadan sonra da geçerli sonuç<br>vermiyorsa, örneğe belirsiz<br>mutasyon durumu atanır ve daha<br>fazla test yapılmaz. |  |  |
| SAMPLE INT CTRL EARLY CT | Mutasyon tüpü geçersiz – $C_T$ HEX<br>örnek (dahili kontrol) için çok<br>düşük                                   | Örnek geçerli durumda ise -<br>Eylem yok.<br>Örnek geçersiz durumda ise,<br>örneği yeniden işlemek için yeni<br>PCR kurun. Tekrarlanan PCR<br>çalışmasında da geçersiz sonuç<br>alınırsa, yeni bir FFPE kesitinden<br>örnek alın. Yeni alınan kesiti<br>incelemek için yeni PCR kurun.<br>Geçersizse, bu ikinci kesit için aynı<br>işlemi tekrarlayın. Örnek bu<br>calismadan sonra da gecerli sonuc<br>vermiyorsa, örneğe belirsiz<br>mutasyon durumu atanır ve daha<br>fazla test yapılmaz. |  |  |

<span id="page-105-0"></span>**Tablo 35. CRC örnekleri için Rotor-Gene Q therascreen KRAS Assay Package işaretlerinin anlamları ve önerilen eylemler**

#### Tablo bir önceki sayfadan devam ediyor **Tablo 35. CRC örnekleri için Rotor-Gene Q therascreen KRAS Assay Package işaretlerinin anlamları ve önerilen eylemler (devamı)**

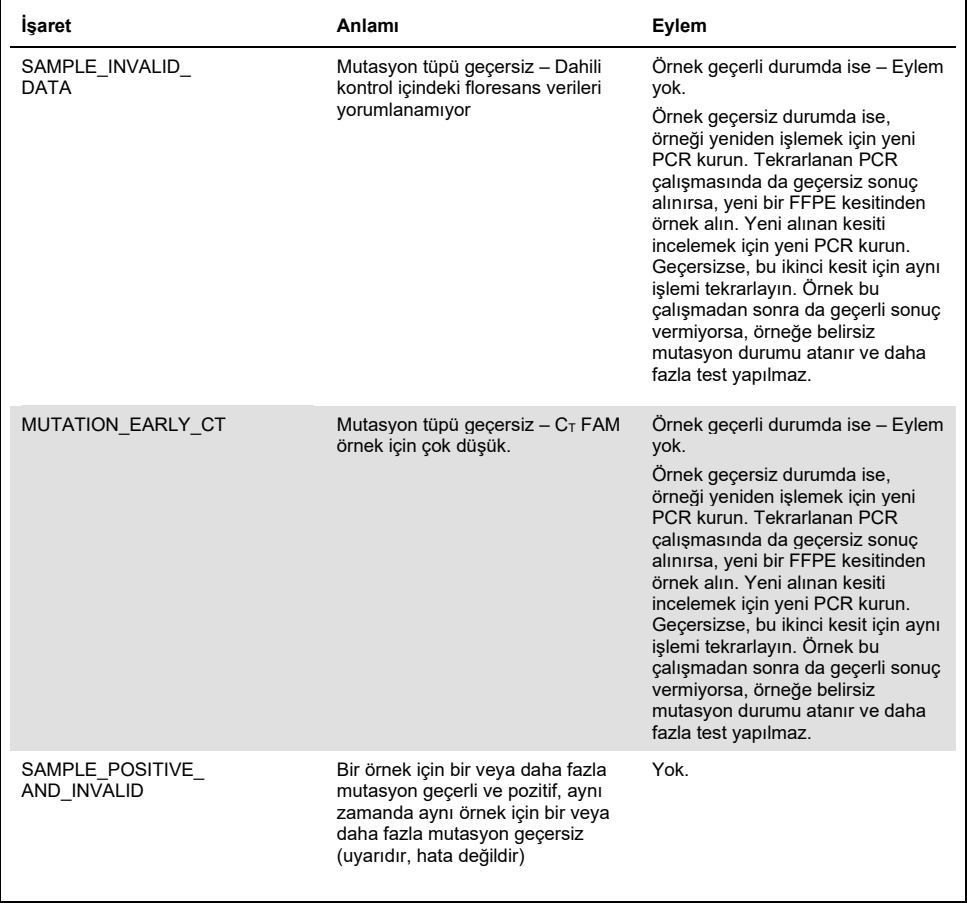

# Kalite Kontrol

QIAGEN ISO sertifikalı Kalite Yönetim Sistemi uyarınca, *therascreen* KRAS RGQ PCR Kit'in her bir lotu tutarlı ürün kalitesi sağlamak için önceden belirlenmiş özelliklere göre test edilir.
## Referanslar

## Alıntılanan referanslar

- 1. Hilger, R.A., et al. (2002) The Ras-Raf-MEK-ERK pathway in the treatment of cancer. Onkologie **25**, 511.
- 2. Bachireddy, P., et al. (2005) Getting at MYC through RAS. Clin. Cancer Res. **11**, 4278.
- 3. Han, S.-W. et al. (2006) Optimization of patient selection for gefitinib in non-small cell lung cancer by combined analysis of epidermal growth factor receptor mutation, K-ras mutation, and AKT phosphorylation. Clin. Cancer Res. **12**, 2538.
- 4. Pao, W. et al. (2005) KRAS mutations and primary resistance of lung adenocarcinomas to gefitinib or erlotinib. PloS Medicine **2**, 57.
- 5. Newton, C.R. et al. (1989) Analysis of any point mutation in DNA. The amplification refractory mutation system (ARMS). Nucleic Acids Res. **17**, 2503.
- 6. Whitcombe, D. et al. (1999) Detection of PCR products using self-probing amplicons and fluorescence. Nature Biotech. **17**, 804.
- 7. Catalog of Somatic Mutations in Cancer: **[www.sanger.ac.uk/genetics/CGP/cosmic](http://www.sanger.ac.uk/genetics/CGP/cosmic)**.
- 8. Clinical and Laboratory Standards Institute (CLSI) (2004). *Protocols for Determination of Limits of Detection and Limits of Quantitation: Approved Guideline. CLSI Document EP17-A*. Wayne, PA: Clinical and Laboratory Standards Institute (formerly NCCLS).

### Faydalı referanslar

- Amado, R.G. (2008) Wild-type KRAS is required for panitumumab efficacy in patients with metastatic colorectal cancer. J. Clin. Oncol. **26**, 1626.
- Benvenuti, S. et al. (2007) Oncogenic activation of the RAS/RAF signaling pathway impairs the response of metastatic colorectal cancers to anti-epidermal growth factor receptor antibody therapies. Cancer Res. **67**, 2643.
- Bokemeyer, C. et al., (2008) K-RAS status and efficacy of first-line treatment of patients with metastatic colorectal cancer (mCRC) with FOLFOX with or without cetuximab: The OPUS experience. J. Clin. Oncol. **26** (May 20 suppl; abstr 4000).
- Chaft, J.E. et al. (2013) Phase II trial of neoadjuvant bevacizumab plus chemotherapy and adjuvant bevacizumab in patients with resectable nonsquamous non-small-cell lung cancers. J. Thorac. Oncol. **8**, 1084.
- Clinical and Laboratory Standards Institute (CLSI) (2008). *User Protocol for Evaluation of Qualitative Test Performance: Approved Guideline,* 2nd ed*.* CLSI Document EP12-A2. Wayne, PA: Clinical and Laboratory Standards Institute (formerly NCCLS).
- Clinical and Laboratory Standards Institute (CLSI) (2004). *Evaluation of Precision Performance of Quantitative Measurement Methods: Approved Guideline,* 2nd ed*.* CLSI Document EP05-A2. Wayne, PA: Clinical and Laboratory Standards Institute (formerly NCCLS).
- De Roock, W. et al. (2007) KRAS mutations preclude tumor shrinkage of colorectal cancers treated with cetuximab. J. Clin. Oncol. **25**, 4132.
- De Roock, W. et al. (2008) KRAS wild-type state predicts survival and is associated to early radiological response in metastatic colorectal cancer treated with cetuximab. Ann. Oncol. **19**, 508.
- Di Fiore, F. et al. (2007) Clinical relevance of KRAS mutation detection in metastatic colorectal cancer treated by cetuximab plus chemotherapy. Br. J. Cancer **96**, 1166.
- Dingemans, A.M. et al. (2013) A phase II study of sorafenib in patients with platinumpretreated, advanced (Stage IIIb or IV) non-small cell lung cancer with a KRAS mutation. Clin. Cancer Res. **3**, 743.
- Finocchiaro, G. et al. (2007) EGFR, HER2, and Kras as predictive factors for cetuximab sensitivity in colorectal cancer. J. Clin. Oncol. **25**, 4021.
- Jänne, P.A. et al. (2013) Selumetinib plus docetaxel for KRAS-mutant advanced nonsmall-cell lung cancer: a randomised, multicentre, placebo-controlled, phase 2 study. Lancet Oncol. **1**, 38.
- Karapetis C. et al. (2008) KRAS mutation status is a predictive biomarker for cetuximab benefit in the treatment of advanced colorectal cancer. Results from NCIC CTG CO.17: A phase III trial of cetuximab versus best supportive care. 10th World Congress on Gastrointestinal Cancer: Abstract o-037. Presented June 27, 2008.
- Khambata-Ford, S. et al. (2007) Expression of Epiregulin and Amphiregulin and K-ras mutation status predict disease control in metastatic colorectal cancer patients treated with cetuximab. J. Clin. Oncol. **25**, 3230.
- Lièvre A. et al. (2008) KRAS mutations as an independent prognostic factor in patients with advanced colorectal cancer treated with cetuximab. J. Clin. Oncol. **26**, 374.
- Lievre, A. et al. (2006) KRAS mutation status is predictive of response to cetuximab therapy in colorectal cancer. Cancer Res. **66**, 3992.
- Reckamp, K.L. et al. (2014) A phase 2 trial of dacomitinib (PF-00299804), an oral, irreversible pan-HER (human epidermal growth factor receptor) inhibitor, in patients with advanced non-small cell lung cancer after failure of prior chemotherapy and erlotinib. Cancer. **120**, 1145.
- Tejpar, S. et al. (2008) Relationship of efficacy with K-RAS status (wild type versus mutant) in patients with irinotecan-refractory metastatic colorectal cancer (mCRC), treated with irinotecan (q2w) and escalating doses of cetuximab (q1w): The EVEREST experience (preliminary data). J. Clin. Oncol. **26**, (May 20 suppl; abstr 4001).
- Thelwell, N. et al. (2000) Mode of action and application of Scorpion primers to mutation detection. Nucleic Acids Res. **28**, 3752.
- Van Cutsem, E. et al. (2008) K-RAS status and efficacy in the first-line treatment of patients with metastatic colorectal cancer (mCRC) treated with FOLFIRI with or without cetuximab: The CRYSTAL experience. J Clin Oncol. **26**, (May 20 suppl; abstr 2).

## <span id="page-111-0"></span>**Semboller**

[Aşağıdaki](https://www.google.co.uk/url?sa=i&source=images&cd=&cad=rja&uact=8&ved=2ahUKEwj36tD4ibrbAhWB0RQKHUIQAg0QjRx6BAgBEAU&url=https://www.heartgenetics.com/ce-ivd-products/&psig=AOvVaw0diZpz4dwYdQo23169C_6T&ust=1528204066220345) semboller ambalaj ve etiket üzerinde görülebilir:

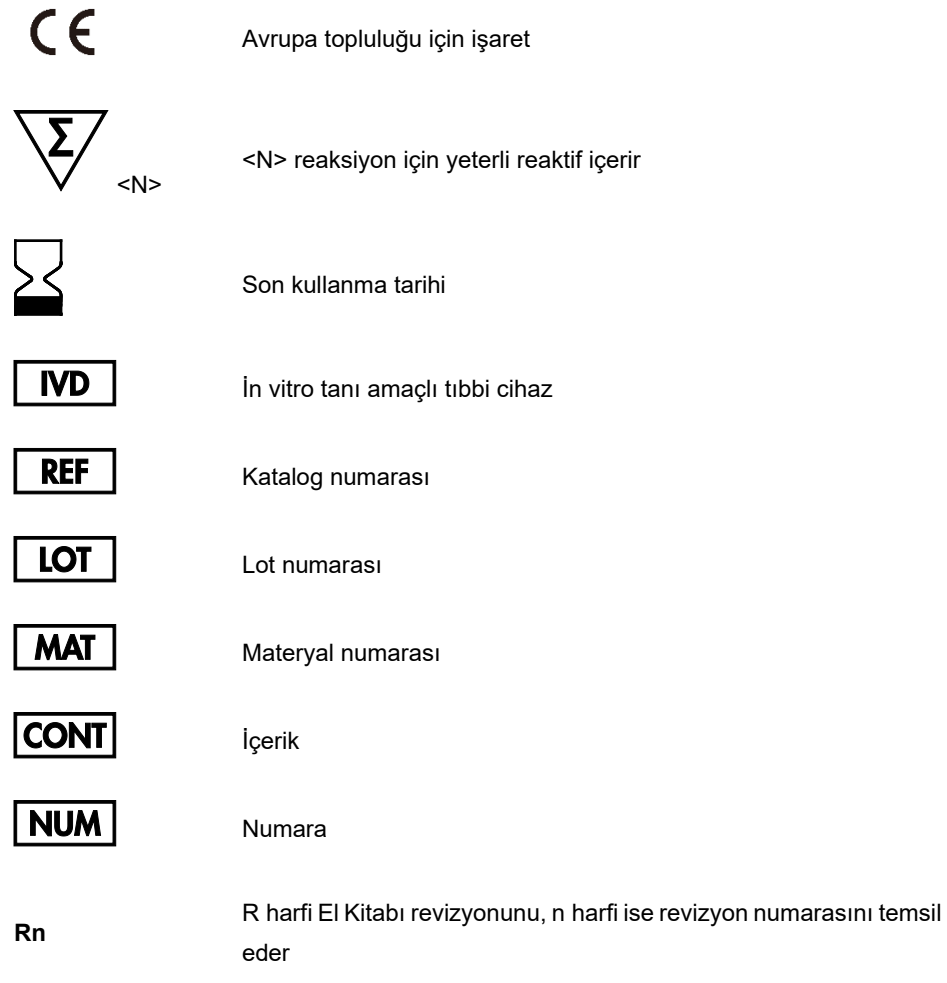

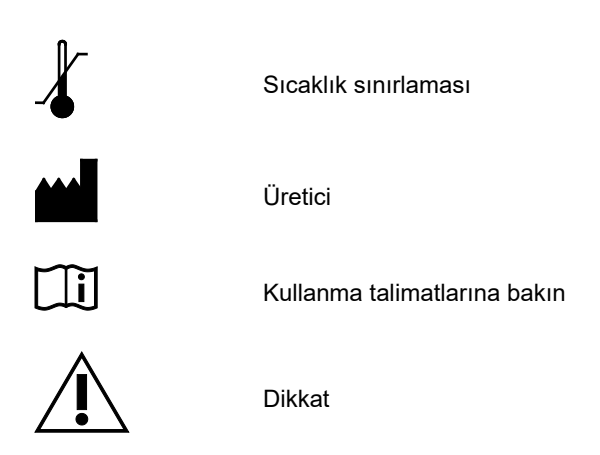

# İletişim Bilgileri

Teknik destek ve daha fazla bilgi için lütfen **[www.qiagen.com/Support](https://www.qiagen.com/bg/support/?akamai-feo=off)** adresindeki Teknik Destek Merkezi'ne bakın, 00800-22-44-6000 numarasını arayın ya da QIAGEN Teknik Servis Bölümlerinden birine veya yerel dağıtımcılara başvurun (arka kapağa bakın veya **[www.qiagen.com](http://www.qiagen.com/)** adresini ziyaret edin).

## Ek 1: *therascreen* KRAS RGQ PCR Kit Manuel Protokolü

Bu bölüm, *therascreen* KRAS RQG PCR Kit'i açık modda RGQ yazılım sürümü 2.3 ile kullanma talimatlarını içerir (KRAS Assay Package'ı kullanmadan).

## Genel bilgiler

- Gereken malzemeler için, bkz. Gerekli Olan Ancak Sağlanmayan Materyaller.
- Örnek hazırlama ve örnek düzeni ile ilgili tüm talimatlar için bkz. Protokol: DNA örneğinin değerlendirilmesi ve Protokol: KRAS mutasyonlarının tespiti.

## Protokol: Sıcaklık profili oluşturma

Başlamadan önce, KRAS analizi için bir sıcaklık profili oluşturun. Döngü parametreleri, Örnek Değerlendirme ve Mutasyon Değerlendirme için aynıdır.

### Prosedür

Döngü parametreleri [Tablo](#page-122-0) 36'te gösterilmiştir.

### **Tablo 36. Döngü parametreleri**

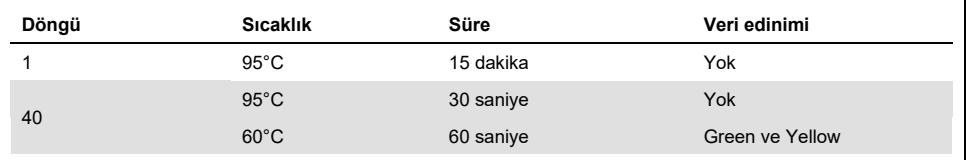

1. Rotor-Gene Q MDx 5plex HRM cihazına bağlı olan dizüstü bilgisayarın masaüstündeki Rotor-Gene Q Series Software 2.3 yazılımı simgesine çift tıklayın. Görüntülenen New Run (Yeni Çalışma) penceresinde Advanced (Gelişmiş) sekmesini seçin.

- 2. Yeni şablon oluşturmak için **Empty Run** (Boş Çalışma) seçimini yapın, ardından New Run Wizard'a (Yeni Çalışma Sihirbazı) girmek için **New** (Yeni) seçeneğine tıklayın.
- 3. Rotor tipi olarak 72-Well Rotor (72 Kuyulu Rotor) seçimini yapın. Kilitleme halkasının takıldığını doğrulayın ve **Locking Ring Attached** (Kilitleme Halkası Takılı) kutusunu işaretleyin. **Next** (İleri) düğmesine tıklayın (Ş[ekil](#page-114-0) 26).

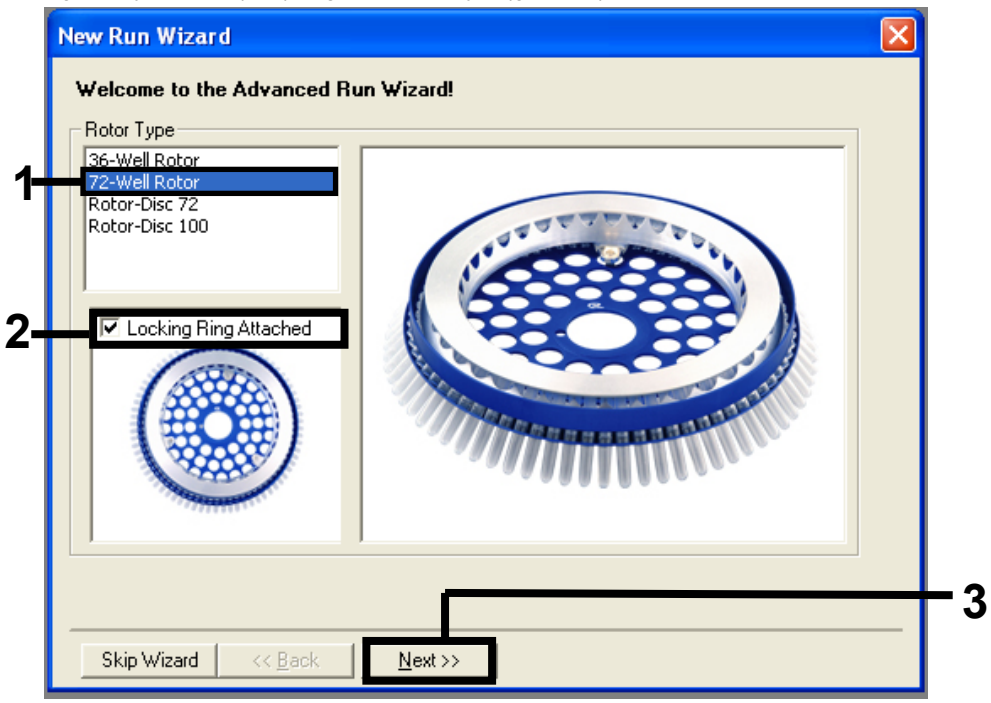

<span id="page-114-0"></span>**Şekil 26. New Run Wizard (Yeni Çalışma Sihirbazı) iletişim kutusu.** 1 = Rotor tipi, 2 = Locking Ring Attached (Kilitleme Halkası Takılı) kutusu, 3 = Next (İleri).

4. Operatörün adını girin. Herhangi bir not ekleyin ve reaksiyon hacmini **25** olarak girin. **Sample Layout** (Örnek Düzeni) alanının **1, 2, 3…** değerini içerdiğinden emin olun. **Next** (İleri) düğmesine tıklayın (Ş[ekil](#page-115-0) 27).

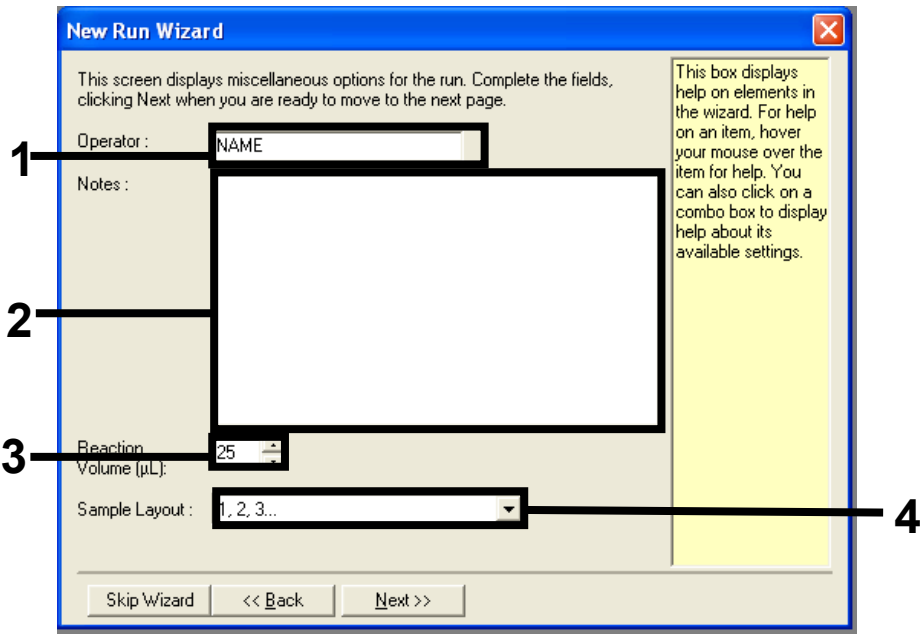

<span id="page-115-0"></span>**Şekil 27. Operatör adı ve reaksiyon hacimlerini girme.** 1 = Operator (Operatör) diyalog alanı, 2 = Notes (Notlar) diyalog alanı, 3 = Reaction Volume (Reaksiyon Hacmi) alanı, 4 = Sample Layout (Örnek Düzeni), 5 = Next (İleri).

5. New Run Wizard (Yeni Çalışma Sihirbazı) penceresindeki **Edit Profile** (Profili Düzenle) düğmesine tıklayın (Ş[ekil](#page-116-0) 28) ve sıcaklık profilini aşağıdaki adımda yer alan bilgilere göre programlayın.

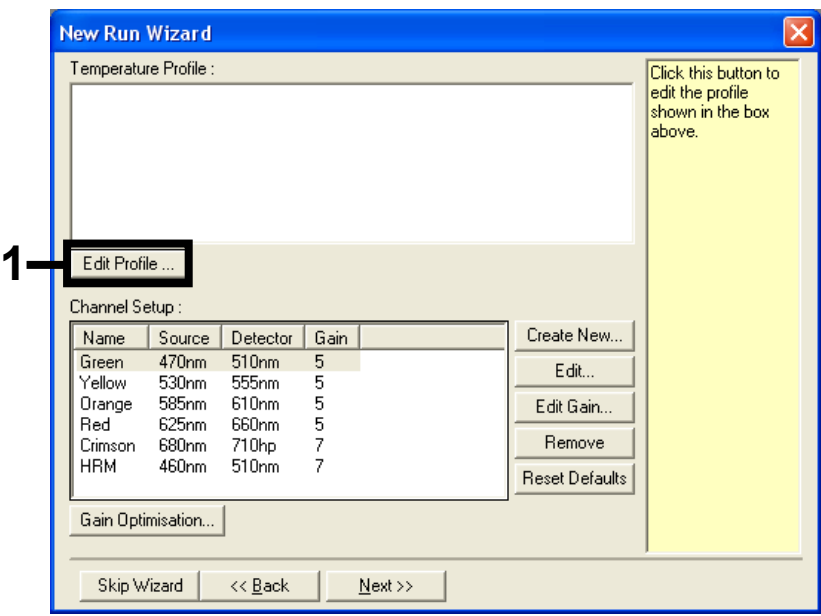

<span id="page-116-0"></span>**Şekil 28. Profilin düzenlenmesi.**

6. **Insert after** (Sonra ekle) düğmesine tıklayın ve **New Hold at Temperature** (Yeni Sıcaklıkta Tutma) seçimini yapın (Ş[ekil](#page-116-1) 29).

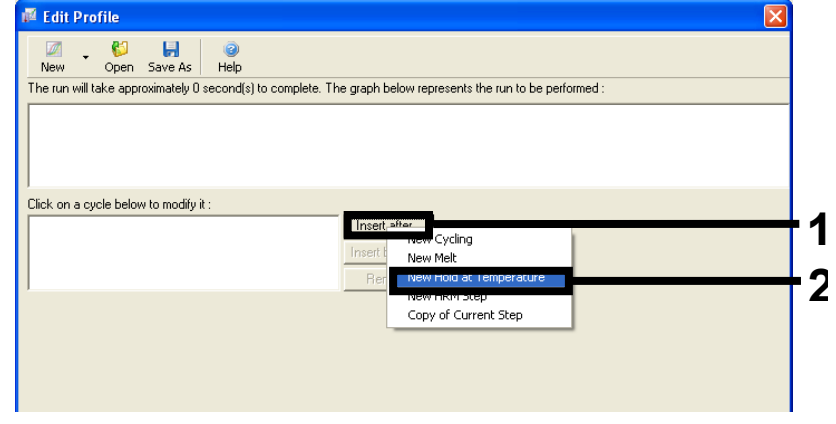

<span id="page-116-1"></span>**Şekil 29. Başlangıç inkübasyon adımı ekleme.** 1 = Insert after (Sonra ekle), 2 = New Hold at Temperature (Yeni Sıcaklıkta Tutma).

7. **Hold Temperature** (Tutma Sıcaklığı) alanındaki değeri **95°C**, **Hold Time** (Tutma Süresi) alanındaki değeri ise **15 mins 0 secs** (15 dak. 0 sn.) olarak ayarlayın. **Insert After** (Sonra Ekle) düğmesine tıklayın, ardından **New Cycling** (Yeni Döngü) seçimini yapın (Ş[ekil](#page-117-0) 30).

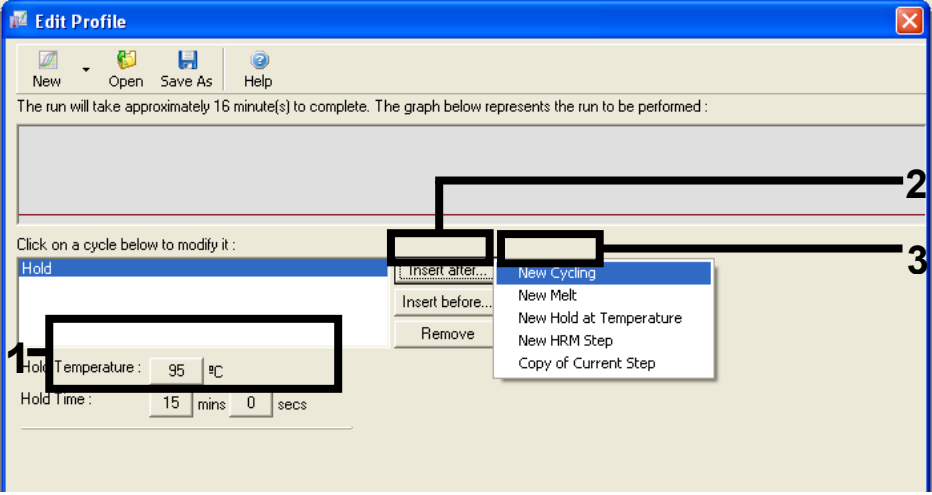

<span id="page-117-0"></span>**Şekil 30. 95°C'de başlangıç inkübasyon adımı.** 1 = Hold Temperature (Tutma Sıcaklığı) ve Hold Time (Tutma Süresi), 2 = Insert after (Sonra ekle), 3 = New Cycling (Yeni Döngü).

8. Döngü tekrarları sayısını **40** olarak ayarlayın. İlk adımı seçin ve **95°C for 30 secs** (30 sn. süreyle 95°C) olarak ayarlayın (Ş[ekil](#page-118-0) 31).

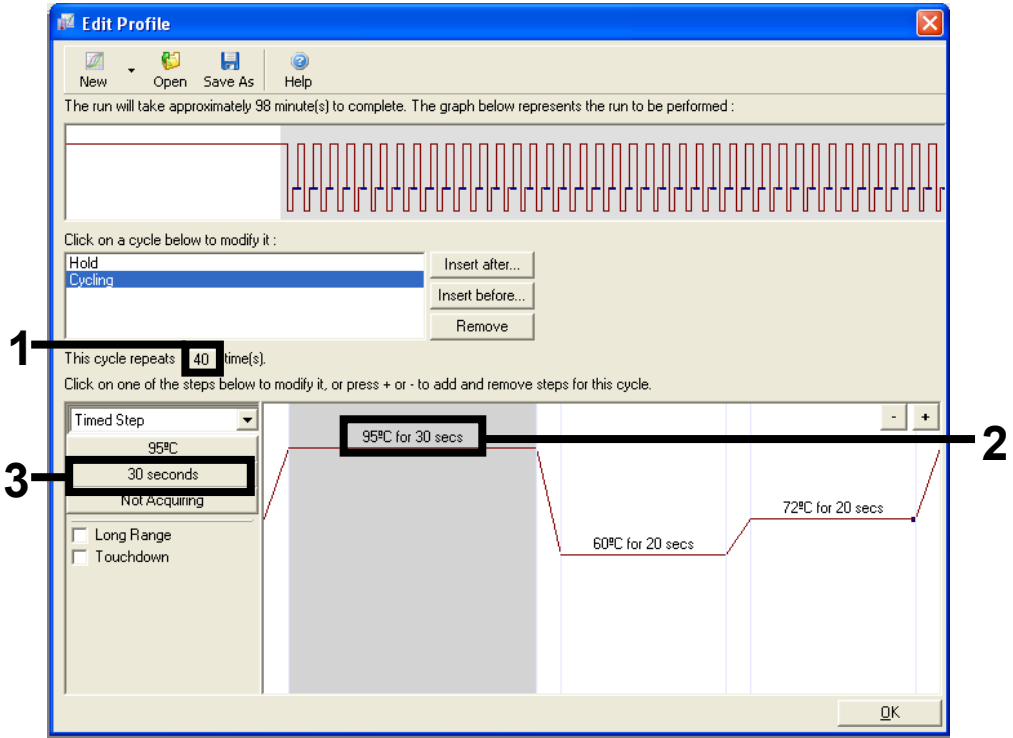

<span id="page-118-0"></span>**Şekil 31. 95°C'de döngü adımı.** 1 = Cycle repeats (Döngü tekrarları) kutusu, 2 = Adım bir: sıcaklık ayarı, 3 = Adım bir: süre ayarı.

9. İkinci adımı vurgulayın ve **60°C for 60 secs** (60 sn. süreyle 60°C) olarak ayarlayın. Bu adımda veri edinme etkinleştirmek için **Not Acquiring** (Alınmıyor) öğesini seçin (Ş[ekil](#page-119-0) 32).

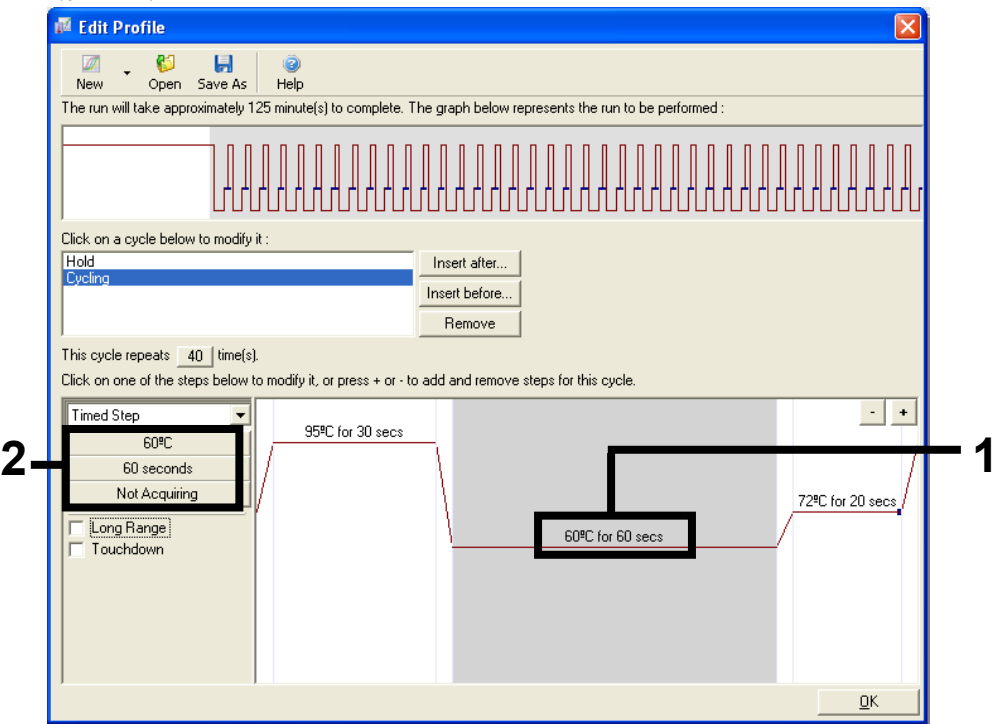

<span id="page-119-0"></span>**Şekil 32. 60°C'de döngü adımı.** 1 = Adım iki: sıcaklık ve süre ayarı, 2 = Not Acquiring (Alınmıyor).

10. Available Channels (Kullanılabilir Kanallar) listesinde **Green** ve **Yellow**'u seçin, ardından bunları Acquiring Channels (Alan Kanallar) listesine taşımak için **>** öğesine tıklayın. **OK** (Tamam) öğesine tıklayın (Ş[ekil](#page-120-0) 33).

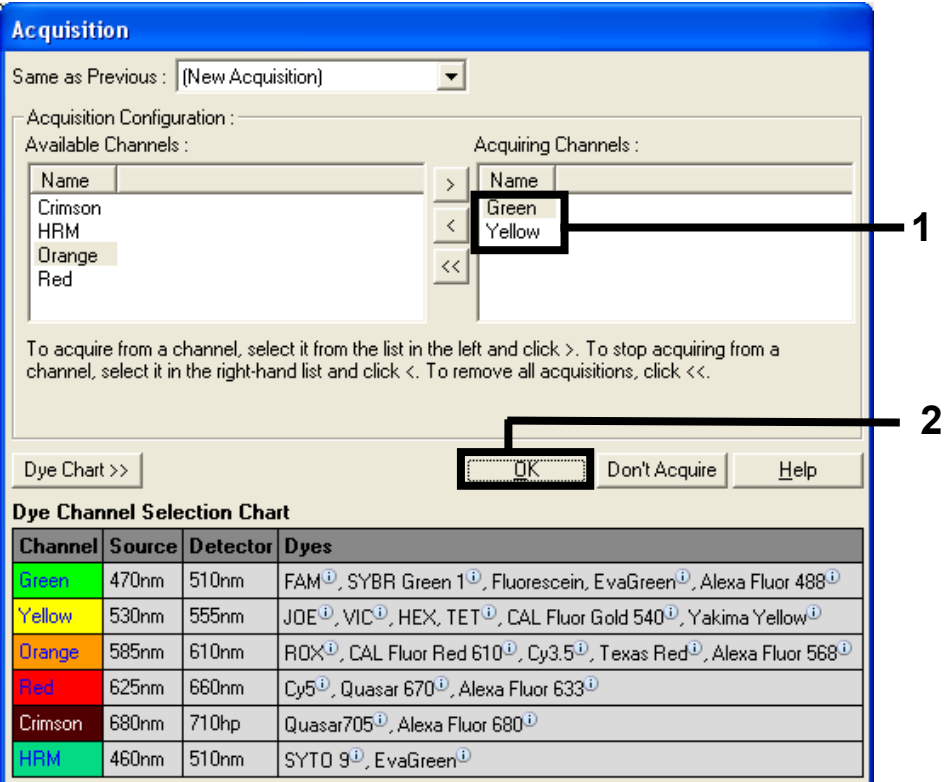

<span id="page-120-0"></span>**Şekil 33. 60°C döngü adımındaki tarama.**

11. Üçüncü adımı vurgulayın ve silmek için **–** öğesine tıklayın. **OK** (Tamam) öğesine tıklayın (Ş[ekil](#page-121-0) 34).

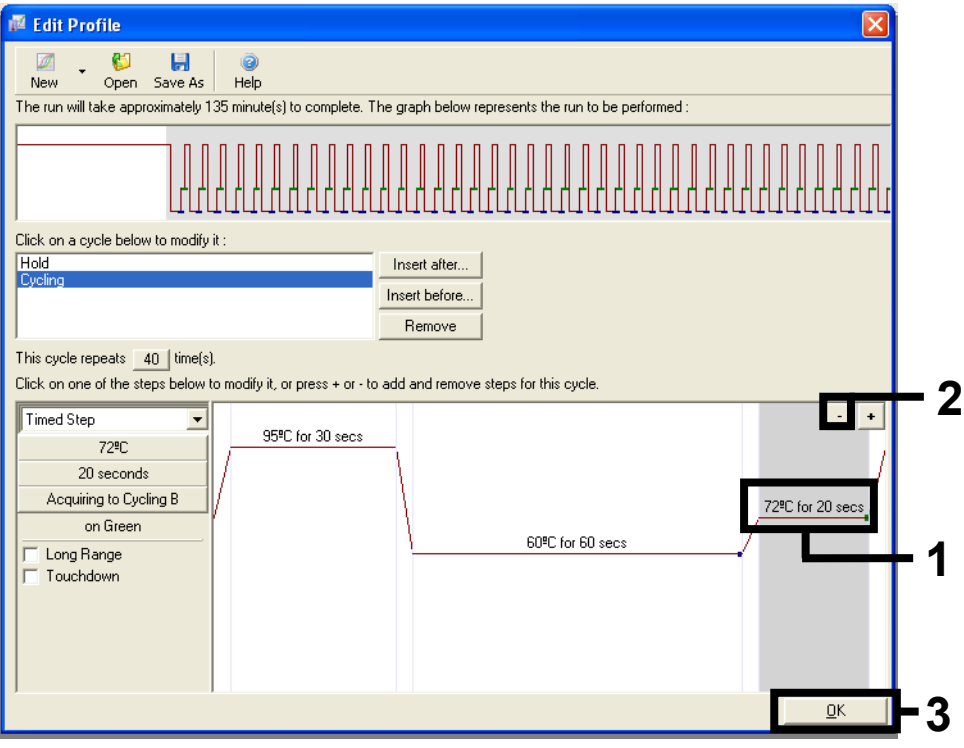

<span id="page-121-0"></span>**Şekil 34. Uzama adımının kaldırılması.**

12. Bir sonraki pencerede, **Gain Optimization** (Kazanım Optimizasyonu) seçeneğine tıklayın [\(Şekil 35\)](#page-122-0).

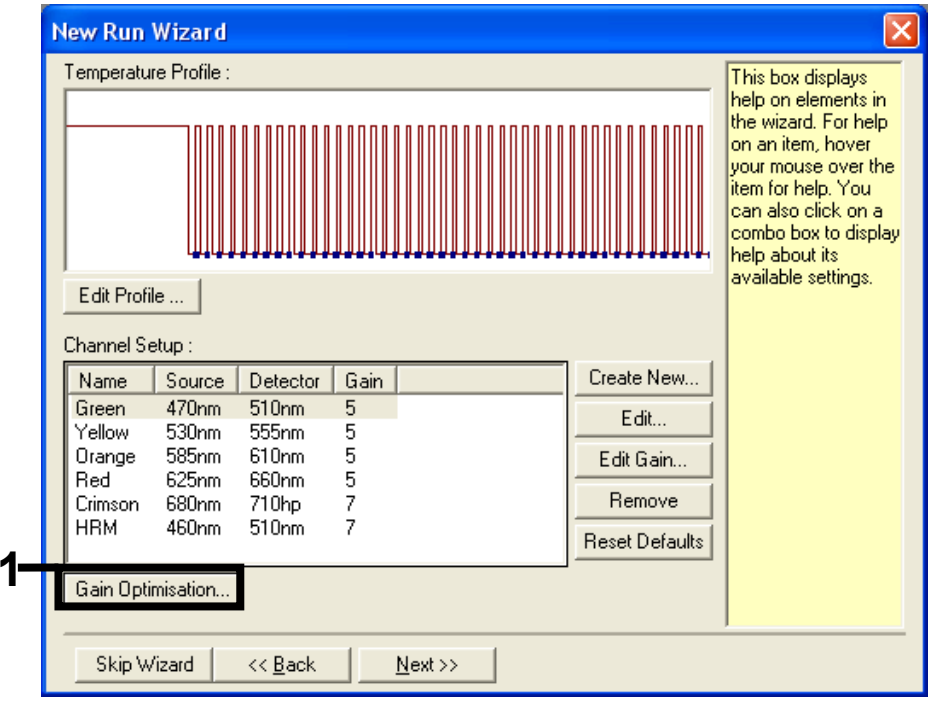

<span id="page-122-0"></span>**Şekil 35. Gain Optimization (Kazanım Optimizasyonu).**

13. **Optimize Acquiring** (Taramayı Optimize Et) öğesine tıklayın. Her bir kanal için kanal ayarları görüntülenir. Bu varsayılan değerleri kabul etmek için **OK** (Tamam) öğesine tıklayın. [\(Şekil 36\)](#page-123-0).

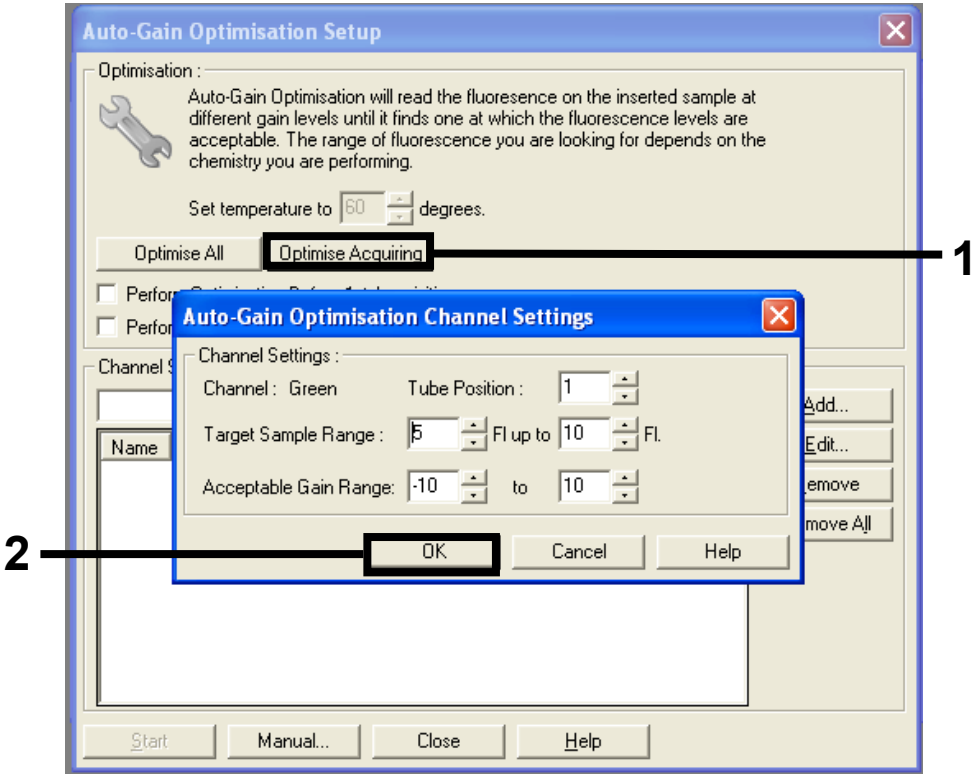

<span id="page-123-0"></span>**Şekil 36. Yeşil kanal için otomatik kazanım optimizasyonu.**

14. **Perform Optimization before 1st Acquisition** (Optimizasyonu İlk Taramadan Önce Gerçekleştir) kutusunu işaretleyin, ardından sihirbaza dönmek için **Close** (Kapat) öğesine tıklayın [\(Şekil 37\)](#page-124-0).

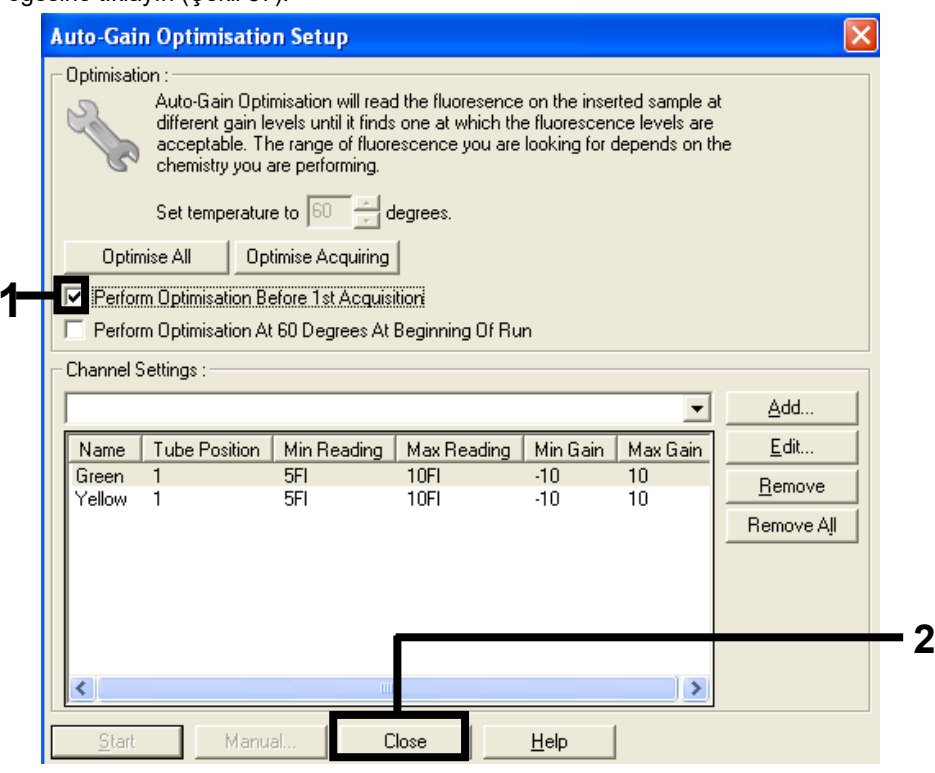

**Şekil 37. Yeşil ve sarı kanalların seçimi.**

<span id="page-124-0"></span>15. **Next** (Sonraki) öğesine tıklayın. Ardından şablonu uygun bir konuma kaydetmek için **Save** (Kaydet) öğesine tıklayın.

## Protokol: Örnek değerlendirme (manuel)

Bu protokol, örneklerdeki toplam çoğaltılabilir DNA'yı değerlendirmek için kullanılır ve KRAS mutasyon analizinden önce gerçekleştirilmelidir.

- Örnekleri, Protokol: DNA örneğinin değerlendirilmesi bölümünde açıklandığı şekilde hazırlayın.
- Rotor-Gene Q MDx 5plex HRM cihazındaki PCR çalışmasını, Protokol: *therascreen* KRAS PCR RGQ kurulumu kısmında açıklandığı şekilde düzenleyin.
- Çalışma tamamlandıktan sonra, verileri Örnek değerlendirme veri analizi kısmındaki talimatlara göre analiz edin.

Protokol: KRAS mutasyon tespiti (manuel)

Örnek, örnek değerlendirmesini geçtikten sonra KRAS mutasyonlarının tespiti için test edilebilir.

- Örnekleri, Protokol: DNA örneğinin değerlendirilmesi bölümünde açıklandığı şekilde hazırlayın.
- Rotor-Gene Q MDx 5plex HRM cihazındaki PCR çalışmasını, Protokol: *therascreen* KRAS PCR RGQ kurulumu kısmında açıklandığı şekilde düzenleyin.
- Çalışma tamamlandıktan sonra, verileri Örnek değerlendirme veri analizi kısmındaki talimatlara göre analiz edin.

Protokol: *therascreen* KRAS PCR RGQ kurulumu

- 1. Rotor-Gene Q serisi yazılımı 2.3'ü ve oluşturulan uygun sıcaklık profilini açın.
- 2. Sıcaklık profilini Protokol: Sıcaklık profili oluşturma bölümüne uygun şekilde oluşturun.

Doğru rotorun seçildiğinden emin olun ve **Locking Ring Attached** (Kilitleme Halkası Takılı) kutusunu işaretleyin. **Next** (İleri) düğmesine tıklayın (Ş[ekil](#page-126-0) 38).

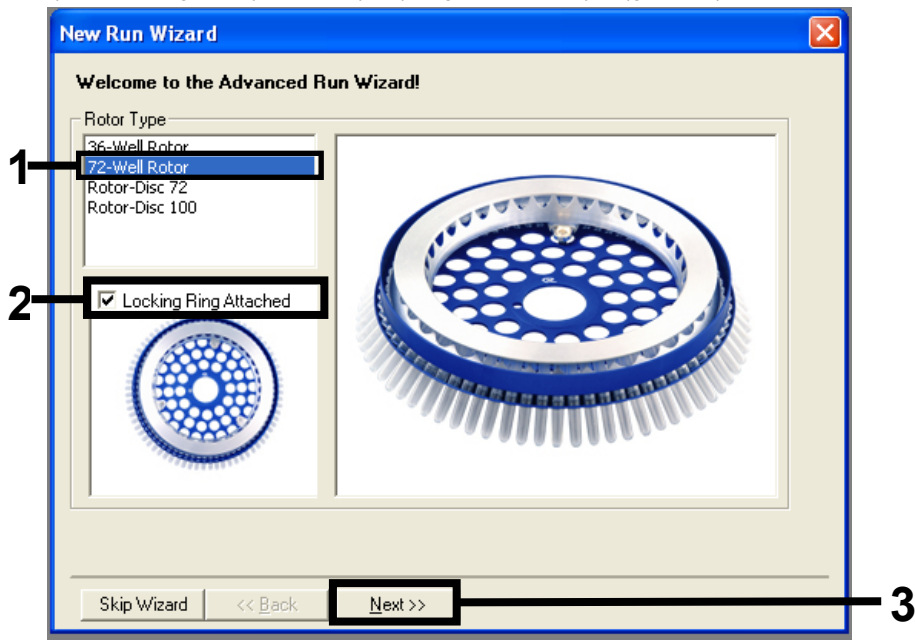

<span id="page-126-0"></span>**Şekil 38. New Run Wizard (Yeni Çalışma Sihirbazı) iletişim kutusu ve hoş geldiniz ekranı.** 1 = Rotor tipi, 2 = Locking Ring Attached (Kilitleme Halkası Takılı) kutusu, 3 = Next (İleri).

3. Operatörün adını girin. Notlar ekleyin, **Reaction Volume** (Reaksiyon Hacmi) alanının **25**'e ayarlandığını ve **Sample Layout** (Örnek Düzeni) alan kutusunun **1, 2, 3…** değerlerini içerdiğini teyit edin. **Next** (İleri) düğmesine tıklayın (Ş[ekil](#page-127-0) 39).

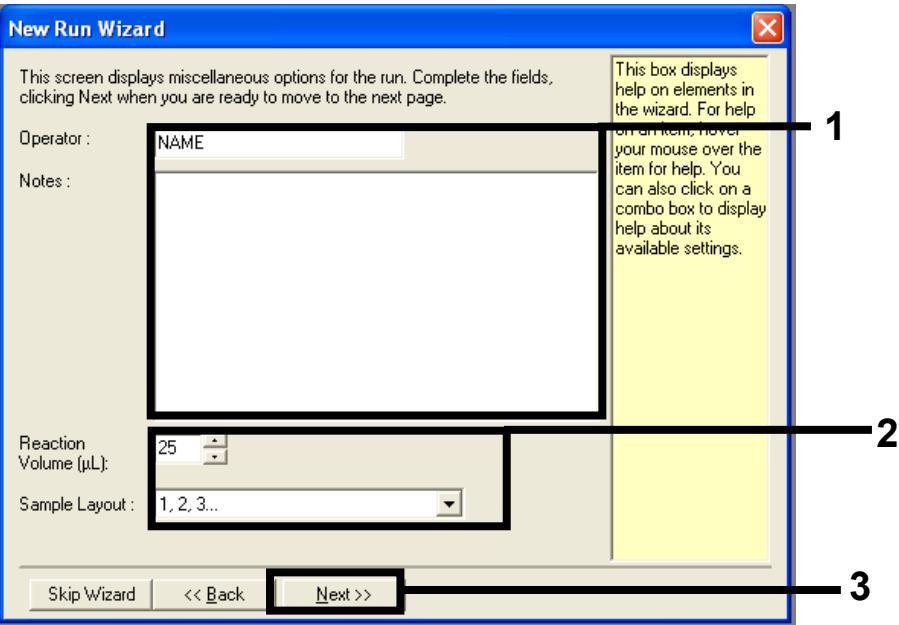

<span id="page-127-0"></span>**Şekil 39. New Run Wizard (Yeni Çalışma Sihirbazı) iletişim kutusu.** 1 = Operator (Operatör) ve Notes (Notlar) alanları, 2 = Reaction Volume (Reaksiyon Hacmi) ve Sample Layout (Örnek Düzeni) alanları, 3 = Next (İleri).

4. Bir sonraki pencerede tüm değerleri oldukları gibi bırakın. Sıcaklık profili Protokol: Sıcaklık profili oluşturma bölümündeki talimatlara uygun oluşturulduğundan düzenlemeye gerek yoktur. **Next** (İleri) düğmesine tıklayın (Ş[ekil](#page-128-0) 40).

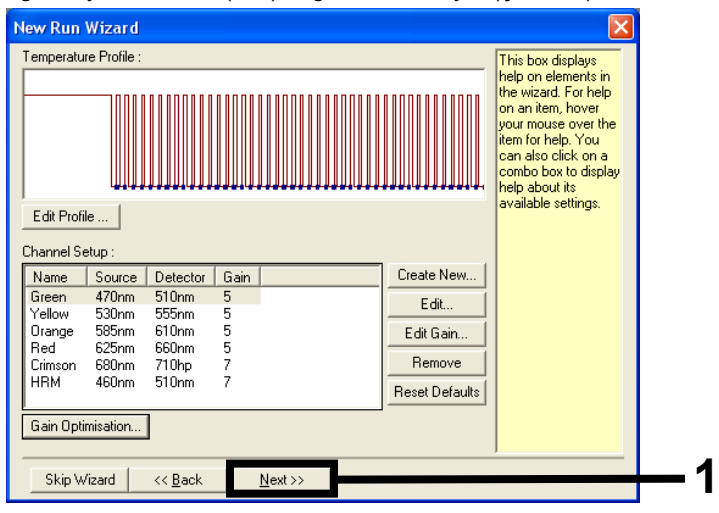

<span id="page-128-0"></span>**Şekil 40. New Run Wizard (Yeni Çalışma Sihirbazı) iletişim kutusu ve sıcaklık düzenleme ekranı.** 1 = Next (İleri).

5. Özeti inceleyin ve çalışma dosyasını kaydederek çalışmayı başlatmak için **Start Run** (Çalışmayı Başlat) öğesine tıklayın (Ş[ekil](#page-129-0) 41).

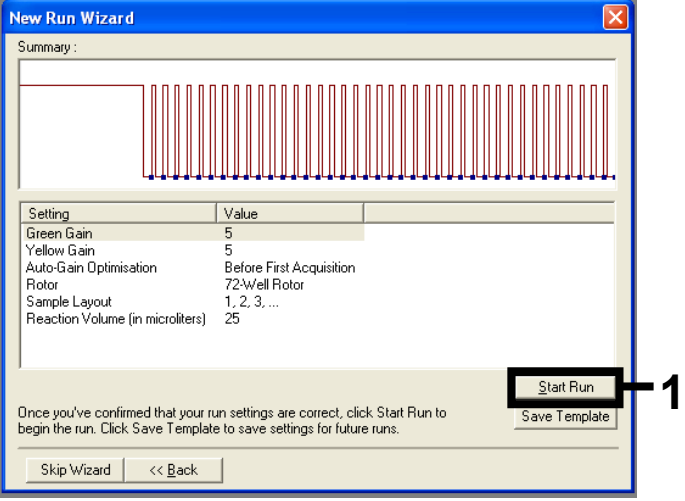

<span id="page-129-0"></span>**Şekil 41. New Run Wizard (Yeni Çalışma Sihirbazı) iletişim kutusu.** 1 = Start Run (Çalışmayı Başlat).

**Not**: Çalışma başladıktan sonra, örnek adlarını o anda girebilirsiniz ya da çalışma sırasında veya çalışma tamamlandığında **Finish** (Bitir) öğesine tıklayıp **Sample** (Örnek) öğesini seçerek sonradan da girebilirsiniz.

**Finish and Lock Samples** (Bitir ve Örnekleri Kilitle) öğesine tıklarsanız artık örnek adlarını düzenleyemezsiniz. Doğru örnek test ve analizini sağlamak için örnek adlarını girerken özellikle dikkat etmeniz gerekir.

**Not**: Örnekleri adlandırırken, boş kuyuların Name (Ad) sütunu boş bırakılmalıdır.

- 6. Çalışma tamamlandıktan sonra, verileri uygun şekilde, Örnek değerlendirme veri analizi veya KRAS mutasyon tespiti analizi bölümlerine göre analiz edin.
- 7. Miktar belirleme raporları gerekirse, Rotor-Gene Q çalışma dosyasındaki araç çubuğunda yer alan **Reports** (Raporlar) simgesine tıklayın.

## Ek 2: therascreen KRAS Assay Package'ın kurulumu

*therascreen* KRAS RGQ PCR Kit, 72 kuyulu rotora sahip Rotor-Gene Q MDx 5plex HRM ile birlikte kullanılmak üzere tasarlanmıştır. *therascreen* KRAS Assay Package, CD halinde (kat. no. 9023675) ayrıca satılır.

*therascreen* KRAS Assay Package, [www.qiagen.com](https://www.qiagen.com/us/) web sitesindeki ilgili *therascreen* KRAS RGQ PCR Kit ürünü web sayfasında indirilmek için bulunabilir. İndirme bilgileri Supplementary Protocols (Ek Protokoller) sekmesi altındaki Product Resources (Ürün Kaynakları) bölümünde bulunabilir. Ayrıca, Tahlil Paketleri bir CD'de de sipariş edilebilir.

Pakette, *therascreen* KRAS CE QC Locked Template (therascreen KRAS CE QC Kilitli Şablon) ve *therascreen* KRAS CE Locked Template (therascreen KRAS CE Kilitli Şablon) yer almaktadır.

**Not**: *therascreen* KRAS Assay Package, yalnızca *therascreen* KRAS Assay Package sürüm 3.0.3'e (QIAGEN, kat. no. 9023675) sahip ilgili Rotor-Gene Q yazılım sürümü 2.3 ile çalışır. *therascreen* KRAS Assay Package kurulumuna devam etmeden önce, Rotor-Gene Q yazılımının doğru sürümünü yüklediğinizden emin olun.

## Prosedür (indirme)

- 1. **[www.qiagen.com](https://www.qiagen.com/us/)** web sitesindeki ilgili *therascreen* KRAS RGQ PCR Kit ürünü web sayfasında bulunan *therascreen* KRAS RGQ Assay Package'ı indirin.
- 2. Dosyaya çift tıklayın ve dosyayı arşivin içine çıkarın.
- 3. Kurulumu başlatmak için **therascreen\_KRAS\_Assay\_Package\_3.0.3.exe** üzerine çift tıklayın.

## Prosedür (CD)

- 1. QIAGEN'den ayrı olarak alınabilen, yüklü Rotor-Gene Q Yazılımı (yukarıya bakın) ile uyumlu *therascreen* KRAS RGQ Assay Package CE CD'yi sipariş edin. Sürüm 3.0.3. Kat. no. 9023675.
- 2. CD'yi, Rotor Gene Q MDx 5plex HRM cihazına bağlı dizüstü bilgisayara takın.
- 3. Kurulumu başlatmak için **therascreen\_KRAS\_Assay\_Package\_3.0.3.exe** veya **therascreen\_KRAS\_Assay\_Package\_1.0.12.exe** üzerine çift tıklayın Kurulum sihirbazı açılır.
- 4. İlerlemek için **Next** (İleri) seçeneğine tıklayın (Ş[ekil](#page-131-0) 42).

<span id="page-131-0"></span>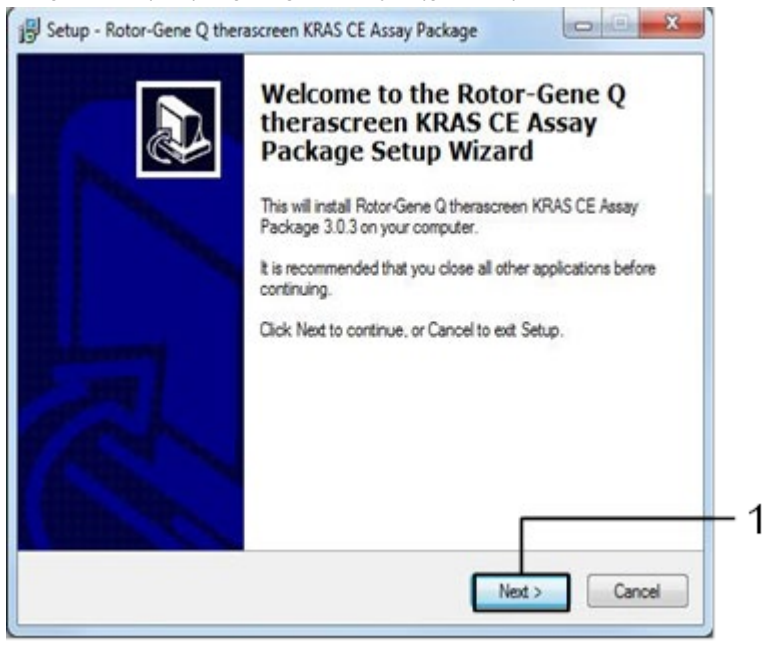

**Şekil 42. Setup (Kurulum) iletişim kutusu.** 1 = Next (İleri).

5. License Agreement (Lisans Sözleşmesi) iletişim kutusundan Lisans Sözleşmesini okuyun ve **I accept the agreement** (Sözleşmeyi kabul ediyorum) kutusunu işaretleyin. İlerlemek için **Next** (İleri) seçeneğine tıklayın (Ş[ekil](#page-132-0) 43).

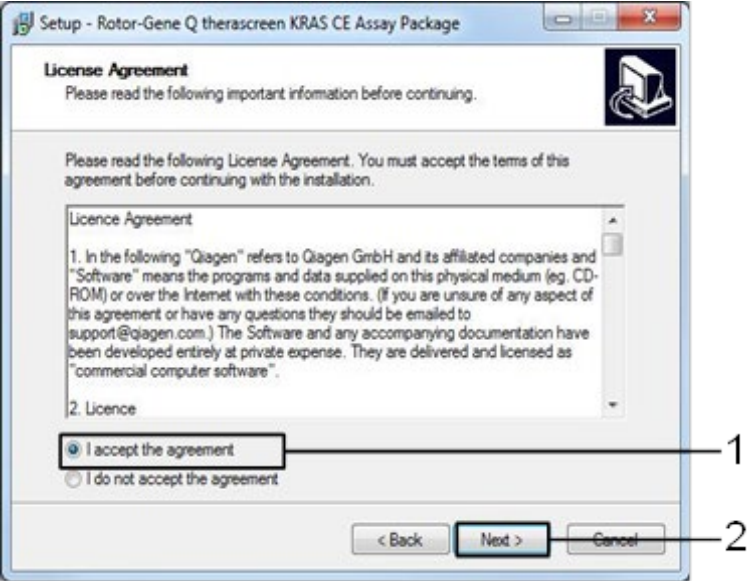

<span id="page-132-0"></span>**Şekil 43. License Agreement (Lisans Sözleşmesi) iletişim kutusu.** 1 = I accept the agreement (Sözleşmeyi kabul ediyorum) beyanı, 2 = Next (İleri).

Şablon kurulumu otomatik olarak başlar.

6. Son Kurulum penceresinde kurulum sihirbazından çıkmak için **Finish** (Bitir) öğesine tıklayın. (Ş[ekil 44](#page-133-0)).

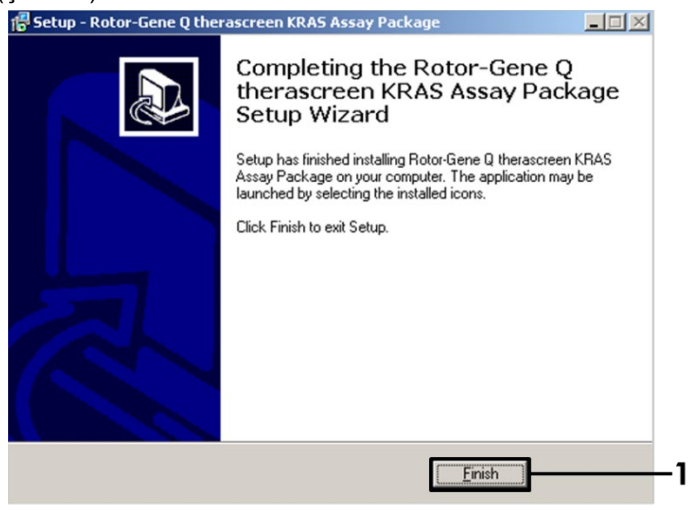

**Şekil 44. Sihirbazı tamamlama.**

<span id="page-133-0"></span>7. Bilgisayarı yeniden başlatın. Hem therascreen KRAS QC Locked Template (therascreen KRAS QC Kilitli Şablon) hem de *therascreen* KRAS Locked Template (therascreen KRAS Kilitli Şablon) için birer kısayol otomatik olarak oluşturulur ve masaüstünde görüntülenir.

# Sipariş Bilgileri

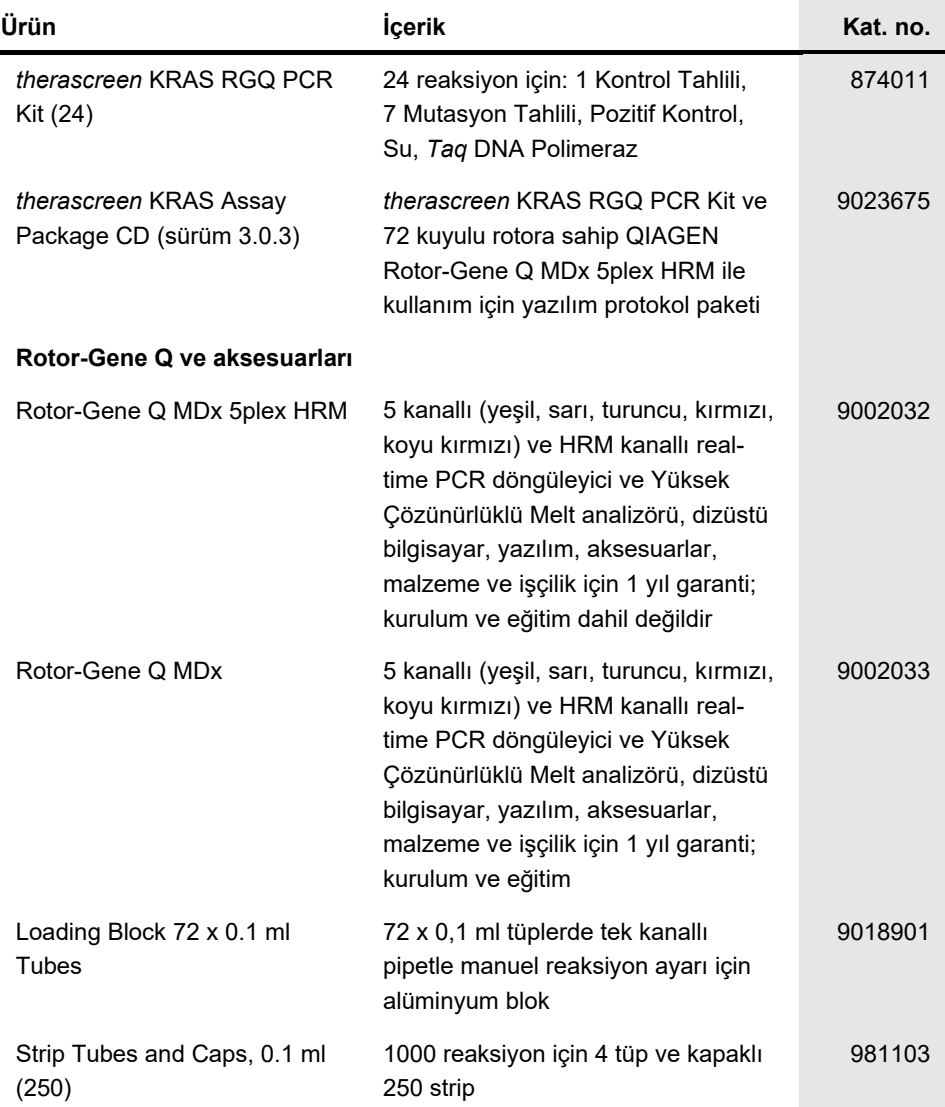

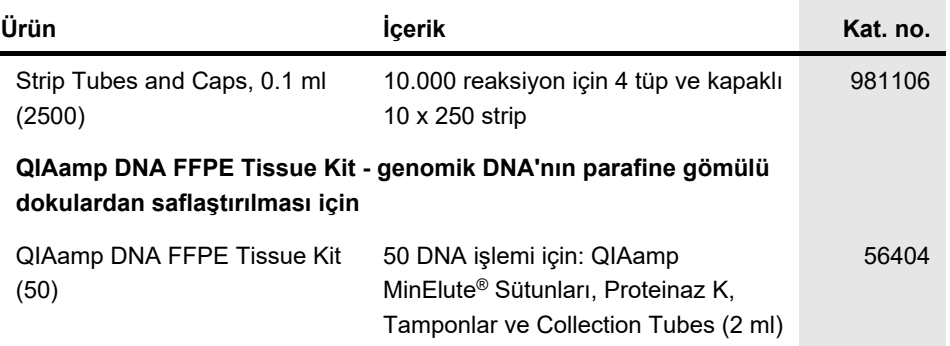

Güncel lisanslama bilgileri ve ürüne özgü yasal uyarılar için ilgili QIAGEN kiti el kitabı veya kullanım kılavuzuna bakın. QIAGEN kit el kitapları ve kullanım kılavuzları **[www.qiagen.com](https://www.qiagen.com/us/)** adresinde bulunabilir veya QIAGEN Teknik Servisi veya yerel distribütörünüzden istenebilir.

## Belge Revizyon Geçmişi

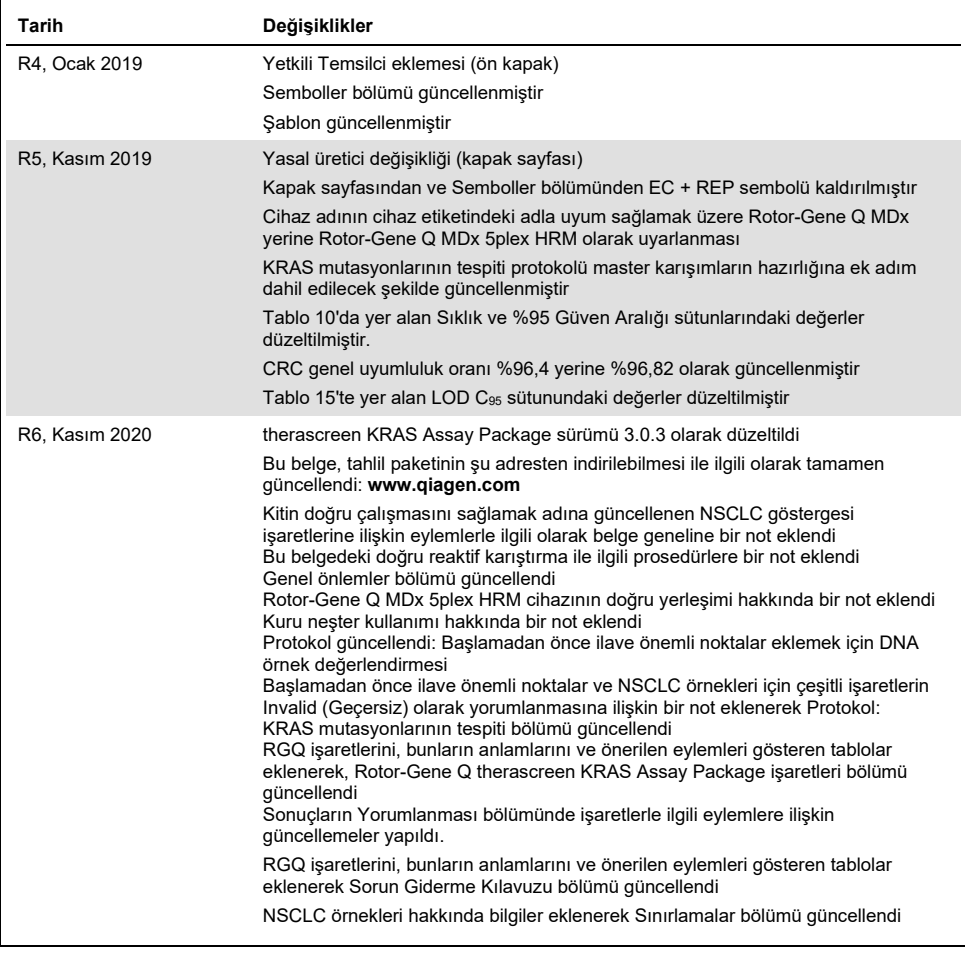

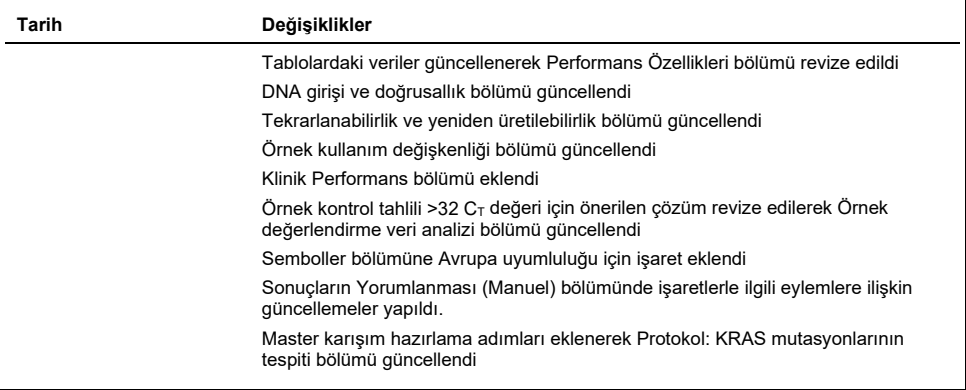

Bu sayfa özellikle boş bırakılmıştır

### **therascreen® KRAS RGQ PCR Kit İçin Sınırlı Lisans Sözleşmesi**

Bu ürünün kullanımı herhangi bir alıcının veya ürün kullanıcısının aşağıdaki koşulları kabul ettiği anlamına gelir:

- 1. Ürün yalnızca ürünle ve bu el kitabında verilen protokollere uygun olarak kullanılabilir ve yalnızca kitin içinde bulunan bileşenlerle kullanım içindir. QIAGEN, bu kit ile birlikte verilen bileşenlerin el kitabında ve **[www.qiagen.com](http://www.qiagen.com/)** adresinden ulaşılabilen ek protokollerde belirtilenlerin dışında bu kitin içinde yer almayan herhangi bir bileşenle kullanımı veya birleştirilmesi için kendi fikri mülkiyet haklarının herhangi biri altında lisans hakkı vermez. Bu ek protokollerden bazıları QIAGEN kullanıcıları tarafından QIAGEN kullanıcıları için sağlanmıştır. Bu protokoller QIAGEN tarafından kapsamlı şekilde test edilmemiş veya optimize edilmemiştir. QIAGEN üçüncü tarafların haklarını ihlal etmediğini garanti etmez ve beyan etmez.
- 2. Açıkça belirtilen lisanslar dışında, QIAGEN bu kit ve/veya kullanımlarının üçüncü tarafların haklarını ihlal etmeyeceğini garanti etmez.
- 3. Bu kit ve bileşenleri tek kullanım için lisanslanmıştır ve tekrar kullanılamaz, yenilenemez veya tekrar satılamaz.
- 4. QIAGEN açıkça ifade edilenlerin dışında açık veya zımni diğer tüm lisansları açıkça reddeder.
- 5. Kitin satın alıcısı ve kullanıcısı yukarıda yasaklanan herhangi bir eyleme neden olabilecek veya bunları kolaylaştırabilecek herhangi bir adım atmamayı veya başkasının atmasına izin vermemeyi kabul eder. QIAGEN herhangi bir Mahkemede bu Sınırlı Lisans Anlaşması yasaklamalarını uygulayabilir ve bu sınırlı lisans anlaşmasının veya kit ve/veya bileşenleriyle ilgili fikri mülkiyet haklarının herhangi birinin uygulanmasına yol açan tüm durumlarda avukat ücreti dahil tüm soruşturma ve mahkeme masraflarını geri alabilir.

Güncellenmiş lisans şartları için bkz. **[www.qiagen.com](http://www.qiagen.com/)**.

Ticari Markalar: QIAGEN®, Sample to Insight®, QIAamp®, MinElute®, Rotor-Gene®, Scorpions®, *therascreen*® (QIAGEN Group); ARMS® (AstraZeneca Ltd.); LUMYKRAS®, FAM™, HEX™ (Thermo Fisher Scientific, Inc.).

Bu belgede geçen tescilli adlar, ticari markalar vb. açıkça bu şekilde belirtilmemiş olsa bile yasalarca korunmaktadır.

*Dışkı örnekleriyle kullanmayın.*

*İdrar örnekleriyle kullanmayın.*

*Kan örneğinden alınan hücre dışı nükleik asitle kullanmayın.*

*Hücresiz kemik iliği örnekleriyle kullanmayın.*

#### *Tükürük örnekleriyle kullanmayın.*

BU ÜRÜNÜN ALINMASI, BELİRLİ ROCHE PATENTLERİ KAPSAMINDA, SATIN ALAN TARAFA YALNIZCA İNSAN IN VITRO TANILAMA HİZMETLERİNDE KULLANMASI İÇİN BAZI HAKLAR TANIR. ALIMDAN KAZANILAN BU ÖZEL KULLANIM HAKKI DIŞINDA GENEL PATENT VEYA HİÇ BİR TÜRDE BAŞKA LİSANS BURADA VERİLMEMEKTEDİR*.*

1127513 HB-1861-006 04-2022 © 2022 QIAGEN, tüm hakları saklıdır.

Sipariş verme **[www.qiagen.com/shop](https://www.qiagen.com/us/shop/?akamai-feo=off&clear=true)** | Teknik Destek **[support.qiagen.com](https://www.qiagen.com/us/landing-pages/support/technical-service?intcmp=supportlink1401&akamai-feo=off)** | Web sitesi **[www.qiagen.com](https://www.qiagen.com/us/)**